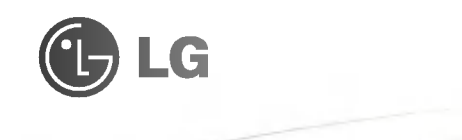

∥ČESKY **SLOVENSKY ENGLISH** 

# MODEL: G5400

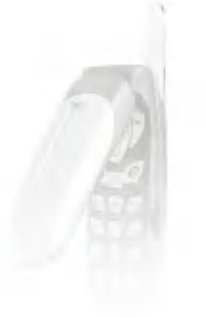

P/N : MMBB0084025

ISSUE 1.0 PRINTED IN KOREA

UŽIVATELSKÝ MANUÁL

**CE 0700** 

# Mobilni telefon s podporou GPRS <sup>a</sup> MMS

# UŽIVATELSKÝ MANUÁL

# MODEL: G5400

Než začnete mobilní telefon používat, přečtěte si pozorně tento manuál. Uschovejte jej, pokud byste jej v budoucnu potřebovali k dalšímu studiu.

M?O?B?I?L?N?I?T?E?L?E?F?O?N?S?P?O?D?P?O?R?O?U? G? P? R? S? A? M? M? <sup>S</sup>

ČESKY

# Mobilni telefon s podporou GPRS <sup>a</sup> MMS

# UŽIVATELSKÝ MANUÁL

# MODEL: G5400

Než začnete mobilní telefon používat, přečtěte si pozorně tento manuál. Uschovejte jej, pokud byste jej v budoucnu potřebovali k dalšímu studiu.

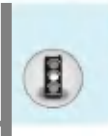

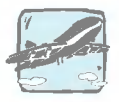

Mobilní telefony musí být na palubě letadla celou dobu vypnuty.

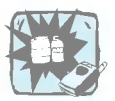

Nepoužívejte mobilní telefon v blízkosti čerpacích stanic, skladů paliv, chemických továren nebo v potenciálně výbušných prostředích.

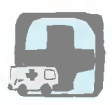

Vypněte mobilní telefon tam, kde to vyžadují speciální nařízení. Např. v nemocnicích může používání mobilních telefonů ovlivnit citlivé lékařské přístroje.

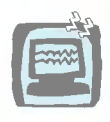

V blízkosti všech vysílačů rádiových vln může mobilní telefon způsobit interferenci. Slabé interference mohou ovlivnit fungování televizorů, rádií, osobních počítačů apod.

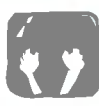

Při jízdě autem mobilní telefon nedržte v ruce.

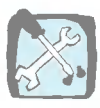

Nerozebirejte mobilni telefon ani jeho baterii.

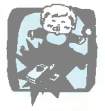

Mobilní telefon uchovávejte na bezpečném místě mimo dosah dětí. Obsahuje malé části, které mohou způsobit zadušení, pokud by byly uvolněny.

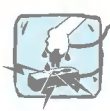

Telefonu ani nabíječky se nedotýkejte vlhkýma rukama.

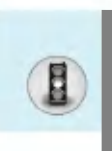

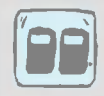

Používejte VÝHRADNĚ ORIGINÁLNÍ baterie a nabíječky. Jedině tak můžeme zaručit vaši naprostou bezpečnost.

# Prosím, vezměte na vědomí:

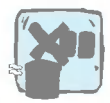

Baterie je třeba vyhazovat podle platných právních předpisů.

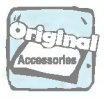

Používejte pouze ORIGINÁLNÍ příslušenství, abyste zabránili poškození svého telefonu.

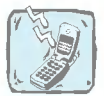

Nouzové volání nemusí být dostupné ve všech mobilních sítích. Proto se pro nouzová volání nikdy nespolehejte pouze na mobilni telefon.

# Důležitá informace

Tento uživatelský průvodce obsahuje důležité informace o používání tohoto telefonu a nakládání s ním. Prosím, všechny informace přečtěte velmi pozorně, abyste mohli optimálně využívat svůj telefon a předešli jeho poškození nebo špatnému užívání. Všechny změny nebo modifikace, které nejsou explicitně povoleny v tomto uživatelském průvodci, mohou vést k zániku záruky na toto vybavení.

# Obsah

# Základní seznámení

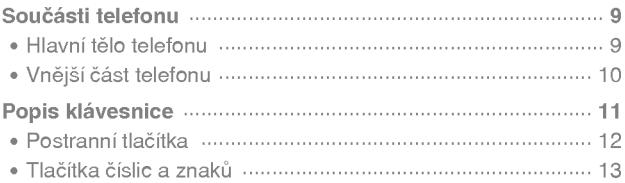

# Informace na displeji

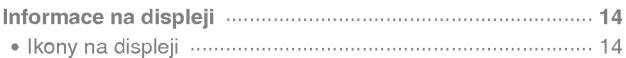

# Začínáme s telefonováním

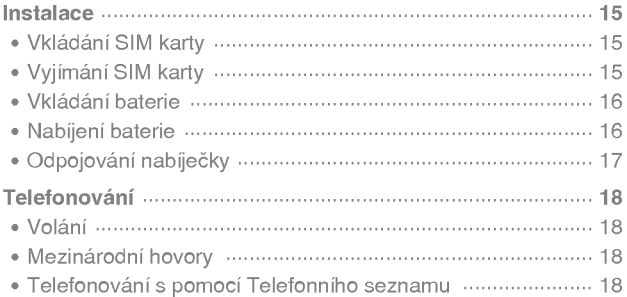

# Další funkce

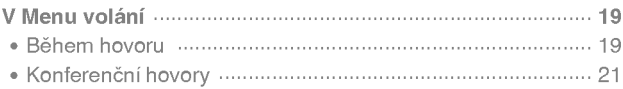

# $\bigcirc$  Obsah

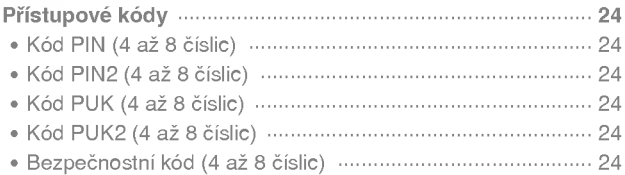

e.

# Vstupujeme do menu

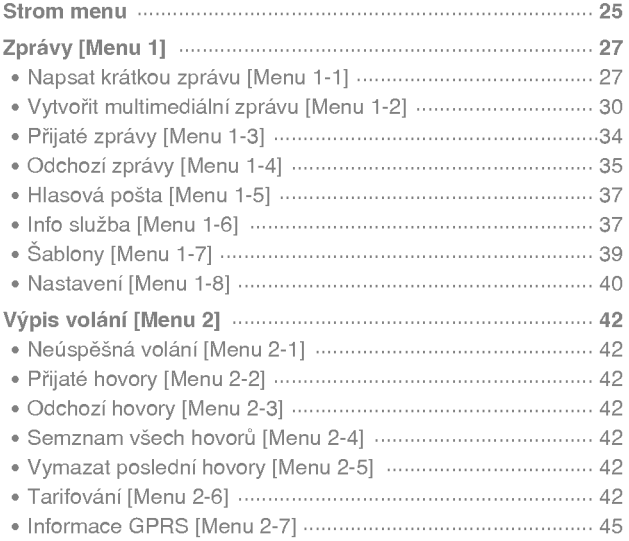

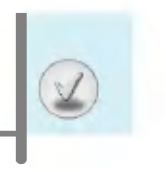

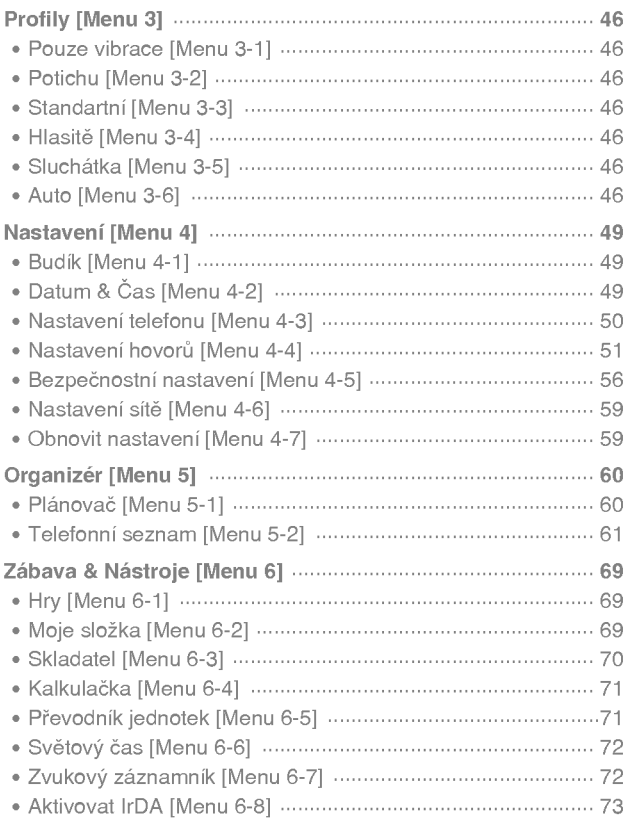

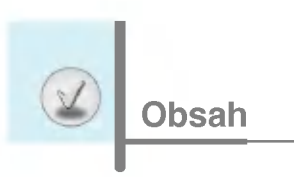

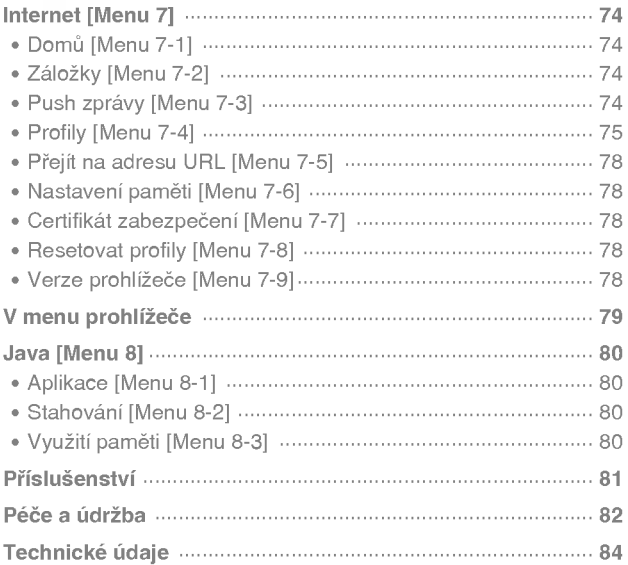

# Hlavní tělo telefonu

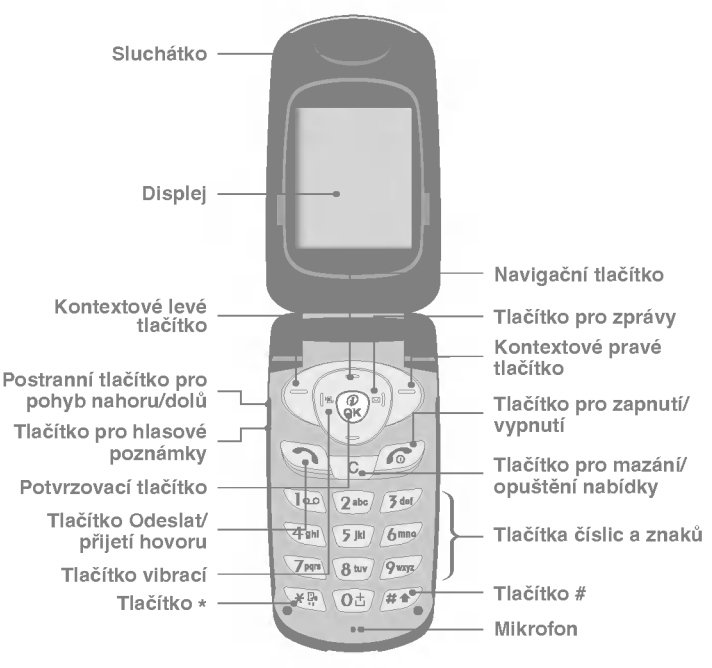

監

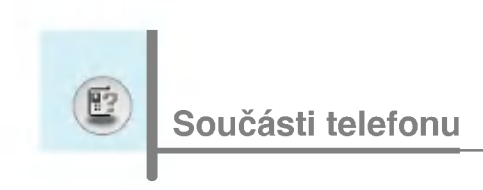

# Vnější část telefonu

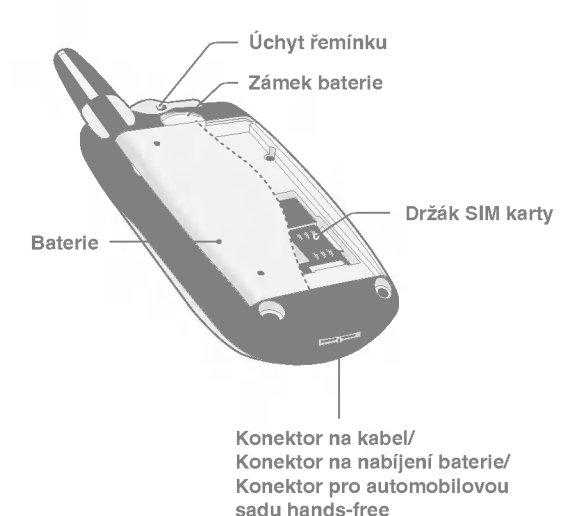

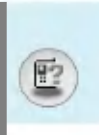

Následující tabulka představuje klíčové součásti telefonu.

# Popis klávesnice

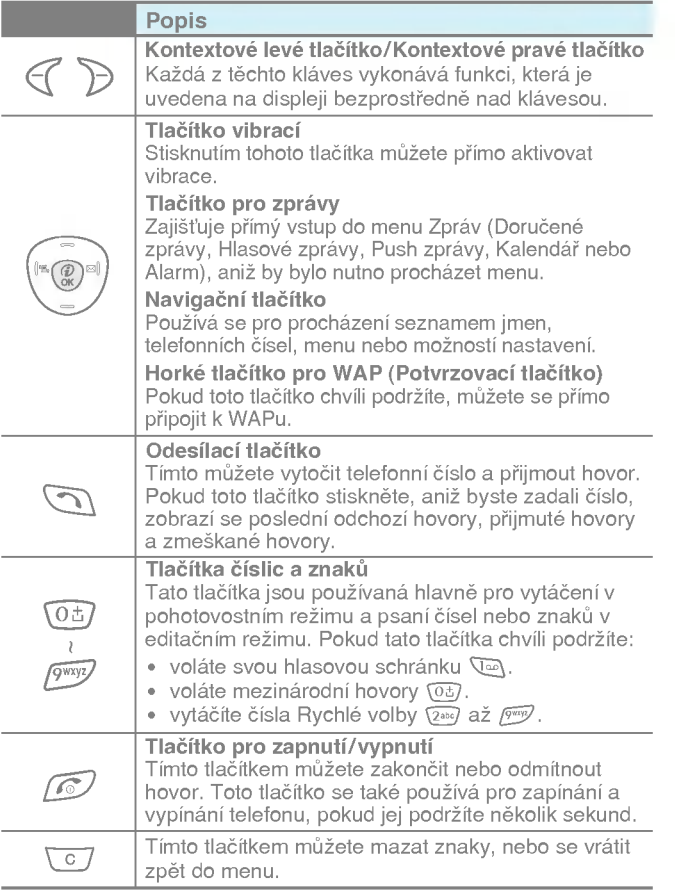

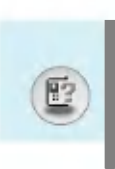

# Postranní tlačítka

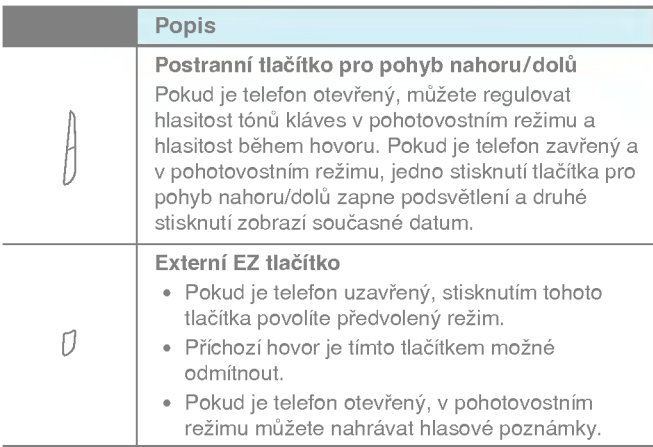

# 堅

# Tlačítka číslic a znaků

Každé tlačítko může být použité pro psaní několika symbolů, viz následující tabulka.

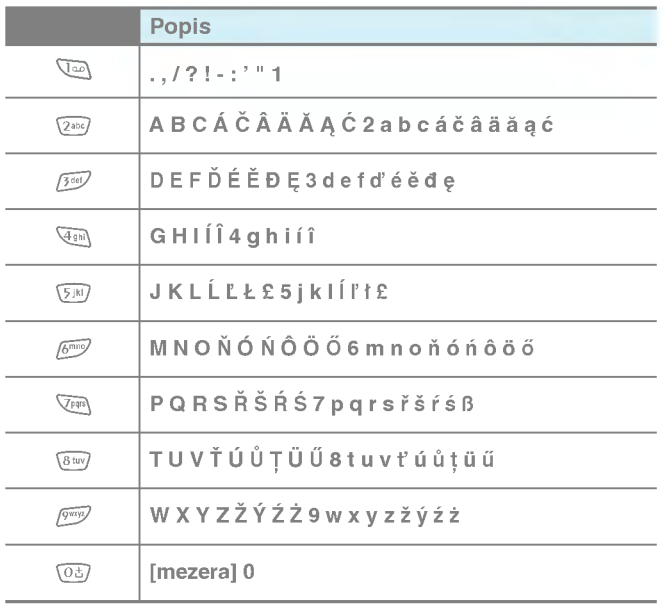

# Informace na displeji

Na displeji je zobrazováno několik ikon. Jejich význam popisuje následující tabulka.

# Ikony na displeji

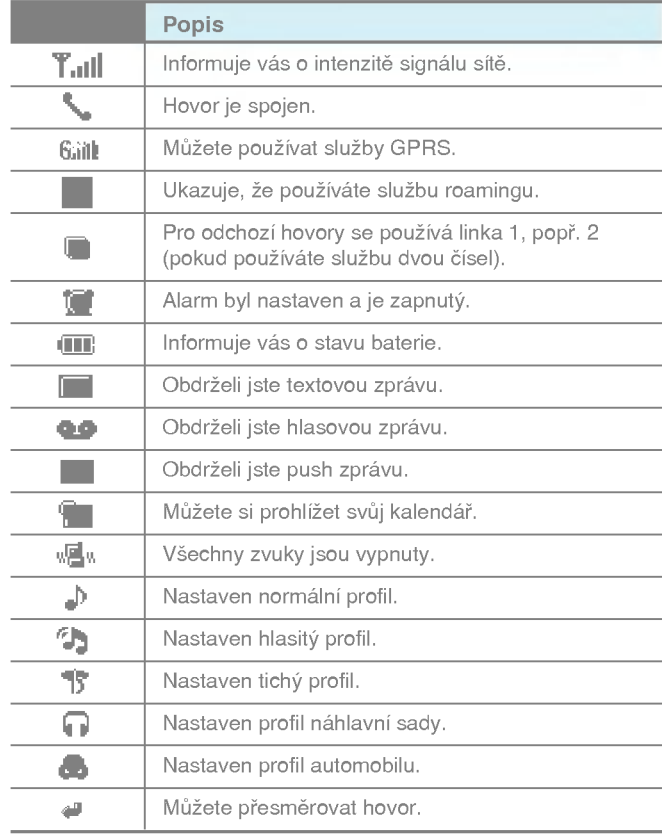

14

# 1. Vkládání SIM karty

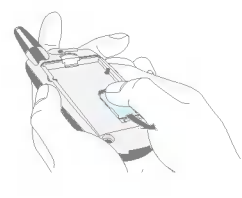

Držák na SIM kartu najdete na zadní straně telefonu. Řiďte se následujícími instrukcemi kežvlo ení SIM karty.

- 1. Odejměte baterii, pokud je vložena v telefonu.
- 2. Vložte SIM kartu do pozice pod stříbrné držáky. Pozlacené konektory směřují dolů k telefonu a zkosený roh napravo.

# 2. Vyjímání SIM karty

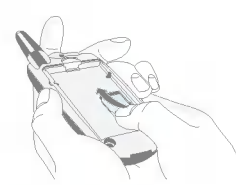

Řiďte se následujícími instrukcemi k vyjmuti SIM karty.

- 1. Odejměte baterii, pokud je vložena v telefonu.
- 2. Vyjměte SIM kartu z jejího držáku.

#### Upozornění

- Vyjímání baterie ze zapnutého telefonu může narušit správné fungování telefonu.
- Kovové kontakty na SIM kartě mohou snadno poškodit škrábance. Prosím, věnujte zvláštní pozornost, když SIM kartu instalujete a zacházíte s ní. Dodržujte instrukce, které jsou dodávány se SIM kartou.

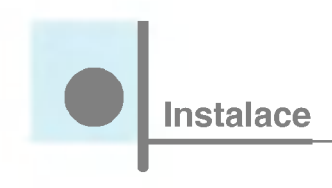

# 3. Vkládání baterie

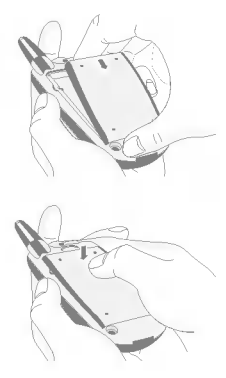

- 1. Přiložte baterii k telefonu tak, aby výstupky na spodní části baterie zapadly do odpovídajících otvorů v telefonu.
- 2. Potom tlakem na baterii ji zaklapněte do odpovídající pozice.

# 4. Nabijeni baterie

Před připojením nabíječky k telefonu zkontrolujte, zda jste vložili baterii.

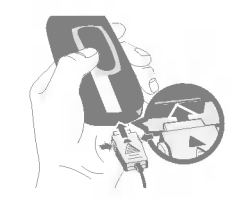

- 
- 1. Konektor nabíječky vložte do otvoru na spodní části telefonu tak, aby šipka na konektoru směřovala k telefonu (viz obrázek). Po cvaknutí je nabíječka připravena k použití.
- 2. Připojte druhý konec nabíječky do zásuvky. Používejte výhradně přiložené příslušenství.

# Varování ?

Při připojování nabíječky nepoužívejte hrubé násilí, jinak riskujete poničení telefonu a/nebo nabíječky.

# 5. Odpojování nabíječky

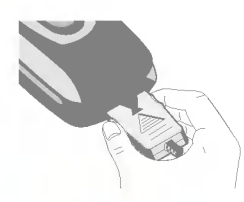

Stiskněte postranní tlačítka, jak je ukázáno na obrázku, a vyjměte konektor.

#### Upozornění

- · Před používáním telefonu se přesvědčte, že je baterie plně nabitá.
- · Při nabíjení nevyjímejte baterii ani SIM kartu.
- · Jakmile se přestanou pohybovat čárky na indikátoru stavu baterie, nabijení je dokončeno.
- .<br>Na začátku nabíjení a při odpojování nabíječky od telefonu bude podsvícení LCD blikat červeně a zeleně.
- · Když nabíjení skončí, začne blikat zeleně. Prosím, vezměte v tomto případě na vědomí, že může trvat delší dobu, než se na displeji telefonu objeví nápis "Nabíjí se baterie".
- $\cdot \,$  Čas nabíjení závisí na použité nabíječce a telefonu.

Upozornění

Pokud se baterie nenabíjí:

- · vypněte telefon.
- · ujistěte se, že je baterie správně vl<mark>o</mark>žena.

Začínáme s telefonováním

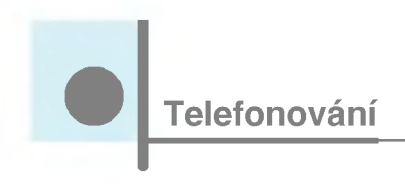

# Volání

- 1. Pomocí tlačítek vložte telefonní číslo včetně předvolby. Pokud chcete číslo vymazat, stiskněte  $\sqrt{c}$ .
- 2. Pro vytočení čísla stiskněte  $\Im$ .
- 3. Pro ukončení hovoru stiskněte  $\oslash$ .

# Mezinárodní hovory

- 1. Stiskněte a držte tlačítko @b], aby se zobrazila mezinárodní předvolba. Znak "+" může nahradit mezinárodní přístupový kód.
- 2. Vložte předvolbu pro zemi, město a telefonní číslo.
- 3. Stiskněte (n.

# Telefonování s pomocí Telefonního seznamu

- 1. V pohotovostním režimu stiskněte > [Jména].
- 2. Po zobrazení menu si vyberete Hledat stisknutím  $\mathcal C$ .
- 3. Jakmile najdete k˘Ienou poloIku prohledavanim jmen nebo aisel, stisknute S pro volani.

Během hovoru je displej telefonu odlišný od standardního hlavního menu, do kterého se vstupuje z klidového stavu. Možnosti, které máte při telefonování, jsou popsány níže.

# 1 Během hovoru

### 1-1 Přidržení hovoru

Pokud voláte nebo přijímáte hovor, stisknutím **S** [Odeslat] jej přidržíte. Když je hovor přidržován, stisknutím S [Odeslat] se k němu vrátíte.

# 1-2 Uskutečnění druhého hovoru

Z telefonního seznamu si můžete vybrat druhé číslo k uskutečnění druhého hovoru. Stiskněte >[Jména], potom vyberte Hledat. K uložení vytáčeného čísla do telefonního seznamu stiskněte  $\tilde{ }$ [Jména] a potom vyberte Přidat nové.

# 1-3 Přepínání mezi dvěma hovory

K přepnutí mezi dvěma hovory vyberte  $\mathcal C$  [Možnosti], potom vyberte Přepnout nebo jenom stiskněte tlačítko (Si Odeslat).

Jeden ze dvou hovorů můžete vybrat stisknutím tlačítka se šipkou o dolu. Pokud chcete jeden z hovorů skončit, vyberte jej a<br>nahoru/dolu. Pokud chcete jeden z hovorů skončit, vyberte jej a<br>potom stiskněte klávesu @ [Konec].

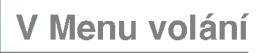

# 1-4 Přijmutí příchozího hovoru

Když telefon zvoní, příchozí hovor přijmete jednoduše stlačením<br>tlačítka ۞ [Odeslat].

Telefon vás také může upozornit na příchozí hovor, když už telefonujete. Ve sluchátku se ozve tón a na displeji se zobrazí, že máte druhý hovor. Tato funkce -- známá jako Další hovor na lince -je k dispozici pouze pokud ji podporuje vaše síť. Podrobnosti o tom, jak tuto funkci aktivovat a deaktivovat, naleznete v sekci Další hovor na lince [Menu 4-4-4].

Pokud je Další hovor na lince aktivován, můžete přidržet první hovor<br>a přijmout druhý – stisknete ⑤ [Odeslat] anebo vyberete ♂<br>[Dřijmout] a natam Dřidržet a přijmout [Přijmout], a potom Přidržet a přijmout.

Současný hovor můžete ukončit a druhý přijmout výběrem tlačítka  $\mathcal{C}$  [Menu] a potom Ukončit a odpovědět.

# 1-5 Odmítnutí příchozího hovoru

Pokud zrovna nehovoříte, můžete jednoduše odmítnout příchozí hovor, aniž byste s druhým účastníkem mluvili, stiskem  $\sqrt{\epsilon}$  [Konec] nebo pomocí [] Externího EZ tlačítka, když je telefon zavřený.

Pokud hovoříte, můžete odmítnout příchozí hovor stisknutím tlačítka [Menu] a vybráním Odmítnout konferenční hovor nebo stisknutím tlačítka (a) [Konec].

# 1-6 Vypnuti mikrofonu

Stisknutím ( [Možnosti] a vybráním volby Ztlumeno můžete vypnout mikrofon. Mikrofon můžete znovu zapnout stisknutím  $\in$ [Neztlumeno].

Když je mikrofon telefonu ztlumený, volající vás neslyší, ale vy jej ano.

# 1-7 Přepínání tónů DTMF během hovoru

Pokud chcete během hovoru zapnout tóny DTMF (např. proto, abyste mohli využívat automatické ústředny), vyberte  $\mathcal C$  [Možnosti] a potom Zapnout DTMF. Stejným způsobem je možné tóny DTMF vypnout.

# 1-8 Vyvolání menu Zpráv a menu SIM tool kit

Možnosti menu Zpráv a menu SIM tool kit můžete zvolit z menu volání tak, že vyberete  $\epsilon$  [Možnosti]. Menu SIM tool kit je možné vidět pouze když SIM karta ve vašem mobilním telefonu podporuje službu SIM tool kit.

# 2 Konferenční hovory

Služba konferenčních hovorů vám umožňuje vést hovor zároveň s více než jedním volajícím, pokud váš poskytovatel síťových služeb podporuje tuto funkci.

Konferenční hovor může být vytvořen jen tehdy, když máte jeden aktivní telefonát a druhý přidržujete, a tedy jste přijali oba hovory. Jakmile je jednou konferenční hovor sestaven, osoba, která jej sestavila, může hovory spojit, rozpojit nebo rozdělit (budou tedy vyňaty z konferenčního hovoru, ale stále spojeny s vámi). Maximální možný počet osob v konferenčním hovoru je pět. Jakmile je jednou hovor sestaven, konferenční hovor ovládáte a jedině vy můžete k němu přidávat hovory.

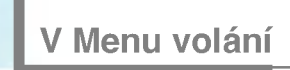

# 2-1 Uskutečnění druhého hovoru

Když telefonujete, můžete uskutečnit druhý hovor. K tomu je třeba vložit druhé číslo a stisknout **S**[Odeslat]. Když budete spojeni, první hovor bude automaticky přidržen. Mezi hovory se můžete přepínat výběrem  $\mathcal{C}$  [Možnosti] a pak Přepnout.

# 2-2 Vytvoření konferenčního hovoru

Přidržovaný hovor můžete připojit k aktivnímu a vytvořit tak konferenční hovor. K tomu vyberete ( [Možnosti] a pak Konferenční hovor/Připojit se ke všem.

# 2-3 Přidržení konferenčního hovoru

Pro přidržení konferenčního hovoru vyberte  $\epsilon$  [Možnosti] a pak Konferenční hovor/ Přidržet vše.

# 2-4 Aktivování přidrženého konferenčního hovoru

Přidržený konferenční hovor aktivujete stisknutím ( [Možnosti] a pak vyberete Konferenční hovor/ Připojit se ke všem.

# 2-5 Připojování hovorů ke konferenčnímu hovoru

Aktivní hovor můžete připojit k přidržovanému konferenčnímu hovoru výběrem  $\mathcal{C}$  [Možnosti] a pak Konferenční hovor/ Připojit se ke všem.

# 2-6 Zobrazení volajících v konferenčním hovoru

z**-o Zoorazeni volajicich v konferenchim hovoru**<br>Mezi čísly volajících, kteří se podílí na konferenčním hovoru, můžete<br>listovat pomocí tlačítek <u>(a Canadia)</u>.

# 2-7 Přidržení člena konferenčního hovoru

Pokud chcete přidržet jedno vybrané číslo konferenčního hovoru, vyberte ( [Možnosti] a pak Konferenční hovor/Vyloučit.

# 2-8 Soukromý rozhovor v konferenčním hovoru

Pokud chcete soukromě hovořit s jedním volajícím z konferenčního hovoru, zobrazte jeho číslo a potom vyberte  $\mathcal C$  [Možnosti] a Konferenční hovor/Soukromý. Ostatní volající budou přidrženi.

# 2-9 Ukončení konferenčního hovoru

Aktuální zobrazený volající z konferenčního hovoru může být odpojen stisknutím tlačítka @[Konec]. Stisknutím  $\epsilon$ [Možnosti] a pak Konferenční hovor/ Konec ukončíte konferenční hovor.

Výběrem  $\mathcal{C}$  [Možnosti] a Konferenční hovor/ Ukončit všechny hovory ukončí všechny aktivní a přidržené hovory.

Přístupové kódy

Přístupové kódy popsané v této sekci můžete použít k tomu, abyste zabránili neoprávněnému používání svého telefonu. Přístupové kódy (s výjimkou kódů PUK a PUK2) můžete změnit v [Menu 4-5-5].

# Kód PIN (4 až 8 číslic)

Kód PIN (Personal Identification Number - Osobní identifikační číslo) chrání vaši SIM kartu proti neoprávněnému používání. Kód PIN zpravidla obdržíte se SIM kartou. Když je žádost kód PIN zapnuta, telefon bude vyžadovat jeho zadání po každém zapnutí. Naopak když je žádost o kód PIN vypnuta, telefon se k síti připojí přímo, aniž by vyžadoval kód PIN.

# Kód PIN2 (4 až 8 číslic)

Kód PIN2, který je dodáván s některými SIM kartami, je vyžadován, pokud chcete přistupovat k některým funkcím, jako je např. Informace o ceně hovoru, Pevná volba čísla. Tyto funkce jsou k dispozici jen tehdy, pokud je podporuje vaše SIM karta.

# Kód PUK (4 až 8 číslic)

Kód PUK (PIN Unblocking Key -- Klíč k odblokování PIN) je vyžadován ke změně zablokovaného kódu PIN. Kód PUK může být dodáván se SIM kartou. Pokud ne, požádejte o něj svého lokálního poskytovatele služeb. Pokud kód ztratíte, také jej kontaktujte.

# Kód PUK2 (4 až 8 číslic)

Kód PUK2, dodávaný s některými SIM kartami, je vyžadován ke změně zablokovaného kódu PIN2. Pokud kód ztratíte, také kontaktujte svého poskytovatele služeb.

Dal‰i funkce

# Bezpečnostní kód (4 až 8 číslic)

Bezpečnostní kód chrání váš telefon před neoprávněným užíváním. Většinou je dodáván spolu s telefonem. Tento kód je požadován při vymazání všech položek v telefonu a při aktivování Původní nastaveni. Standardni nastaveni je "0000".

# Strom menu

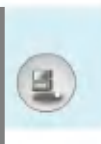

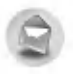

#### <sup>1</sup> Zpravy

- 1 Napsat krátkou zprávu
- 2 Vytvořit multimediální zprávu
- 3 Přijaté zprávy
- 4 Odchozí zprávy
- 5 Hlasová pošta
- 6 Info služba
- 7 Šablony
- 8 Nastaveni

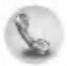

- 2 Výpis volání
	- 1 Neúspěšná volání
	- 2 Přijaté hovory
	- 3 Odchozi hovory
	- 4 Semznam všech hovorů
	- 5 Vymazat posledni hovory
	- 6 Tarifování
	- 7 Informace GPRS

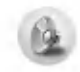

# 3 Profily

- <sup>1</sup> Pouze vibrace
- 2 Potichu
- 3 Standartni
- 4 Hlasitě
- 5 Sluchátka
- 6 Auto

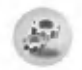

### 4 Nastaveni

- <sup>1</sup> Budik
- 2 Datum & Čas
- 3 Nastaveni telefonu
- 4 Nastavení hovorů
- 5 Bezpečnostní nastavení
- 6 Nastavení sítě
- 7 Obnovit nastaveni

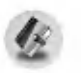

# 5 Organizér

- 1 Plánovač
- 2 Telefonni seznam

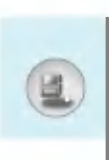

# Strom menu

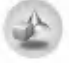

#### 6 Zábava & Nástroje

- <sup>1</sup> Hry
- 2 Moje složka
- 3 Skladatel
- 4 Kalkulačka
- 5 Převodník jednotek
- 6 Světový čas
- 7 Zvukový záznamník
- 8 Aktivovat IrDA

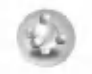

#### 8 Java

- <sup>1</sup> Aplikace
- 2 Stahování
- 3 Využití paměti

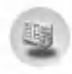

9 Služba SIM

Toto menu záleží na SIM kartě a službách sítě.

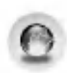

#### 7 Internet

- <sup>1</sup> DomU
- 2 Záložky
- 3 Push zprávy
- 4 Profily
- 5 Přejít na adresu URL
- 6 Nastavení paměti
- 7 Certifikát zabezpečení
- 8 Resetovat profily
- 9 Verze prohlížeče

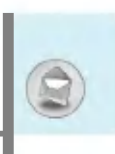

Toto menu zahrnuje funkce spojené s SMS (Short Message Service - Služba krátkých textových zpráv), MMS (Multimedia Message Service -- Služba multimediálních zpráv), hlasovou poštou a zprávami služeb sítě.

# Napsat krátkou zprávu [Menu 1-1]

Zprávu můžete psát, editovat a sledovat počet stránek zprávy.

- 1. Vstupte do menu Zprávy stisknutím  $\epsilon$  [Zvolit].
- 2. Pokud chcete napsat novou zprávu, vyberte Napsat krátkou zprávu.
- 3. Pokud chcete text vkládat snadněji, použijte slovník T9. Bližší informace najdete v oddílu Jak používat T9 (stránka 32).
- 4. K vložení symbolu, obrázku a zvuku atd. (viz stránku 28) použijte [Vložit].
- 5. Pokud chcete pro svůj text vybrat možnosti, nebo psaní ukončit, stiskněte < [Možnosti].

Upozornění

Pomocí telefonu, který podporuje EMS verze 5 můžete posílat barevné obrázky, zvuky, používat různé styly textu apod. Adresát ale tyto obrázky, zvuky nebo texty nemusí přijmout korektně, pokud jeho telefon takové možnosti nepodporuje.

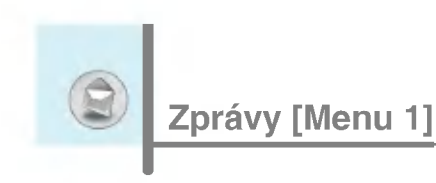

# Připojit

? Symbol

Můžete přidat speciální znak.

# · Obrázek

Můžete vkládat Předvolené obrázky nebo obrázky z Mé složky, které jsou k dispozici pro krátké zprávy.

? Zvuk

Můžete vkládat zvuky, které jsou k dispozici pro krátké zprávy.

### · Textové šablony

Můžete použít Textové šablony, které jsou již nastaveny v telefonu.

# ? Telefonni seznam

Můžete přidávat telefonní čísla nebo e-mailové adresy z Telefonniho seznamu.

#### · Karta se jmé<mark>ne</mark>m

Ke zprávě můžete přidat své kontaktní informace.

### Možnosti

#### ? Odeslat

Posílá textové zprávy.

- 1. Vložte číslo příjemce.
- 2. Stiskem tlačítka  $\supset$ můžete přidat více příjemců.
- 3. Můžete přidat telefonní číslo do telefonního seznamu.
- 4. Stiskněte  $\epsilon$  poté, co jste vložili čísla.

#### · Uložit

Ukládá zprávy do Schránky odeslaných zpráv.

# ? Pismo

Můžete vybrat Velikost a Styl písma.

? Barva

Můžete vybrat Barvu popředí a pozadí.

· Zarovnání

Obsah zprávy můžete zarovnat Vpravo, Na střed nebo Vlevo.

# · Přidat slovník T9

Můžete přidat vlastní slovo. Toto menu se zobrazí jen v editačním režimu Prediktivní (T9Abc/T9abc/T9ABC).

? Jazyky T9

Vyberte režim použití T9.

? Konec

Pokud při psaní zprávy zmáčknete Konec, můžete ukončit psaní zprávy a vrátit se do Menu zpráv. Zpráva, kterou jste psali, nebude uložena.

Zprávy [Menu 1]

# Vytvořit multimediální zprávu [Menu 1-2]

Multimediální zprávy můžete psát, editovat a kontrolovat jejich velikost.

- 1. Vstupte do menu Zprávy stisknutím  $\mathcal C$  [Vybrat].
- 2. Pokud chcete napsat novou zprávu, vyberte Vytvořit multimediální zprávu.
- 3. Můžete vytvořit novou zprávu nebo si vybrat jednu z připravených šablon multimediálních zpráv.
- 4. Stiskněte Připojit, pokud chcete přidat Symbol, Obrázek, Zvuk, Textovou šablonu. Telefonní seznam nebo Vizitku.

### Možnosti

• Náhled

Můžete si nechat zobrazit náhled multimediální zprávy, kterou tvoříte.

? Odeslat

Multimediální zprávu můžete odeslat více příjemcům, určit jí prioritu nebo ji odeslat později.

# Upozornění

Pokud odeslání zprávy chcete odložit, prosím kontaktujte poskytovatele služeb. Tato služba je závislá na siti.

# · Uložit

Multimediální zprávu můžete uložit do schránky odeslaných zpráv nebo jako ‰ablonu.

· Přidat snímek

Můžete přidat snímek, který předchází nebo následuje po aktualnim.

# .<br>Přejít ke snímku

Můžete přejít na předchozí nebo následující snímek.

# ? Smazat snimek

Můžete smazat aktuální snímky.

# .<br>Nastavit formát snímku

- Nastavit čítač

Pro snímek, text, obrázek a zvuk můžete nastavit časování.

#### - Vyměnit text a obrázek

Můžete prohodit umístění obrázku a textu ve zprávě.

### · Vymazat média

Ze snímku můžete odstranit obraz nebo zvuk. Tato možnost je nabízena jen tehdy, když nějaké médium existuje.

### · Přidat slovník T9

Můžete přidat vlastní slovo. Toto menu se zobrazí jen v editačním režimu Prediktivní (T9Abc/T9abc/T9ABC).

# ? Jazyky T9

Vyberte režim použití T9.

? Konec

Můžete se vrátit do menu Zpráv.

# Zprávy [Menu 1]

# Jak používat T9

T9 vám umožní vkládat text rychle.

V režimu T9 stačí jen jednou stisknout tlačítko s odpovídajícím písmenem. T9 je založena na vloženém slovníku, do kterého také můžete vkládat nová slova.

#### · Psaní slov s užitím T9

1. Začněte psát slovo pomocí kláves  $\widetilde{2^{eq}}$  až  $\widetilde{2^{eq}}$ .<br>Pro napsání každého písmene stiskněte tlačítko jen jednou.

Na příkladu je ukázáno psaní slova 'Girl'.

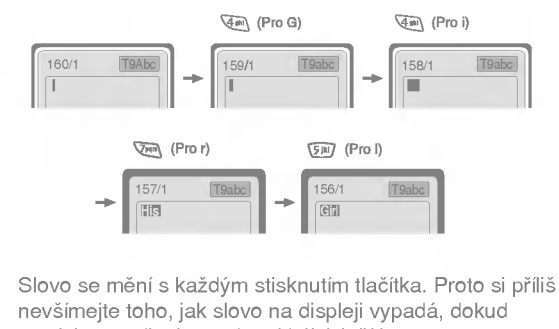

nestisknete všechna odpovídající tlačítka.

K vymazání znaku nalevo stiskněte  $\sqrt{c}$ .

Pokud chcete vložit několik číslic, stiskněte # a vložte číslice.

Pokud držíte \\, můžete změnit typ jazyka. (Nebo můžete použít volbu možností.)

Telefon podporuje tři režimy: Prediktivní (T9Abc/T9abc/ T9ABC), Multitap (ABC, abc) a Číselný (123).

Pokud chcete režim změnit, stiskněte tlačítko  $\overline{H}$ .

Vstupujeme do menu

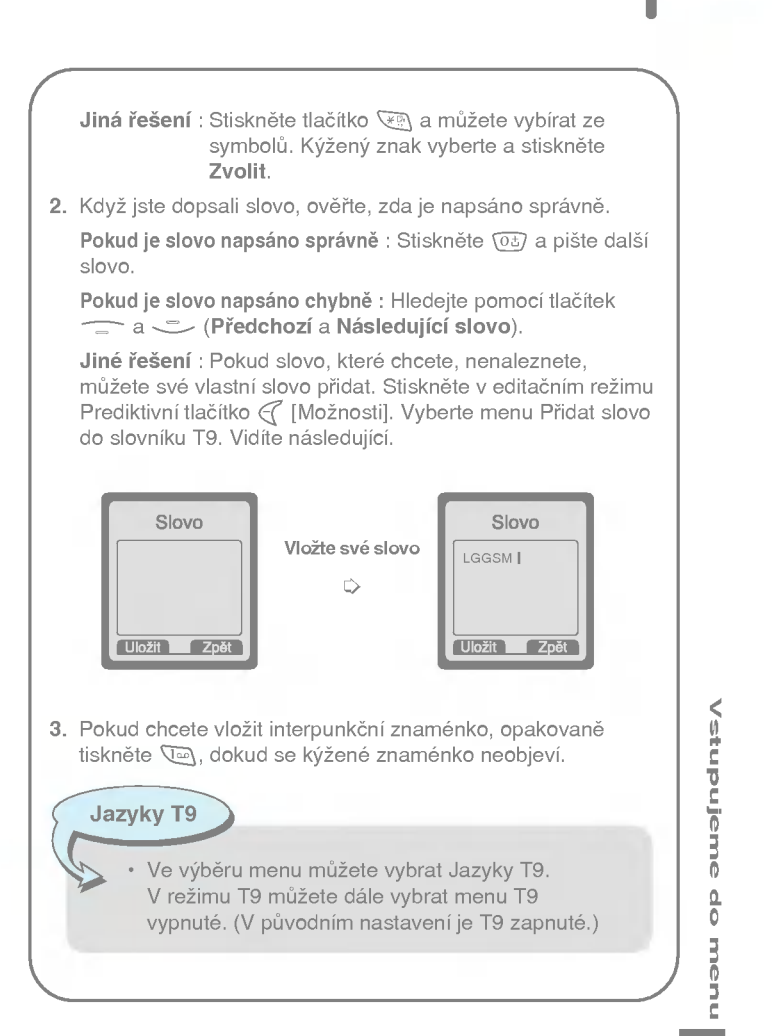

33

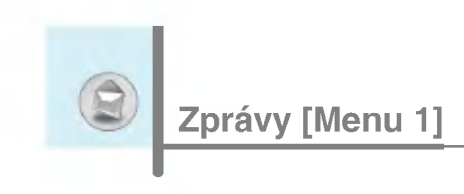

# Přijaté zprávy [Menu 1-3]

Když obdržíte zprávu, budete upozorněni. Zpráva bude potom uložena ve Schránce přijatých zpráv.

Ve schránce přijatých zpráv můžete zprávy rozlišit podle ikon. Podrobnosti zjistite v popisu ikon.

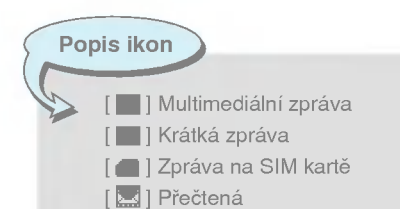

[ $\blacktriangleright$ ] Oznámené multimediální zprávy

Pokud telefon ukazuje "Není místo pro zprávy na SIM kartě", musíte některou ze zpráv na SIM kartě vymazat ze schránky přijatých nebo odeslaných zpráv. Pokud telefon ukazuje "Není místo pro zprávu", můžete místo v paměti uvolnit vymazáním zpráv, médií nebo aplikaci.

# $*$  Zpráva na SIM kartě

Zpráva na SIM kartě je taková, která je výjimečně uložena na SIM kartě.

U Oznámených multimediálních zpráv musíte čekat na stažení a zpracování zprávy. Pro bližší údaje o nastavení oznámení si můžete prostudovat [Menu 1-8-2].

Zprávu si můžete přečíst poté, co ji vyberete tlačítkem  $\epsilon$ .

# Odpovědět

Odesílateli můžete odpovědět.

# Předat dál

Vybranou zprávu můžete předat další osobě.

# Volat zpět

Odesílateli můžete zavolat nazpět.

# Vymazat

Aktuální zprávu můžete smazat.

# Exportovat

Můžete vyjmout obrázek, zvuk a text. Tyto budou uloženy v Mé složce nebo Telefonním seznamu.

# Zobrazit informace

O přijatých zprávách můžete získat tyto informace: Číslo odesílatele, Předmět (pouze u Multimediálních zpráv), Datum a čas zprávy, Typ zprávy, Velikost zprávy.

# Přehrát (pouze u Multimediálních zpráv)

Multimediální zprávy si můžete znovu přehrát.

# Pfiijmout (u Oznamen˘ch multimedialnich zprav)

Pokud je u Multimediální zprávy nastaveno Automatické stahování vypnuté, obdržíte pouze Oznámení. Abyste zprávu přijali, musíte vybrat [Přijmout]. Ačkoliv je Multimediální zpráva nastavena na Automatické stahování, můžete kvůli nastavení sítě nebo z jiných důvodů obdržet zprávu s oznámením.

# Odchozí zprávy [Menu 1-4]

Zde můžete najít odeslané a neodeslané zprávy. U odeslaných zpráv vidíte stav doručení.

Procházení této schránky je stejné jako u schránky přijatých zpráv.
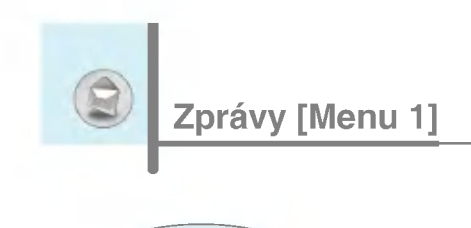

Popis ikon l Odeslané Neodeslané [] Doručení potvrzeno

## $*$  Používání zpráv, které již byly odeslány

#### Upravit

Zprávu můžete poslat poté, co jste ji upravili.

#### Poslat dál

Aktuální zprávu můžete zaslat dalším příjemcům.

#### Vymazat

Aktuální zprávu můžete smazat.

#### Zobrazit informace

O odeslaných zprávách můžete získat tyto informace: Číslo příjemce, Předmět (pouze u Multimediálních zpráv), Datum a čas zprávy, Typ zprávy, Velikost zprávy.

Upozornění

Neodeslané zprávy můžete upravovat, posílat a mazat. Také se můžete podívat na informace o nich.

Vstupujeme do menu

# Hlasová pošta [Menu 1-5]

Hlasovou poštu můžete přijímat, pokud je tato služba podporována vaším poskytovatelem síťových služeb. Při přijetí nové hlasové pošty se na displeji zobrazí symbol. U svého poskytovatele síťových služeb si, prosím, zjistěte detaily o této službě, abyste mohli telefon správně nastavit.

#### Poslechnout hlasovou zprávu [Menu 1-5-1]

Umožní poslechnout si hlasovou poštu.

#### Centrum hlasové pošty [Menu 1-5-2]

- 1. V pohotovostním režimu stiskněte tlačítko  $\mathbb{Q}_1$ .
- 2. Nyní můžete procházet následující podmenu.
- .<br>Domů

Můžete si poslechnout hlasovou poštu výběrem Domů.

? Roaming

I když jste v zahraničí, můžete poslouchat hlasovou poštu, pokud je roamingová služba podporována.

# Info služba [Menu 1-6]

#### (Závislá na síti a objednaných službách)

Zprávy info služby jsou textové zprávy, které zasílá síť operátora. Poskytují obecné informace, jako jsou zprávy o počasí, dopravě, taxi službě, lékárnách a cenách akcií. Každý typ informace má přidělené číslo: poskytovatele služeb tedy můžete kontaktovat tak, že pro určitou informaci vložíte toto číslo. Když obdržíte zprávu info služby, na displeji se objeví zpráva, která vás o tomto informuje, nebo je zpráva rovnou zobrazena. Pro opětovné prohlížení zprávy nebo když telefon není v pohotovostním režimu, se držte nasledujicich instrukci:

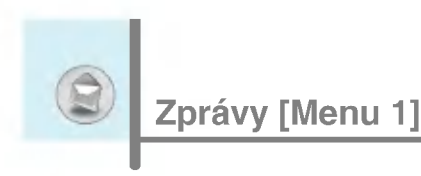

# Číst [Menu 1-6-1]

- 1. Když obdržíte zprávu info služby a vyberete Číst pro čtení zprávy, zobrazí se na displeji. Další zprávy můžete číst pomocí tlačítek ( $\left(\left(\sqrt{p}\right)^{n+1}\right)$ nebo  $\left(\sqrt{p}\right)^{n}$  [Další].
- 2. Zpráva bude zobrazena do té doby, než bude doručena další.

# Pfiijmout [Menu 1-6-2]

? Ano

Pokud vyberete toto menu, váš telefon bude přijímat Zprávy info služby.

?Ne

Pokud vyberete toto menu, váš telefon už nebude přijímat Zprávy info služby.

# Upozornění [Menu 1-6-3]

? Ano

Váš telefon jednou zazvoní, když přijme čísla Zprávy info služby.

?Ne

Váš telefon nezazvoní, i když přijme Zprávy info služby.

38

## Jazyky [Menu 1-6-4]

Požadovaný jazyk vyberete stisknutím [Zapnout/Vypnout]. Pak budou zprávy info služby zobrazovány ve vybraném jazyce.

#### Témata [Menu 1-6-5] (závisí na síti a objednaných službách)

#### • Přidat nový

Do Telefonního seznamu můžete přidávat čísla Info služby pod jejich názvy.

# · Náhled seznamu

Přidaná čísla Info služby můžete zobrazit. Pokud stisknete  $\mathcal G$ [Možnosti], můžete upravovat a mazat přidané kategorie info zpráv.

# ? Aktivni seznam

V aktivním seznamu můžete vybrat čísla zpráv Info služeb. Pokud aktivujete číslo info služby, můžete z tohoto čísla dostávat zprávy.

# Sablony [Menu 1-7]

## Text [Menu 1-7-1]

Máte k dispozici 11 textových šablon. Předem nastavené šablony můžete změnit ve své oblíbené nebo vyplnit <prázdné>.

# Multimedia [Menu 1-7-2]

K dispozici máte následující možnosti.

Upravit : Můžete upravit multimediální šablonu. Pridat nový : Umožňuje vám přidat novou multimediální šablonu. Psát zprávu : Můžete vytvořit multimediální zprávu s využitím multimediální šablony. Vymazat : Můžete smazat multimediální šablonu.

# Karta se jménem [Menu 1-7-3]

Vlastní vizitku můžete vytvořit zadáním Jména, Telefonního čísla, Faxového čísla a e-mailové

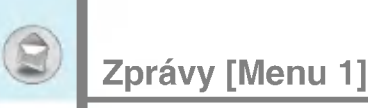

# Nastaveni [Menu 1-8]

Krátká zpráva [Menu 1-8-1]

#### • Typy zpráv

#### Text, Hlas, Fax, X.400, E-mail, ERMES

Typ zpráv je obvykle nastaven na Text. Textovou zprávu můžete převést do alternativních formátů. Zda je tato funkce k dispozici, zjistíte u svého poskytovatele služeb.

#### ? Platnost

Tato síťová služba vám umožňuje nastavit, jak dlouho budou vaše textové zprávy uchovány v centru zpráv.

#### · Zpráva o doručení

Pokud nastavíte Ano, můžete zjistit, zda je vaše zpráva úspěšně zaslána.

#### • Odpověď přes stejné středisko služeb

Příjemce zprávy může odpovědět na zaslanou zprávu a cena odpovědi bude připsána k vašemu telefonnímu účtu.

· SMS střed.

Pokud chcete zasílat textové zprávy, můžete adresu SMS centra obdržet v tomto menu.

# Multimediální zpráva [Menu 1-8-2]

# ? Doba platnosti

Tato síťová služba vám umožňuje nastavit, jak dlouho budou vaše multimediální zprávy uchovány v centru zpráv.

## • Doručenka

Pokud nastavíte Ano, můžete zjistit, zda je vaše zpráva úspěšně zaslána.

#### Upozornění

Telefon poskytuje pouze jednu zprávu o doručení. Posíláte-li jednu zprávu více příjemcům, dostanete zprávu o doručení, jakmile jeden příjemce zprávu obdrží.

#### · Automatické stahování

Pokud vyberete Zapnuto, budete multimediální zprávy dostávat automaticky. Pokud vyberete Vypnuto, budete dostávat pouze oznámení o zprávě do schránky přijatých zpráv a potom můžete toto oznámení prověřit.

Upozornění

Přestože je zapojeno automatické stahování, tak v případě, že dostanete současně dvě multimediální zprávy, bude automaticky získána jen jedna; o druhé zprávě dostanete pouze oznámení.

#### · Nastavení sítě

Pokud vyberete server multimediálních zpráv, můžete nastavit URL pro server multimediálních zpráv.

· Povolené typy zpráv

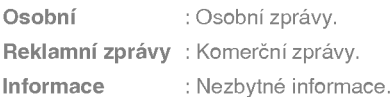

#### Využití paměti [Menu 1-8-3]

Zde můžete zjistit volné a použité místo každé části paměti telefonu včetně paměti SIM karty.

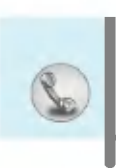

# Neúspěšná volání [Menu 2-1]

Toto menu ukazuje čísla posledních zmeškaných hovorů. Tato čísla můžete volat, uložit a podívat se na datum a čas těchto hovorů.

# Přijaté hovory [Menu 2-2]

Toto menu ukazuje čísla posledních přijatých hovorů. Tato čísla můžete volat, uložit a podívat se na datum a čas těchto hovorů.

# Odchozi hovory [Menu 2-3]

Toto menu ukazuje poslední volaná čísla. Tato čísla můžete volat, uložit a podívat se na datum a čas těchto hovorů.

# Semznam všech hovorů [Menu 2-4]

Můžete ukládat telefonní čísla a podívat se na datum a čas hovorů. Navíc můžete druhé osobě zavolat nazpět.

# Vymazat posledni hovory [Menu 2-5]

Můžete smazat poslední hovory ze Zmeškaných hovorů, Přijatých hovorů, Volaných čísel nebo Všech hovorů.

# Tarifování [Menu 2-6]

V tomto podmenu můžete zjišťovat trvání a cenu za své hovory.

# Trvání hovoru [Menu 2-6-1]

Tato funkce vám umožňuje vidět trvání vašeho Posledního hovoru, Všech hovorů, Přijatých hovorů a Volaných čísel v hodinách, minutách a sekundách. Zde také můžete vynulovat čítač hovorů.

- 1. Stiskněte v pohotovostním režimu  $\epsilon$  [Menu].
- 2. Stisknutím tlačítka  $\Omega$ <sub>100</sub> se dostanete do menu přímo nebo použijte tlačítka (K a A k) ke vstupu do Výpisu volání, pak vyberte Tarifování.
- 3. Listujte, až zvýrazníte Trvání hovoru a pak stiskněte  $\epsilon$  [Zvolit].

Zde najdete pět podmenu: Poslední hovor, Semznam všech hovorů, Přijaté hovory, Odchozí hovory a Obnovit vše.

## Ukázat hovorné [Menu 2-6-2]

Tato funkce vám umožňuje ověřit cenu vašich posledních hovorů, všech hovorů, zbývající částku a nastavit cenu. K nastavení ceny potřebujete znát kód PIN2.

- 1. Stiskněte v pohotovostním režimu  $\mathcal{F}$  [Menu].
- 2. Stisknutím tlačítka  $\Omega$ <sub>100</sub> se dostanete do menu přímo nebo použijte tlačítka ( $\kappa$  a  $\gamma$ <sup>a</sup>) ke vstupu do **Výpisu volání**, pak vyberte Tarifování.
- 3. Listujte, až zvýrazníte Ukázat hovorné a pak stiskněte  $\mathcal C$ [Zvolit].

Zde najdete čtyři podmenu: Poslední hovor, Semznam všech hovorů, Zbývající a Obnovit vše.

Upozornění

Skutečná částka, kterou za volání účtuje váš poskytovatel služeb, se může lišit v závislosti na službách sítě daného operátora.

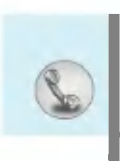

# Nastavení [Menu 2-6-3] (Záleží na SIM kartě.)

#### ? Nastavit tarif

Můžete nastavit typ měny a cenu za jednotku. Váš poskytovatel služeb vám sdělí cenu za jednotku. Pro výběr měny nebo jednotky v tomto menu potřebujete znát kód PIN2.

Pokud chcete vložit symboly  $\in, \mathfrak{L}, \mathfrak{F}$  smažte předchozí znaky měny a poté stiskněte tlačítko \\\\\\\\\. Pokud chcete změnit symbol, znovu stiskněte tlačítko  $\sqrt{2}$ .

## Upozornění

Když jste vyčerpali všechny jednotky, nemůžete uskutečnit jiné než nouzové hovory. V závislosti na vaší SIM kartě potřebujete znát kód PIN2 k nastavení limitu ceny za hovor.

#### ? Nastavit kredit

Tato síťová služba vám umožňuje omezit cenu hovoru dle vybraného limitu. Pokud vyberete Číst, zobrazí se počet zbývajících jednotek. Pokud vyberete Změnit, můžete změnit svůj limit.

## · Auto zobrazeni

Tato síťová služba vám umožňuje automaticky vidět ceny posledniho hovoru. Pokud je nastavena na Zapnuto, vidite cenu hovoru ihned po jeho ukončení.

# Informace GPRS [Menu 2-7]

Můžete ověřit množství dat přenesených po síti pomocí GPRS. Navíc můžete zjistit, jakou dobu jste byli připojení.

## Trvání hovoru [Menu 2-7-1]

Zde můžete ověřit trvání Posledního hovoru a Všech hovorů. Můžete také vynulovat počítadla.

# Objem dat [Menu 2-7-2]

Můžete ověřit objem Odeslaných, Přijatých nebo Všech dat a Obnovit vše.

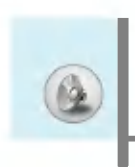

V tomto menu můžete upravit a přizpůsobit tóny telefonu různým událostem a prostředím.

- 1. V pohotovostním režimu stiskněte  $\mathcal{F}$  [Menu].
- 2. Pro přímý přístup stiskněte  $\mathbb{Z}$  nebo použijte  $(\mathbb{N} \cap \mathbb{R})$ .
- 3. Do tohoto menu můžete vstoupit také přímo stisknutím tlačítka ( $\ll v$  pohotovostním režimu.

# Pouze vibrace [Menu 3-1]

Profil telefonu si můžete nastavit jako Pouze vibrace. V tomto profilu budou všechny typy upozornění Vibrace nebo Tiché.

# Potichu [Menu 3-2]

Pokud se nacházíte v tichém prostředí, můžete si telefon nastavit na profil Potichu.

# Standartni [Menu 3-3]

Profil si můžete nastavit jako Standartní.

# Hlasitě [Menu 3-4]

V hlučném prostředí si telefon můžete přepnout do profilu Hlasitě.

46

# Sluchátka [Menu 3-5]

Pokud použijete Náhlavní sadu, zvolte si profil Sluchátka.

# Auto [Menu 3-6]

Při aktivování soupravy handsfree nastavte profil Auto.

## Upozornění

Profily náhlavní sada a Automobil mohou být aktivovány pouze tehdy, když je k telefonu připojena souprava handsfree nebo náhlavní sada. Nicméně i jejich vlastnosti mohou být personalizovány.

# Aktivovat [Menu 3-x-1]

Aktivuje vybraný Profil.

# Přizpůsobit [Menu 3-x-2]

Každé menu má podmenu, která jsou uvedena níže, s výjimkou Pouze vibrace.

#### Ohlášení příchozího hovoru

Umožňuje vybrat typ ohlášení, jako je Vyzvánění, Vibrace atd. pro příchozí hovory podle prostředí.

#### Vyzváněcí tón

Umožňuje vybrat typ vyzváněcího tónu podle prostředí.

#### Hlasitost vyzvánění

Umožňuje vybrat hlasitost vyzvánění podle prostředí. Hlasitost zvuku při Zapnutí/Vypnutí a všechny oznamovací tóny jsou nastaveny podle Hlasitosti vyzvánění.

#### Typ ohlášení příchozí zprávy

Umožňuje ohlásit příchozí zprávu vzhledem k prostředí.

#### Vyzvánění příchozí zprávy

Umožňuje vybrat ohlašovací tón pro přijetí zprávy.

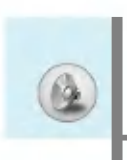

# Profily [Menu 3]

#### Hlasitost klaves

Umožňuje nastavit hlasitost klávesnice podle prostředí.

#### **Tón kláves**

Umožňuje vybrat tón klávesnice podle prostředí.

#### Automatická odpověď

Tato funkce je aktivována pouze tehdy, když je telefon připojený k náhlavní sadě nebo soupravě handsfree.

- Vypnuto : Telefon nepřijme hovor automaticky.
- $\cdot$  Po 5 s : Po 5 sekundách telefon přijme automaticky hovor.
- $\cdot$  Po 10 s : Po 10 sekundách telefon přijme automaticky hovor.

#### Upozornění

- Pokud k telefonu připojíte sadu handsfree, nemůže použít režim vibrací v Typu ohlášení hovoru nebo menu Ohlášení zprávy. V režimu Automobil jsou k dispozici následující podmenu:
	- Ohlášení příchozího hovoru : Vyzvánění, Tichý režim
	- Typ ohlášení příchozí zprávy : Zazvonit jednou, Opakované zvonění, Tichý režim

Vstupujeme do menu

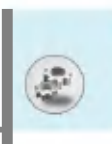

Následující menu můžete nastavit podle svých preferencí a pro své pohodli.

- 1. Stiskněte v pohotovostním režimu  $\mathcal C$  [Menu].
- 2. Pro přímý vstup do Nastavení stiskněte  $\overline{4m}$ .

# Budik [Menu 4-1]

Můžete si nastavit až pět různých budíků pro různé časy buzení.

- 1. Vyberte Zapnout a vložte požadovaný čas buzení.
- 2. Vyberte periodu pro opakování: Jednou, Po-Pá, Po-So, Denně.
- **3.** Vyberte si tón pro budík a stiskněte  $\in$  [OK].
- 4. Zvolte název budíku a stiskněte  $\mathcal{F}$  [OK].
- 5. Pokud Budík nastavíte na Buzení z vypnutého stavu, pak bude budík zvonit v určený čas i přes to, že telefon je vypnutý.

# Datum & Čas [Menu 4-2]

Zde můžete nastavit funkce spojené s datem a časem.

## Nastavit datum [Menu 4-2-1]

Zde vložíte současné datum.

## Format data [Menu 4-2-2]

Formát data můžete nastavit jako DD/MM/RRRR, MM/DD/RRRR, RRRR/MM/DD (D: den, M: měsíc, R: rok.)

#### Nastavit čas [Menu 4-2-3]

Zde vložíte současný čas.

## Formát času [Menu 4-2-4]

Formát času můžete nastavit jako 24hodinový nebo 12hodinový.

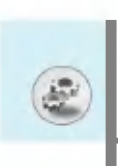

# Nastaveni telefonu [Menu 4-3]

Zde můžete nastavit funkce související s telefonem.

# Nastaveni displeje [Menu 4-3-1]

#### ? Tapeta

Můžete vybrat obrázek, který se bude zobrazovat na pozadí displeje v pohotovostním režimu.

- Standardni

Můžete vybrat obrázek nebo animaci jako tapetu stisknutím (ਸ਼੍ਰ<br>nebo ም).

- Moje složka

Můžete vybrat obrázek nebo animaci jako tapetu.

## · Příchozí hovory

Můžete nastavit animaci, která se zobrazí při příchozím hovoru.

## · Odchozí hovory

Můžete nastavit animaci, která se zobrazí při odchozím hovoru.

? Pozdrav

Pokud vyberete Zapnuto, můžete upravit text, který se zobrazí v pohotovostním režimu.

# ? Podsviceni

Můžete nastavit podsvícení vnitřního displeje.

? Kontrast LCD

Jas displeje LCD mUIete nastavit stisknutim L , R.

? Okno informaci

Náhled současného stavu vybraného menu můžete vidět ještě před tím, než jej otevřete. Tento stav je zobrazen na spodu displeje.

## ? Barva nabidky

Mezi různými kombinacemi si můžete vybrat svou oblíbenou barvu menu.

#### Barva podsviceni displeje [Menu 4-3-2]

#### ? Pohotovost

Můžete vybrat barvu podsvícení vnějšího LCD v pohotovostním režimu.

#### · Příchozí hovory

Můžete vybrat barvu podsvícení vnějšího LCD při příchozím hovoru od volajícího, jehož číslo jste nezařadili do žádné konkrétní skupiny.

## Jazyky [Menu 4-3-3]

Ve svém telefonu můžete změnit jazyk, ve kterém se bude zobrazovat text na displeji. Tato změna ovlivní také způsob vkládání jazyka.

# Nastavení hovorů [Menu 4-4]

Do nastavení menu hovorů se můžete dostat stisknutím  $\epsilon$  [Zvolit] v menu Nastaveni.

#### Přesměrování hovoru [Menu 4-4-1]

Služba přesměrování hovoru vám umožní přesměrovat příchozí hovory, faxové a datové hovory na jiné číslo. Bližší informace vám poskytne poskytovatel služeb.

#### · Všechny hovory

Přesměruje všechny hlasové hovory bez výjimky.

## ? Pokud obsazeno

Přesměruje hlasové hovory, pokud je telefon používán.

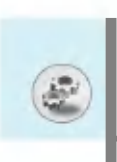

## · Pokud není odpověď

Přesměruje hlasové hovory, pokud je nepřijmete.

# ? Pokud je mimo dosah

Přesměruje hlasové hovory, pokud je telefon vypnutý nebo mimo dosah sítě.

#### · Všechny datové hovory

Přesměruje na číslo, které je připojené na osobní počítač bez výjimky.

#### · Všechny faxové hovory

Přesměruje na číslo s faxovým spojením bez výjimky.

#### ? Zru‰it v‰e

Zruší všechny služby přesměrování hovoru.

#### Podmenu

Menu Přesměrování hovoru má následující podmenu.

#### - Aktivovat

Aktivovat odpovídající službu.

#### Do hlasové pošty

Předá centru zpráv. Tato funkce není viditelná v menu Všechny datové hovory a Všechny faxové hovory.

#### Na jiné číslo

Vloží číslo, na které budou hovory přesměrovány.

#### Na oblíbené číslo

Můžete projít pět posledních čísel, na které byly hovory přesměrovány.

#### - Zru‰it

Deaktivuje odpovídající službu.

#### - Stav zobrazeni

Zobrazí stav odpovídající služby.

## Režim odpovědi [Menu 4-4-2]

#### · Otevřít složku

Pokud vyberete toto menu, můžete příchozí hovor přijmout pouhým otevřením telefonu.

#### · Libovolné tlačítko

Pokud vyberete toto menu, můžete příchozí hovor přijmout stisknutím libovolného tlačítka s výjimkou tlačítka  $\odot$  [Konec].

## ? Pouze odeslat

Pokud vyberete toto menu, můžete příchozí hovor přijmout pouze stisknutím tlačítka **S** [Odeslat].

#### Odeslat moje číslo [Menu 4-4-3] (záleží na síti a objednaných službách)

#### ? Zapnuto

Můžete posílat své telefonní číslo další osobě. Vaše telefonní číslo se zobrazí na příjemcově telefonu.

? Vypnuto

Vaše telefonní číslo nebude ukázáno.

#### · Nastavit podle sítě

Pokud vyberete tuto volbu, můžete své telefonní číslo odeslat dle možností služby dvou linek.

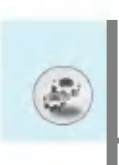

#### Další hovor na lince [Menu 4-4-4] (záleží na síti)

#### ? Zapnuto

Pokud vyberete Aktivovat, můžete přijmout čekající (příchozí) hovor.

#### ? Zru‰it

Pokud vyberete Zrušit, nemůžete rozpoznat čekající (příchozí) hovor.

#### ? Kontrola stavu

Zobrazí stav Dalšího hovoru na lince.

# Hlídač minut [Menu 4-4-5]

Pokud vyberete Zapnout, můžete zjišťovat trvání hovoru pomocí hlubokého tónu, který zazní po každé minutě hovoru.

## Hlasové vytáčení [Menu 4-4-6]

- Automaticky : Můžete vstoupit do režimu hlasového vytáčení, kdykoliv otevřete telefon.
- · Ručně : Můžete vstoupit do režimu hlasového vytáčení delším stiskem tlačítka \*.

# Automaticke opakovani [Menu 4-4-7]

## ? Zapnuto

Když je funkce aktivována, telefon bude automaticky zkoušet znovu vytáčet číslo, pokud hovor nebyl spojen.

## ? Vypnuto

Telefon se nebude pokoušet znovu vytáčet, pokud nebyl původní hovor spojen.

# Zvolit řádek [Menu 4-4-8]

Tato funkce je používána jen tehdy, pokud váš poskytovatel služeb podporuje Službu dvou linek. Pokud je tato služba podporována, může se zobrazit následující menu.

- ? Linka <sup>1</sup>
- ? Linka 2

#### Uzavřená skupina [Menu 4-4-9] (záleží na síti)

Omezuje používání telefonu na čísla, která patří do určité uživatelské skupiny. Pokud je tato funkce používána, každý odchozí hovor je přiřazen k identifikátoru skupiny. Pokud je identifikátor skupiny určen, může být použit ke všem odchozím voláním. Pokud není identifikátor určen, síť použije preferenční identifikátor (specifický identifikátor, který je uložen v síti).

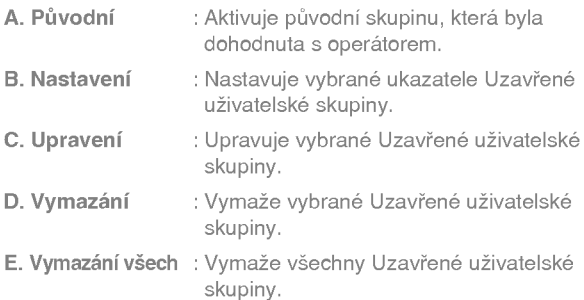

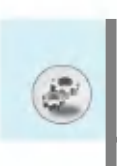

# Bezpečnostní nastavení [Menu 4-5]

#### Požadavek kódu PIN [Menu 4-5-1]

V tomto menu můžete nastavit telefon, aby vyžadoval zadání kódu PIN vaší SIM karty pokaždé, když je telefon zapnut. Pokud je tato funkce aktivována, bude po vás telefon vyžadovat zadání kódu PIN.

- 1. Vyberte Požadavek kódu PIN v menu Nastavení bezpečnosti a pak zmáčkněte < [Zvolit].
- 2. Nastavte Zapnout/Vypnout.
- 3. Pokud chcete změnit nastavení, musíte vložit kód PIN, když telefon zapínáte.
- 4. Pokud více než třikrát vložíte špatný kód PIN, telefon se zablokuje. Pokud je kód PIN zablokovaný, musíte vložit kód PUK.
- 5. Kód PUK můžete vložit až 10krát. Pokud jej 10krát vložíte špatně, nemůžete už telefon odblokovat a musíte kontaktovat svého poskytovatele služeb.

# Zámek [Menu 4-5-2]

Bezpečnostní kód můžete použít k tomu, abyste zamezili neoprávněnému užívání telefonu. Kdykoliv telefon zapnete, bude vyžadovat bezpečnostní kód - pokud nastavíte Zamknutí telefonu na Zapnout. Pokud nastavíte Zamknutí telefonu na Automatické, telefon bude bezpečnostní kód vyžadovat pouze při změně SIM karty.

Vstupujeme do menu

## Blokování hovoru [Menu 4-5-3]

Služba Blokování hovoru znemožňuje uskutečňovat nebo přijímat na váš telefon určité kategorie hovorů. Tato funkce vyžaduje heslo pro blokování hovorů. Podívejte se na následující podmenu.

#### · Všechny odchozí

Služba blokování všech odchozích hovorů.

· Mezinárodní

Služba blokování všech odchozích mezinárodních hovorů.

## .<br>Mezinárodní kromě vlastní země

Služba blokování všech mezinárodních odchozích hovorů kromě domácí sítě.

#### · Všechny příchozí

Služba blokování všech příchozích hovorů.

#### · Příchozí mezinárodní

Služba blokování všech příchozích hovorů při roamingu.

#### ∙ Zrušit vše

Můžete zrušit všechny služby blokování hovorů.

#### · Změnit heslo

Můžete změnit heslo pro Službu blokování hovorů.

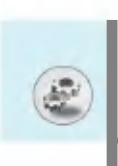

# Každé z menu blokování má následující podmenu:

#### ? Aktivovat

Umožňuje požadovat po síti, aby nastavila blokování hovorů.

? Zru‰it

Ruší nastavené blokování hovorů.

#### ? Kontrola stavu

Zjišťuje, jestli jsou hovory blokovány či nikoliv.

## Pevná volba čísla [Menu 4-5-4] (Záleží na SIM kartě)

Odchozí hovory můžete omezit na pouze vybraná telefonní čísla. Tato čísla jsou chráněna vaším kódem PIN2.

#### ? Aktivovat

Můžete omezit odchozí hovory na pouze vybraná telefonní čísla.

? Zru‰it

Můžete zrušit funkci omezení odchozích čísel.

· Seznam čísel

Můžete nahlédnout do seznamu čísel uložených jako povolená odchozí čísla.

# Změnit kódy [Menu 4-5-5]

PIN je zkratka pro Personal Identification Number (Osobni identifikační číslo), které zabraňuje neoprávněnému užití telefonu.

Můžete změnit přístupové kódy: kód PIN, kód PIN2 a Bezpečnostní kód.

- 1. Pokud chcete změnit Bezpečnostní kód/PIN/PI2, vložte svůj původní kód a stiskněte  $\overline{\left\langle \zeta\right\rangle}$  [OK].
- 2. Vložte nový Bezpečnostní kód/PIN/PIN2 a ověřte je.

# Nastavení sítě [Menu 4-6]

Můžete vybrat síť, která bude přihlášena automaticky nebo manuálně. Obvykle je výběr sítě nastaven na Automaticky výběr.

# Automaticky [Menu 4-6-1]

Pokud vyberete Automatický režim, telefon automaticky najde a vybere pro vás síť. Jakmile jste vybrali Automatický, telefon bude nastaven na **Automaticky** i přesto, když by byl vypnut a zapnut.

# Ručně [Menu 4-6-2]

Telefon najde seznam sítí, které jsou k dispozici, a zobrazí vám jej. Můžete pak vybrat síť, kterou chcete používat, pokud má tato síť dohodu o roamingu s vaším domácím operátorem. Telefon vám umožní vybrat jinou síť, pokud se k ní nepřipojí. Pokud telefon vypnete, bude automaticky nastaven na Automaticky.

# Preferovaný [Menu 4-6-3]

Můžete vytvořit seznam svých preferovaných sítí a telefon se bude snažit přihlásit do nich jako prvních, předtím než se bude pokoušet přihlásit do ostatních sítí. Tento seznam je sestaven z předem definovaného seznamu známých sítí.

# Obnovit nastaveni [Menu 4-7]

Můžete znovu nastavit všechna tovární nastavení. Pro aktivování této funkce potřebujete Bezpečnostní kód.

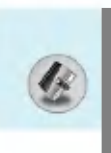

# Plánovač [Menu 5-1]

Při vstupu do tohoto menu se ukáže kalendář. Na horní části displeje jsou sekce pro datumy. Na spodní části displeje jsou sekce pro ikony (schůzky, poznámky). Kdykoliv změníte datum, kalendář bude podle něj aktualizován. Čtvercový kursor označuje určitý den. Pokud pod kalendářem vidíte čáru, znamená to, že pro ten určitý den máte naplánovanou schůzku nebo jste do něj napsali poznámku. Tato funkce vám pomáhá připomínat si své schůzky a poznámky. Pokud je k záznamu nastaven alarm, telefon vás upozorni.

Pokud chcete změnit den, měsíc a rok

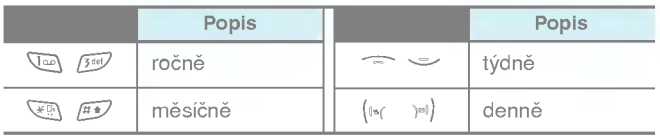

# Přidat nové [Menu 5-1-1]

Maximální délka záznamu je 39 znaků (21 pro čínštinu) a maximální počet záznamů je 20.

#### · Plánovač

Vložte předmět, čas schůzky, opakování a upozornění stisknutím následujících tlačítek.

# · Paměť

- 1. Vyberte Přidat nové stisknutím  $\mathcal C$  [Zvolit].
- 2. Stiskněte Paměť.
- 3. Vložte poznámku a potom stiskněte  $\mathcal{C}$  [OK].

# Nahled [Menu 5-1-2]

Zobrazuje záznam pro vybraný den. Pro listování seznamem záznamů použijte  $\equiv a \stackrel{\sim}{\sim}$ . Pokud pro záznam nastavíte alarm, zobrazí se také ikonka alarmu. Pokud v tomto okamžiku stisknete  $\mathcal{F}$  [Zvolit], můžete vidět detaily záznamu. Pro editování nebo smazání záznamu stiskněte  $\in$  [Možnosti].

# Zobrazit vše [Menu 5-1-3]

Zobrazí záznamy nastavené pro všechny dny. Prohlížet seznam záznamů můžete pomocí tlačítek  $\text{I}$ a  $\text{I}$ . Po stisknutí  $\text{I}$ [Možnosti] máte k dispozici stejné menu jako pro Náhled.

# Vymazat posledni [Menu 5-1-4]

Uplynulé schůzky, na které jste již byli upozorněni, můžete smazat.

# Vymazat vše [Menu 5-1-5]

Můžete smazat všechny záznamy.

# Telefonni seznam [Menu 5-2]

- 1. Pro používání Telefonního seznamu stiskněte v pohotovostním režimu > [Jména].
- 2. Pro používání Telefonního seznamu stiskněte v pohotovostním režimu  $\mathcal C$  [Menu] a vyberte Organizér.

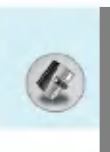

#### Hledat [Menu 5-2-1] (Volani z telefonniho seznamu)

- 1. V pohotovostním režimu stiskněte > [Jména].
- 2. Hledat můžete stisknutím ( [Zvolit].
- 3. Napište jméno osoby, jejíž telefonní číslo nebo e-mailové adresu chcete hledat, nebo vyberte Seznam <sup>k</sup> zobrazeni telefonniho seznamu.
- 4. Pro rychlé vyhledávání stačí vložit počáteční znak jména nebo čísla, které chcete vyhledat.
- 5. Pokud chcete záznam editovat, mazat, kopírovat, nebo k němu přidat hlasovou volbu, vyberte  $\epsilon$  [Možnosti]. Zobrazí se následující menu.

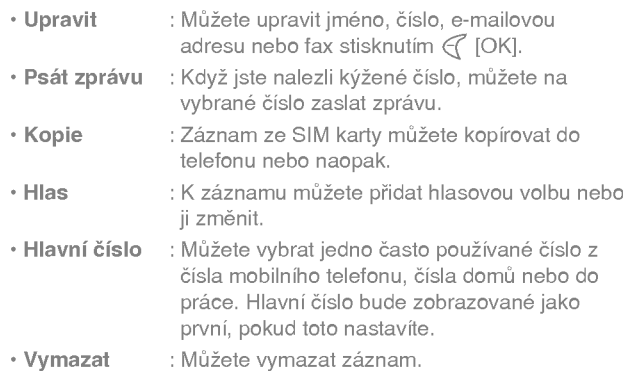

# Přidat nový [Menu 5-2-2]

Díky této funkci můžete přidat nový záznam do telefonního seznamu.

Telefon disponuje pamětí na 200 záznamů. Paměť SIM karty závisí na poskytovateli mobilních služeb.

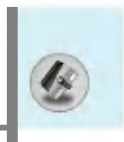

Do paměti telefonu můžete uložit jména až dvacet znaků dlouhá. Počet znaků, jež lze ke jménu uložit na SIM kartu, závisí na jejím nastaveni.

- 1. Nejdříve otevřete v pohotovostním režimu telefonní seznam stisknutím > [Jména].
- 2. Listujte a zvýrazněte Přidat nový a stiskněte  $\mathcal{C}$  [Zvolit].
- 3. Vyberte paměť, do které chcete záznam uložit: SIM nebo Telefon. Pokud nastavíte Telefon, musíte vybrat, které číslo bude Hlavni.
	- a. Stiskněte ( [OK] pro vložení jména.
	- b. Stiskněte  $\in$  [OK] a potom vložte číslo.
	- c. Stiskněte ( [OK].
	- d. Stisknutím ( $\ll$  a  $\gg$ ) můžete vybrat skupinu.
	- e. K záznamu můžete vybrat i znak stisknutím(» a »). Vybraný znak se objeví na displeji, když vám toto číslo bude volat.
	- f. Pokud chcete přidat hlasovou volbu, stiskněte  $\mathcal C$  [Ano].

Záznam pro hlasovou volbu nesmí být delší než 2 sekundy. Telefon vás pak požádá o zopakování, aby byla zajištěna přesnost rozpoznání hlasu. Po skončení rozpoznání hlasu bude Hlasová volba úspěšně přiřazena k záznamu.

#### Upozornění

- Hlasová volba může být přiřazena pouze k hlavnímu číslu, které nastavíte. Pokud například hlavní číslo změníte, hlasová volba bude automaticky přiřazená k změněnému číslu. To znamená, že nemůžete hlasovou volbu přiřadit zároveň k číslu mobilního telefonu, číslu do práce i domů.
- · Hlasovou volbu můžete přidat k telefonnímu číslu na SIM kartě. Hlasová volba se v tom případě může smazat, když SIM kartu odstranite nebo změnite.

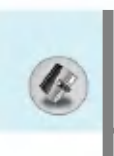

# Organizér [Menu 5]

## Skupiny volajících [Menu 5-2-3]

Do jedné skupiny můžete zařadit až 20 členů a celkem můžete vytvofiit 7 skupin.

- 1. V pohotovostním režimu stiskněte  $\overline{\left(}$ ] [Jména].
- 2. Nalistujte položku Skupiny volajících a potom stiskněte  $\mathcal C$ [Zvolit] a zobrazí se seznam všech skupin.
- 3. Jméno kýžené skupiny vyberte stisknutím (? [Zvolit].
	- · Náhled člena

Zobrazí seznam členů vybrané skupiny.

#### • Vyzváněcí tón skupiny

Umožní vám vybrat určitý vyzváněcí tón pro volání od členů skupiny.

#### ? Ikona skupiny

Umožní vám vybrat ikonu pro skupinu.

#### ? Barva podsviceni displeje

Můžete nastavit barvu podsvícení LCD z celkem sedmi barev.

#### · Přidat člena

Můžete přidávat členy skupiny. Počet členů každé skupiny nesmí přesáhnout 20.

#### • Vymazat člena

Ze seznamu členů skupiny můžete člena i vyjmout, ale jeho jméno a číslo zůstane v telefonním seznamu.

#### • Přejmenovat

Jméno skupiny můžete změnit.

## Zrychlená volba [Menu 5-2-4]

Ke každému tlačítku (2006) až po můžete přiřadit záznam z telefonního seznamu. Když podržíte tlačítko po 2 až 3 sekundy, můžete volat přímo.

- 1. Nejdříve otevřete telefonní seznam stisknutím tlačítka  $\mathbb{R}$ [Jména] v pohotovostním režimu.
- 2. Nalistujte Zrychlená volba a potom stiskněte  $\mathcal C$  [Zvolit].
- 3. Pokud chcete přidat Rychlou volbu, vyberte <prázdný>. Potom můžete vyhledat v telefonním seznamu číslo.
- 4. Vyberte číslo pro rychlou volbu a vyberte Změnit nebo Vymazat pro úpravu jména.

#### • Změnit

Můžete přiřadit nové telefonní číslo vybranému tlačítku.

? Vymazat

Přiřazené telefonní číslo můžete z vybraného tlačítka odstranit.

## Seznam hlasů [Menu 5-2-5]

Můžete vidět všechna telefonní čísla, ke kterým je přiřazena hlasová volba. Po výběru telefonního čísla pomocí tlačítek — a  $\simeq$ stisknutí  $\mathcal C$  [Možnosti] uvidíte následující podmenu.

- · Hrát : Můžete přehrát hlasovou volbu, která je přiřazena k telefonnímu číslu.
- Změnit : Můžete změnit hlasovou volbu.
- Vymazat : Hlasovou volbu můžete smazat.
- Volat : Výběrem tohoto menu můžete vytočit číslo.

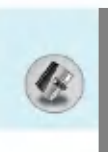

## Nastaveni [Menu 5-2-6]

- 1. V pohotovostním režimu stiskněte > [Jména].
- 2. Nalistujte Nastavení a pak stiskněte  $\mathcal C$  [Zvolit].
	- · Nastavit paměť

Nalistujte a vyberte Nastavit paměť, potom stiskněte  $\epsilon$ [Zvolit].

- Pokud zvolíte Proměnná, tak se vás telefon po zadání záznamu zeptá, kam jej má uložit.
- Pokud zvolíte SIM nebo Telefon, telefon záznam uloží na SIM kartu nebo do telefonu.
- ? Hledat podle

Nalistujte a vyberte **Hledat podle**, potom stiskněte  $\epsilon$  [Zvolit].

- Pokud zvolíte **Proměnná**, tak se vás telefon zeptá, jak hledat.
- Pokud zvolíte **Jméno** nebo **Číslo**, telefon bude hledat záznam podle Jména nebo Čísla.

# Kopírovat vše [Menu 5-2-7]

Záznamy z paměti SIM karty můžete kopírovat nebo přesunovat do paměti Telefonu a naopak.

- 1. Nejdříve otevřete Telefonní seznam stisknutím >> [Jména] v pohotovostním režimu.
- 2. Najeďte na Kopírovat vše a vstupte do tohoto menu stisknutím  $\mathcal{C}$  [Zvolit].
	- · SIM do telefonu : Záznam ze SIM karty můžete zkopírovat do paměti telefonu.
	- Telefon na SIM : Záznam z paměti telefonu můžete zkopírovat na SIM kartu.

- 3. Vidíte následující podmenu.
	- Zachovat originál : Při kopírování bude zachováno původní číslo.
	- <mark>Vymazat originál</mark> : Při kopírování bude původní číslo vymazáno.

#### Vymazat vše [Menu 5-2-8]

Všechny záznamy na SIM kartě, v telefonu a hlasové volby můžete smazat. Tato funkce vyžaduje (s výjimkou hlasové volby) bezpečnostní kód.

- 1. Stiskněte > [Jména] v pohotovostním režimu, vyberte Vymazat vše a stiskněte  $\mathcal{C}$  [Zvolit].
- 2. Vyberte paměť, kterou chcete vymazat.
- 3. Zadejte bezpečnostní kód a stiskněte  $\mathcal{C}$  [OK] nebo  $\mathcal{D}$  [Zpět].

#### Informace [Menu 5-2-9]

#### ? Volat servis

Tuto funkci použijte pro vstup do seznamu služeb, které nabízí váš operátor (pokud to podporuje SIM karta).

- 1. Stisknutím > [Jména] v pohotovostním režimu otevřte telefonni seznam a vyberte Informace.
- 2. Nalistujte Volat servis a potom stiskněte  $\epsilon$  [Zvolit] pro vstup.
- 3. Zobrazí se názvy služeb, které máte k dispozici.
- 4. Zobrazí se názvy služeb, které máte k dispozici.<br>4. Pro výběr služby použijte tlačítka  $\overline{a}$  a ک. Pro odeslání Pro výběr služby p<mark>o</mark>užijt<br>stiskněte <mark>S [Odeslat]</mark>.

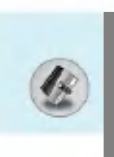

#### · Stav paměti

Zde se dozvíte, kolik vám v telefonním seznamu zbývá volné paměti a kolik jste jí už využili.

- 1. Stisknutím > [Jména] v pohotovostním režimu otevřte telefonní seznam a vyberte **Informace** stisknutím  $\in$  [Zvolit].
- 2. Najed'te na Stav paměti a stiskněte  $\mathcal C$  [OK].

## • Vlastní číslo (záleží na SIM kartě)

Můžete se podívat na své vlastní číslo na SIM kartě.

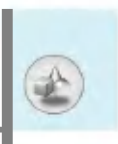

# Hry [Menu 6-1]

Telefon vám nabízí také hrv.

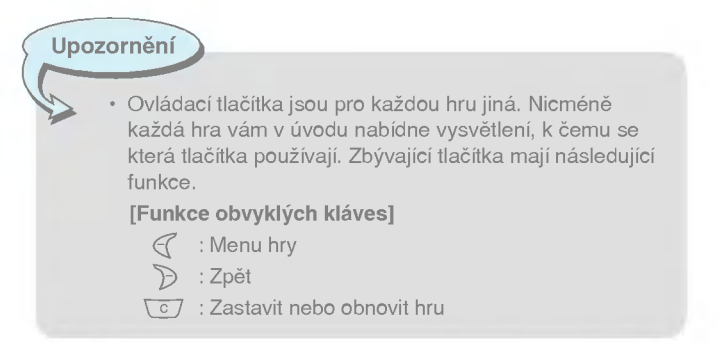

# Moje složka [Menu 6-2]

Umožňuje vám prohlížet stáhnuté obrázky a zvuky, které mohou být nastaveny jako Tapeta nebo Vyzváněcí tón. Stáhnutá data můžete prohlížet, poslouchat, mazat nebo přejmenovávat.

Obrazek [Menu 6-2-1]

Zvuk [Menu 6-2-2]

Pro každé hlavní menu jsou následující podmenu.

· Upravit název

Můžete upravit název každého staženého objektu.

• Psát <mark>zpr</mark>ávu

Můžete psát Krátkou zprávu/Multimediální zprávu (k dispozici podle typu média) a přiložit k ní obrázky nebo zvuky.

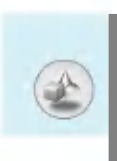

- · Nastavit jako Tapetu / Nastavit jako vyzvá<mark>něcí tón</mark> Stažené obrázky nebo zvuky můžete nastavit jako tapetu nebo vyzváněcí tón.
- ? Vymazat

Každý stažen objekt můžete vymazat.

• Vymazat vše

Všechny stažené objekty můžete vymazat.

# Skladatel [Menu 6-3]

Umožňuje vám složit takovou vyzváněcí melodii, jakou si přejete. Když vcházíte do této funkce, telefon hraje melodie, které jste už složili. Pokud chcete vložit novou nebo upravit starou melodii:<br>1. Vložte požadované tóny. (حميم جمرين : CDEFGAB)

- 1. Vložte požadované tóny. ( $\overline{Q_{em}} \sim \overline{Q_{mm}}$ : CDEFGAB)
- 2. Pro úpravu tónu můžete využít následující funkce:
	- Délka :  $\sqrt{8}$ wy zkrátí a  $\sqrt{9}$  prodlouží délku tónu nebo pomlky.
	- Pomlka :  $\overline{0}$  vloží pomlku o stejné délce jako předcházející tón.
	- Oktáva :  $\mathbb{R}$  nastaví oktávu pro nové tóny.
- Půltón :  $\sqrt{\frac{\pi}{2}}$  zvýší tón o půltón.

# Kalkulačka [Menu 6-4]

Nabízí běžné funkce jako +, -, \*, ÷ : Sčítání, Odčítání, Násobení a dělení.

- 1. Vložte čísla pomocí číselných tlačítek.
- 2. Pomocí navigačního tlačítka vyberte znak pro početní operaci.
- 3. Vložte další čísla.
- 4. Stiskněte  $\mathcal{F}$  [Výsledek] pro zobrazení výsledku.
- 5. Stiskněte [Obnovit] nebo vložte další čísla a opakujte výše popsaný postup.
- 6. Klávesu  $\overline{c}$  použijte pro smazání čísel nebo znaků.
- 7. Po stisknutí tlačítka  $\overline{\mathbb{R}}$  můžete vkládat záporná čísla. Po stisknutí tlačítka /#7 můžete vkládat desetinná čísla.
- 8. Pro ukončení Kalkulačky stiskněte >> [Zpět].

# Převodník jednotek [Menu 6-5]

Pomocí této funkce můžete převádět číselné hodnoty do jednotek podle vašeho přání. Převod je k dispozici pro čtyři veličiny: Délka, Plocha, Hmotnost a Obsah.

- 1. Jeden ze čtyř typů jednotek můžete vybrat stisknutím tlačítka  $\mathcal G$ [Jednotka].
- 2. Standardní hodnotu vyberte pomocí ( $\nu$ a  $\nu$ .).
- 3. Jednotku, kterou chcete převést, vyberte pomocí  $\equiv a \equiv$ .
- 4. Nyní můžete zjistit převedenou hodnotu pro vybranou jednotku. Desetinná čísla můžete vkládat pomocí  $\#$
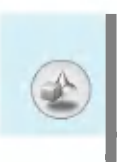

### Světový čas [Menu 6-6]

Můžete vidět hodiny světových měst.

- 1. Vyberte město, které náleží do časové zóny, pomocí tlačítka  $(\llbracket \mathfrak{m} \rangle \cap \mathfrak{m}$  and  $(\llbracket \mathfrak{m} \rangle \cap \mathfrak{m}$ .
- 2. Čas ve vybraném městě můžete nastavit jako aktuální čas pomocí tlačítka ( [Nastavit].

### Zvukový záznamník [Menu 6-7]

Hlasový záznamník může obsahovat až 10 hlasových zpráv, z nichž každá může mít až 20 vteřin.

### Nahrat [Menu 6-7-1]

- 1. Hlasovou poznámku můžete nahrát v menu Hlasového záznamníků a také podržením tlačítka [] v pohotovostním režimu.
- 2. Jakmile začnete nahrávat, na displeji se zobrazí Nahrávám... a zbývající čas.
- 3. Pokud chcete nahrávání ukončit, stiskněte tlačítko  $\mathcal C$  [Uložit].
- 4. Vložte název Hlasové poznámky a stiskněte  $\mathcal{F}$  [OK].

### Náhled seznamu [Menu 6-7-2]

Telefon zobrazí seznam hlasových poznámek. Nahrané hlasové poznámky můžete Přehrát nebo Smazat.

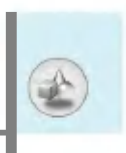

### Aktivovat IrDA [Menu 6-8]

Pokud tuto funkci aktivujete, můžete pomocí infračerveného spojení synchronizovat data s počítačem. Není možné zároveň používat sériový port a infračervené spojení.

### Synchronizace s počítačem pomocí programu PC Sync

PC Sync je program určený k výměně dat mezi počítačem a telefonem pomocí datového kabelu. Další informace naleznete v souboru s nápovědou k programu PC Sync na přiloženém CD.

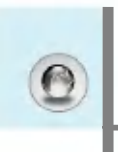

Telefon podporuje služby založené na WAP (Wireless Application Protocol -- Protokol bezdrátových aplikací). Můžete přistupovat ke službám, které podporuje vaše síť. Menu služeb vám umožní získat informace jako novinky, předpověď počasí nebo časy odletů.

### Domů [Menu 7-1]

Připojí vás k vaší domovské stránce. Domovská stránka může být definována v aktivovaném profilu. Pokud si profil neaktivujete, určí ji poskytovatel služeb.

### Záložky [Menu 7-2]

Pro přístup k nabízeným možnostem stiskněte  $\epsilon$  [Zvolit] a pro odchod vyberte  $\sum$  [Zpět].

- · Připolit : Připojí k vybrané záložce.
- Pŕidat nový : Ručně přidá novou záložku.
- Upravit : Upraví název a adresu vybrané záložky.
- Vymazat : Smaže vybranou záložku ze seznamu záložek.

### Push zprávy [Menu 7-3]

### Přijaté zprávy [Menu 7-3-1]

Zde můžete číst nebo mazat push zprávy.

- · Informace : Zobrazí informace o doručených push zprávách.
- · Nahrát : Můžete se připojit k určité stránce s využitím informací v doručené push zprávě.
- Vymazat : Vymaže vybranou push zprávu.

### Nastaveni [Menu 7-3-2]

Zde můžete nastavit, zda budete zprávy dostávat či nikoliv.

### Profily [Menu 7-4]

Můžete vytvořit nanejvýš 10 profilů a aktivovat pouze jeden z nich. Nalistujte požadovaný profil a pomocí tlačítka  $\epsilon$  se dostanete na výběr možností.

### ? Aktivovat

Můžete aktivovat požadovaný profil.

? Nastaveni

Můžete upravovat a měnit nastavení WAPu ve vybraném profilu.

- Titulni strana

Toto nastavení vám umožní vložit adresu (URL) stránky, kterou chcete používat jako svou domovskou. Nemusíte vkládat "http://" před každé URL, protože to WAPový prohlížeč automaticky přidá.

- Držitel

Můžete nastavit službu nosiče dat.

- ? Data
- ? GPRS
- Nastaveni dat

Objeví se pouze, pokud nastavíte Data jako Nosič dat.

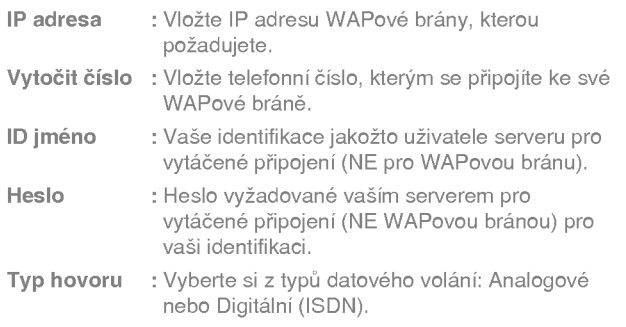

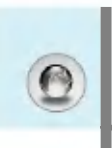

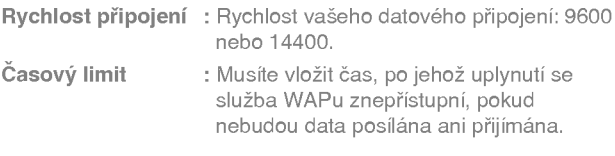

### - Nastaveni GPRS

Nastavení služby jsou k dispozici pouze tehdy, když je GPRS vybráno jako nosič dat.

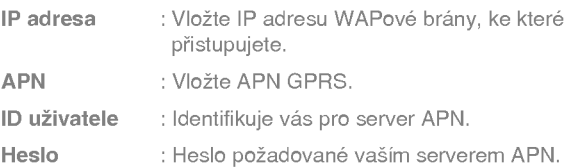

- Obraz

Zde můžete vybrat, zda budou obrázky z WAPové stránky zobrazovány či nikoliv.

### - Typ pfiipojeni

Možnosti pro typ připojení jsou Přechodný nebo Stálý a záleží na bráně, kterou používáte.

### Stálý

Výhodou je potvrzený způsob doručování, ale vytváří vyšší provoz v siti.

### Přechodný

Nepotvrzená (nepřipojená) služba.

### - Nastavení zabezpečení Podle použitého portu brány si můžete vybrat, zda tuto funkci Zapnete nebo Vypnete.

### • Přejmenovat

Upraví název profilu.

- ? Vymazat Smaže profil.
- Přidat nový Nový profil můžete přidat ručně.
- ? Email server
	- Jdi na email server Připojí k e-mailovému serveru, který jste si nastavili.

### - Upravit adresu

Upravi e-mailovou adresu.

Vstupujeme do menu

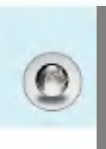

### Přejít na adresu URL [Menu 7-5]

Můžete se přímo připojit na kýženou stránku. Musíte vložit konkrétní URL.

### Nastavení paměti [Menu 7-6]

Zde můžete odstranit obsah paměti Cache nebo změnit typ Cache.

### Nastavení paměti [Menu 7-6-1]

Obsah paměti Cache bude odstraněn.

### Zkontrolovat paměť cache [Menu 7-6-2]

Zde můžete nastavit, zda budete paměť cache používat, nebo nikoliv.

### Certifikát zabezpečení [Menu 7-7]

Zde je seznam certifikátů, které máte k dispozici.

### Resetovat profily [Menu 7-8]

Obnovením profilů se vrátíte k původním nastavením.

### Verze prohlížeče [Menu 7-9]

Zde je zobrazena verze WAP prohlížeče.

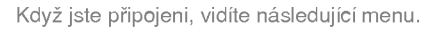

- Domů Viz menu [Menu 7-1].
- Znovu nahrát Znovu načte současnou stránku.
- **Záložkv** Viz [Menu 7-2].
- Uložit jako záložku Stránku můžete uložit jako záložku.
- **Zprávy** Během připojení k WAPu můžete číst Krátké zprávy.
- **Push zprávy**

Viz [Menu 7-3].

**Přejít na adresu URL** 

Můžete přejít na stránku, kterou požadujete. V tomto menu máte také možnost upravovat názvy stránek.

### ■ Přejít na e-mailový server

Můžete vložit adresu aktuální stránky jako adresu e-mailového serveru.

### ■ Nastavit jako e-mailový server

Můžete vložit adresu aktuální stránky jako adresu e-mailového serveru.

### ■ Smazat vyrovnávací paměť

Obsah paměti cache bude odstraněn.

### **■ Uložit obrázky**

Můžete uložit obrázky, které vám nabízí WAP.

Java [Menu 8]

### Aplikace [Menu 8-1]

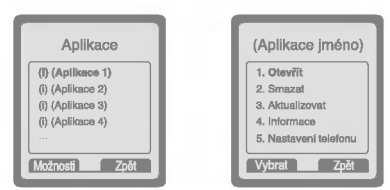

### Možnosti menu Java

Nalistujte aplikaci a vyberte Možnosti.

- 1. Otevřít : Spustí vybraný MIDlet.
- 2. Smazat : Smaže vybraný MIDlet.
- 3. Aktualizovat : Připojí se k serveru a aktualizuje vybraný MIDlet.
- 4. Informace : Zobrazí informace o vybraném MIDletu.
- 5. Nastavení telefonu : Umožní nastavit podsvícení a zvuky pro hry v Javě.

### Stahování [Menu 8-2]

Viz [Menu 7-2]. Zde můžete upravovat a nastavovat adresu serveru pro MIDlety. Pomocí WAPového prohlížeče můžete MIDlety<br>stahovat a ukládat je v telefonu. V obrazovce Aplikace také můžete vidět seznam MIDletů uložených v telefonu.

### Využití paměti [Menu 8-3]

Zobrazí velikost paměti, která je k dispozici pro instalaci her a aplikací. Zde také můžete zjistit stav celé paměti telefonu.

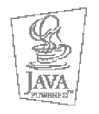

JAVA™ je ochranná známka společnosti Sun Microsystems, Inc.

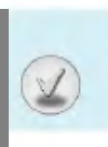

Zde vidíte různé příslušenství pro váš mobilní telefon. Vyberte si mezi nimi dle svých osobních požadavků na komunikační vybavení.

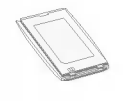

### Standardni baterie

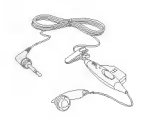

# Přenosné handsfree

Po připojení k telefonu vám uvolní ruce.

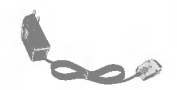

### Cestovní nabíječka

Tato nabíječka vám umožní nabíjet baterii, když jste mimo domov nebo kancelář.

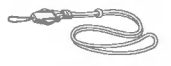

### Šňůrka na krk

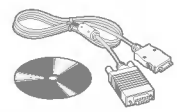

### Datový/CD kabel

Svůj telefon můžete připojit k počítači a vyměňovat mezi nimi data.

### Upozornění

V různých oblastech se může příslušenství lišit; prosím své další dotazy směřujte na svou národní servisní službu.

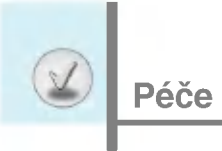

## Péče a údržba

### Při používání tohoto telefonu musíte dodržovat základní bezpečnostní pravidla.

- · Nerozebírejte přístroj. (Pokud vyžaduje opravu, svěřte jej kvalifikovanému servisnímu technikovi.)
- Nepoužívejte jej v blízkosti elektrických spotřebičů, jako je televizor, rádio nebo osobní počítač.
- Nepřibližujte tento přístroj ke zdrojům tepla, jako jsou radiátory nebo vařiče.
- ? Nenechte telefon spadnout na zem.
- Nevystavujte jej mechanickým vibracím nebo nárazům.
- · Povrch telefonu může být poškozen, pokud jej umísíte do nevhodného obalového materiálu.
- Pro čištění vnějšku telefonu používejte suchou tkaninu. (Nepoužívejte rozpouštědla jako benzen, ředidlo nebo alkohol.)
- · Nevystavujte telefon nadměrnému kouři nebo prachu.
- Neukládejte telefon do blízkosti kreditních karet či jízdenek s magnetickými proužky; může ovlivnit informaci uloženou v magnetických proužcích.
- Nedotýkejte se displeje ostrými předměty; telefon by se tak mohl poškodit.
- · Nevystavujte telefon kapalinám nebo vlhku.
- Příslušenství k telefonu používejte opatrně. Nedotýkejte se zbytečně antény.

### $\Box$  Péče o baterii

- · Před dobíjením není třeba baterii úplně vybít. U této baterie není paměťový efekt, který by mohl ovlivnit výkonnost baterie.
- · Používejte výhradně baterie a nabíječky od LG. Nabíječky LG jsou navrženy tak, aby maximálně zvýšily životnost baterie.
- ? Baterii nerozebirejte ani nezkratujte.
- · Kovové kontakty baterie udržujte čisté.
- · Jakmile baterie neposkytuje přijatelnou výkonnost, vyměňte ji. Baterie může být znovu nabita několiksetkrát, než je třeba ji vyměnit.
- Pokud jste baterii delší dobu nepoužívali, znovu ji nabijte pro zvýšení její použitelnosti.
- Nevystavujte nabíječku přímému slunečnímu světlu a nepoužívejte ji v prostředí s vysokou vlhkostí, jako je např. v koupelně.
- · Nenechávejte baterii v horkých nebo chladných místnostech; mohlo by to zhoršit její výkonnost.

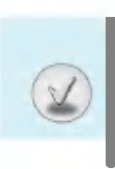

# Technické údaje

### Obecné

Název výrobku : G5400 Systém : GSM 900 / DCS 1800

### Okolni teplota

Maximalni : +55°C Minimalni : -10°C

### ES prohlášení o shodě

zařízeni s ustanoveními nařízeni vlády č. 426/2000 Sb., kterým se stanovi technické požadavky na rádiová a na telekomunikační koncová zařízení, a v souladu s § 12, odst. 4, písm. a) zákona č. 22/1997 Sb., ve znění pozdějších předpisů, a nařizenimi vlády č. 168/97 Sb. a 169/97 Sb. ve znění pozdějších předpisů.

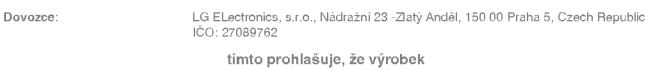

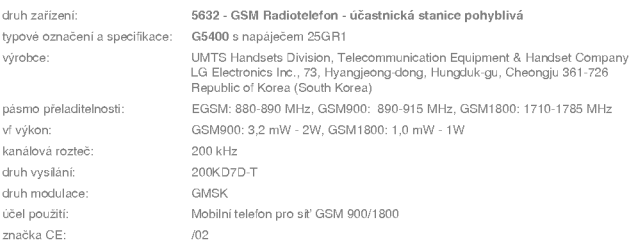

splňuje požadavky uvedených technických předpisů, a že je bezpečný za podmínek obvyklého použití uvedených v návodu k obsluze k tomuto výrobku. Prohlašujeme, že byla přijata veškerá opatření pro zajištění shody všech výrobků uvedeného typu, uváděných na trh, s technickou dokumentací a s ustanoveními příslušných nařízení vlády. Shoda byla posouzena v souladu s § 12, odst. 4, pism. a) zákona č. 22/1997 Sb., ve znění pozdějších předpisů, a nařízeními vlády č. 426/2000 Sb., 168/97 Sb. a 169/97 Sb., ve znění pozdějších předpisů.

Výrobek splňuje požadavky Generálni licence Českého telekomunikačního úřadu č. GL-1/R/2000, a dále těchto norem a předpisů, příslušných pro tento druh zařízení:

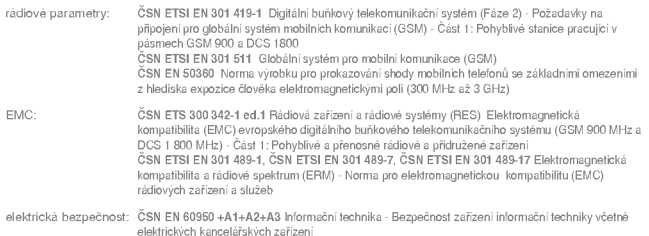

Prohlášení o shodě je vydáno na základě těchto podkladů:

Osvědčení č. 03-510040s odvolánim na zkušební protokoly: č. 4-R0021a-2003 a 4\_LGE\_0902\_GSM\_EMCa (7 layers AG), č.S20865 (Phoenix Test-Lab GmbH), č. 6575\_284 (IMST GmbH), č. DE3-51393M1 a DE3-51393 (TÜV Product Service), vydaný laboratoři Phoenix Test-Lab GmbH, Koenigswinkel 10, D-32825 Blomberg, Germany

Zkušebni protokoly č. 4\_LGE\_0902\_GSM\_EMCa a 4-R0021a-2003, vydané laboratoři 7 layers AG, Borsigstr. 11, 40880 Ratingen, Germany

Zkušebni protokol č. S20865, vydaný laboratoři Phoenix Test-Lab GmbH, Koenigswinkel 10, D-32825 Blomberg, Germany Zku‰ebni protokol a. 6575\_284 vydan˘ laboratofii IMST GmbH, Carl-Friedrich-Gaus-Str.2, D-47475 Kamp-Lintfort

Osvědčení pro napáječe: pro typ 25G##: č. FI 2503+2504+2505, s odvoláním na zkušební protokol č. F690501/LF-SAF000109, vydan˘ SGS KES Co., Ltd. C-3405 Dongil-Techno-Town, 869-1, Kwanyung-dong, Dongan-ku, Anyang, Korea 431-060, www.sgskes.co.kr. Pro typy: TA-10G##, TA-15G##, TA-20G##: č. DE3-51393M1 s odvoláním na zkušební protokoly č. 077-266982-000 <sup>a</sup> 077-266982-100 certifikaanim mistem TUV PRODUCT SERVICE GmbH, Ridlerstrasse 65, D-80339 Munchen

Toto prohlášení je vydáno na výhradní odpovědnost dovozce.

V Praze dne 9.12.2003 <br>Zástupce dovozce:

though.

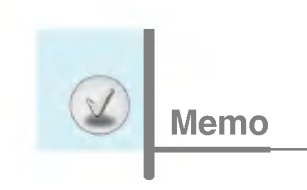

# Mobilný telefón s podporou GPRS a MMS

# UŽÍVATEĽSKÝ MANUÁL

### Model: G5400

Kým začnete používať mobilný telefón, prečítajte si pozorne tento manuál. Uschovajte ho, v budúcnosti ho môžete potrebovať k ďalšiemu štúdiu.

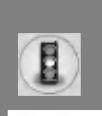

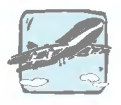

Na palube lietadla treba mobilné telefóny vždy vypnúť.

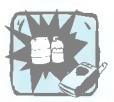

Nepoužívajte mobilný telefón v blízkosti čerpacích staníc, skladov pohonných hmôt, chemických prevádzok alebo tam, kde hrozí výbuch.

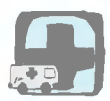

Vypnite mobilný telefón tam, kde to vyžadujú špeciálne nariadenia. Napr. v nemocnici môže mobilný telefón nepriaznivo pôsobiť na citlivé lekárske prístroje.

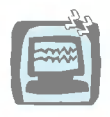

V blízkosti všetkých vysielačov rádiových vĺn môže mobilný telefón pôsobiť interferenciu. Slabé interferencie môžu vplývať na fungovanie televízorov, rádioprijímačov, osobných počítačov atď.

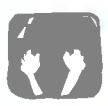

Keď riadite automobil, nedržte telefón v ruke.

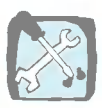

Mobilný telefón ani baterériu nerozoberajte.

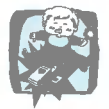

Uložte mobilný telefón na bezpečnom mieste mimo dosah detí. Telefón obsahuje drobné časti, ktoré môžu spôsobiť zadusenie, zadusenie v prípade prehltnutia.

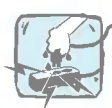

Telefónu ani nabíjačky sa nedotýkajte mokrými rukami.

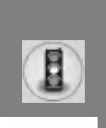

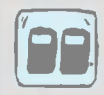

Používajte VÝLUČNE ORIGINÁLNE batérie a nabíjačky. Iba tak môžeme zaručiť vašu úplnú bezpečnosť.

### Prosim, zoberte na vedomie:

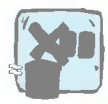

Batérie treba vyhadzovať iba v súlade s platnými pravnymi predpismi.

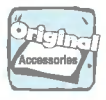

Používajte iba ORIGINÁLNE príslušenstvo, aby ste zabránili poškodeniu svojho telefónu.

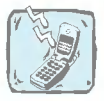

Tiesňové volanie nemusí byť dostupné vo všetkých sieťach. Preto by ste sa nemali nikdy spoliehať v prípade tiesňového tiesňového volania iba na svoj mobilný telefón.

### Dôležitá informácia:

Tento užívateľský manuál obsahuje dôležité informácie o používaní tohto mobilného telefónu a zaobchádzaní s ním. Prečítajte si, prosím, všetky informácie veľmi pozorne, aby ste vedeli svoj telefón optimálne používať a aby ste sa vyhli jeho poškodeniu alebo nesprávnemu fungovaniu. Všetky zmeny alebo modifikácie, ktoré nie sú explicitne povolené v tomto manuáli, môžu mať za následok zánik záruky na toto vybavenie.

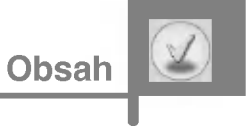

### Základné informácie

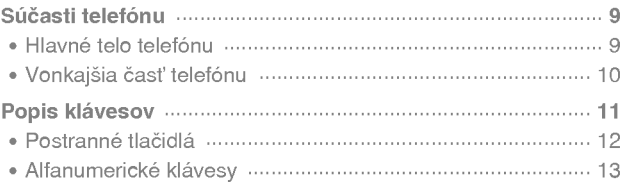

### Informácie na displeji

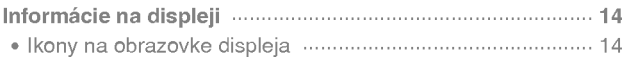

### Začíname s telefonovaním

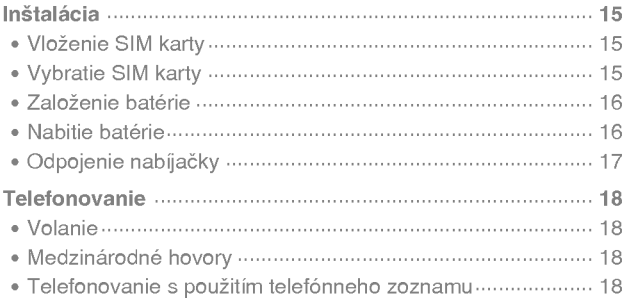

### Ďalšie funkcie

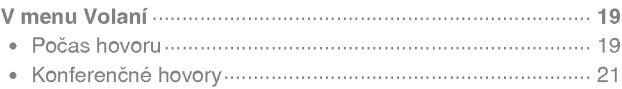

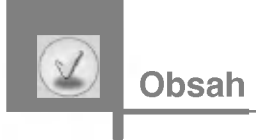

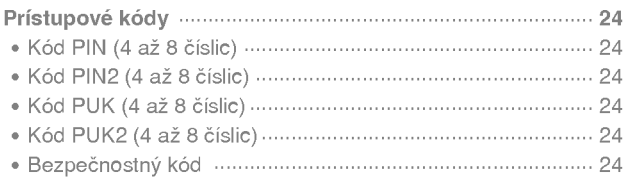

٠

### Vchádzame do menu

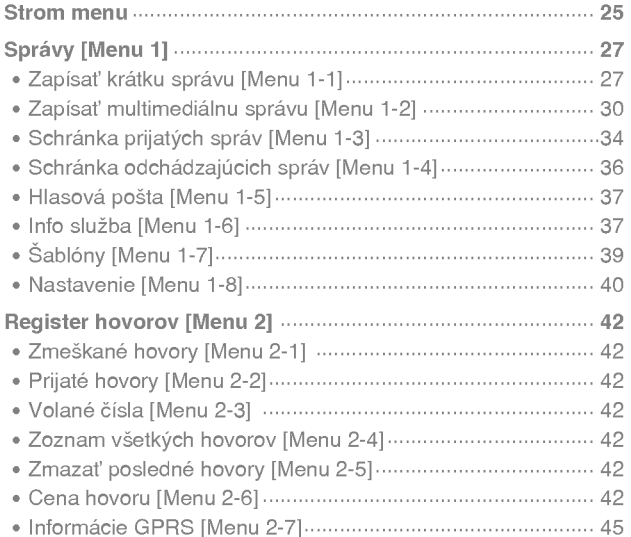

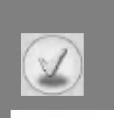

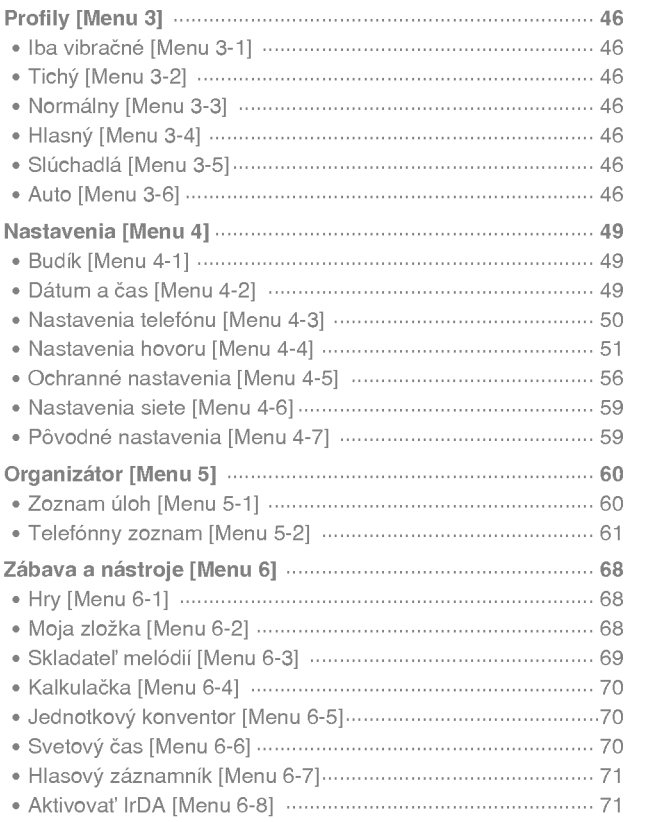

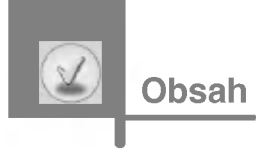

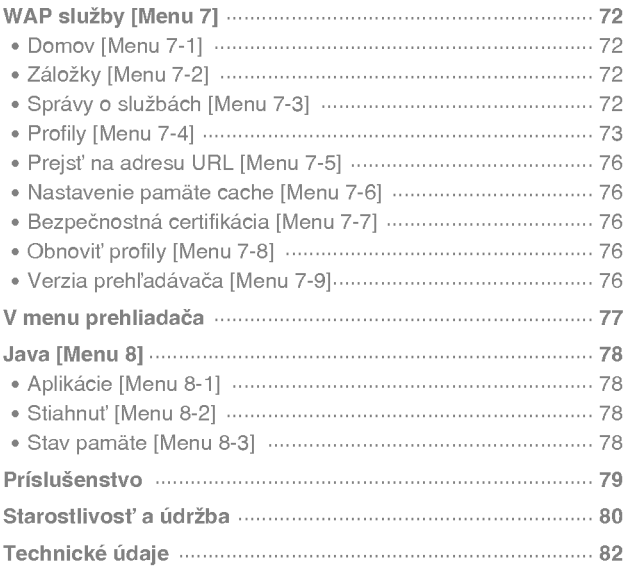

a.

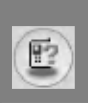

### Hlavné telo telefónu

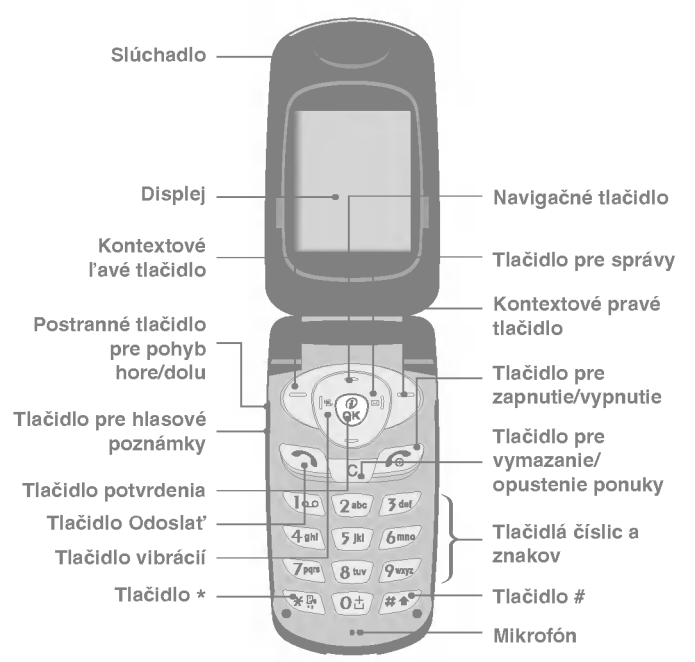

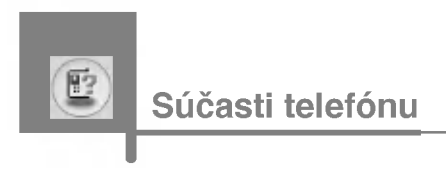

### Vonkajšia časť telefónu

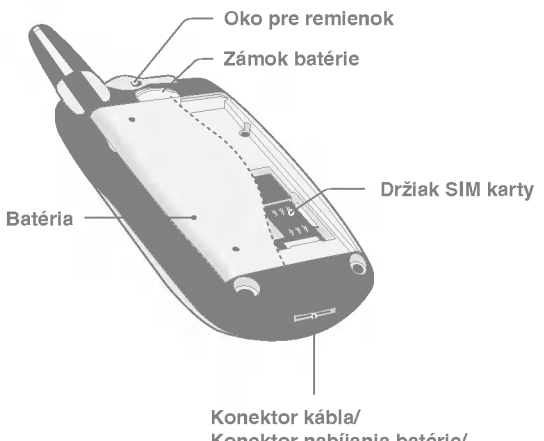

Konektor nabíjania batérie/ Konektor pre automobilovú sadu hands-free

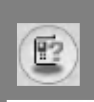

Nasledujúca tabuľka predstavuje kľúčové súčasti telefónu.

### Popis klávesnice

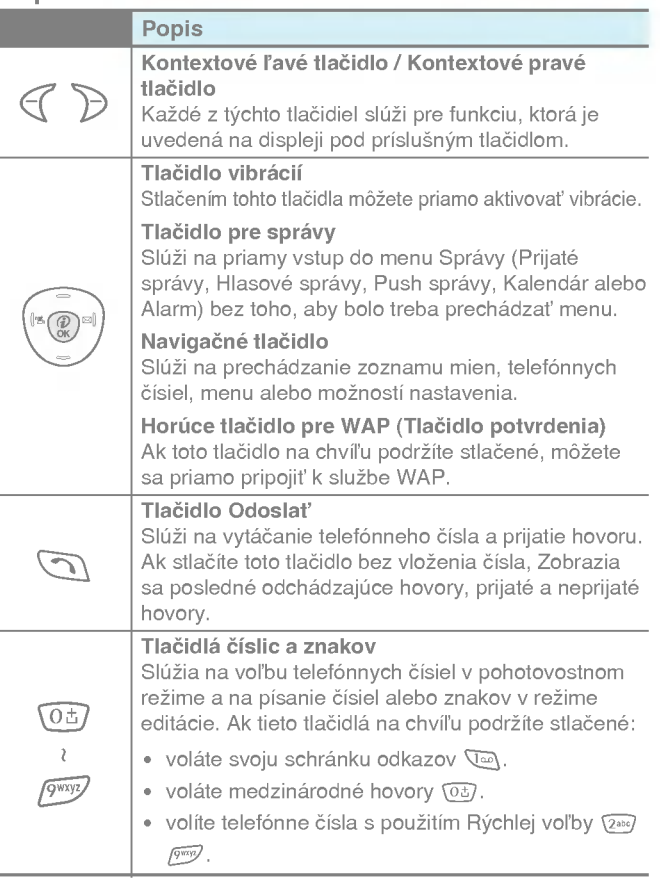

Zakladne informacie

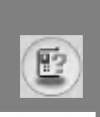

# Popis klávesov

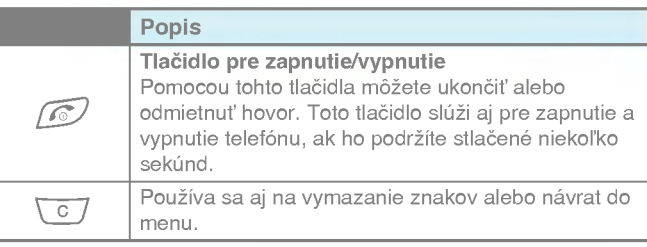

### Postranné tlačidlá

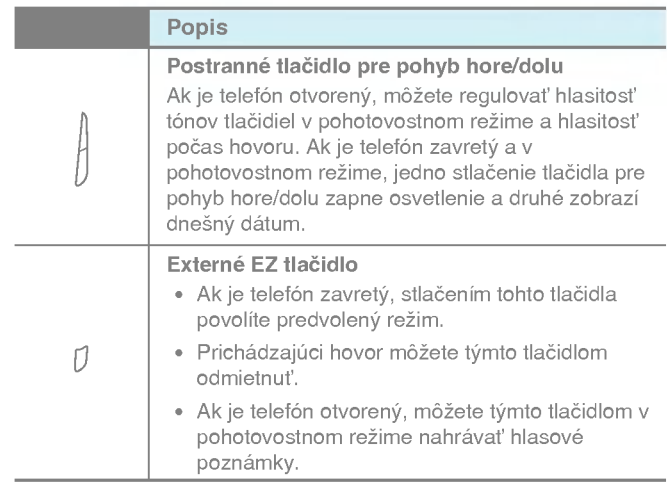

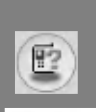

### Alfanumerické klávesy

Každé tlačidlo môže slúžiť k napísaniu niekoľkých symbolov, viď nasledujúca tabuľka.

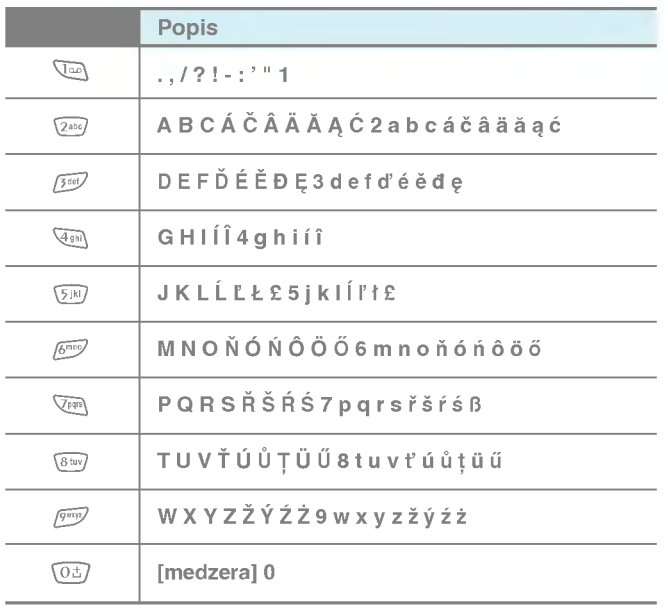

Základné informácie

Na displeji sa zobrazuje niekoľko ikon. Ich význam popisuje nasledujúca tabuľka.

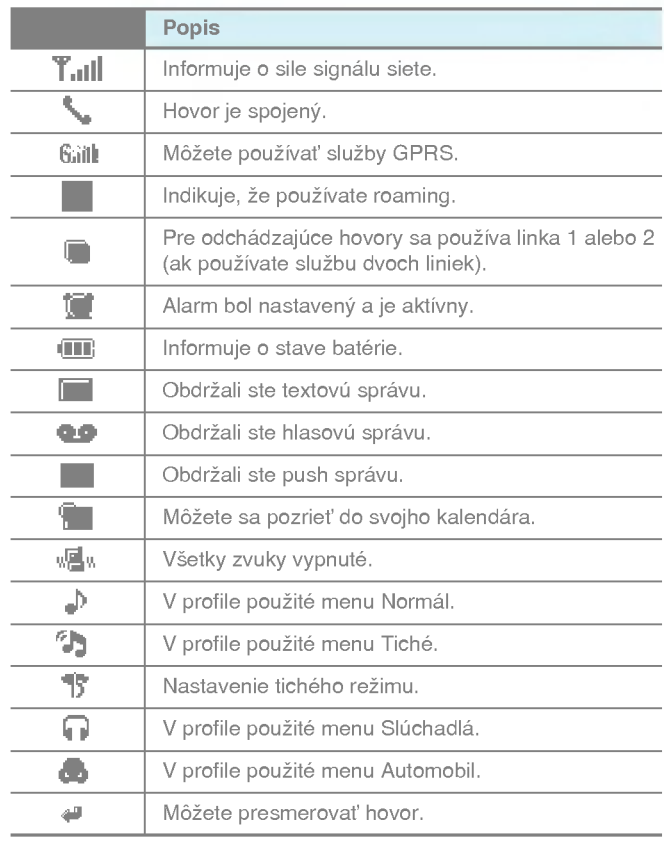

### Ikony na obrazovke displeja

# 1. Vloženie SIM karty

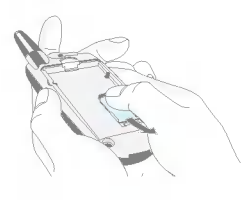

Nájdite slot pre SIM kartu na zadnej strane telefónu. Postupujte podľa nasledujúcich inštrukcií:

- 1. Ak je batéria založená v telefóne, vyberte ju von.
- 2. Vložte SIM kartu pod strieborné držiaky. Pozlátené konektory smerujú nadol k telefónu, skosený roh napravo.

### 2. Vybratie SIM

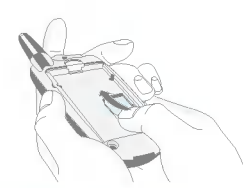

Pre vybratie SIM karty postupujte podľa nasledujúcich inštrukcií:

- 1. Vyberte von batériu, ak je založená v telefóne.
- 2. Vyberte SIM kartu <sup>z</sup> jej slotu.

### Upozornenie

- Ak vyberiete batériu zo zapnutého telefónu, môžete narušiť jeho správne fungovanie.
- · Kovové kontakty na SIM karte sa môžu ľahko poškodiť poškrabaním. Prosím, venujte osobitnú pozornosť inštalácii SIM karty a zaobchádzaniu s ňou. Vždy sa riaďte inštrukciami, ktoré sa dodávajú spolu so SIM kartou.

Začíname  $\left\langle j\right\rangle$ telefonovanim

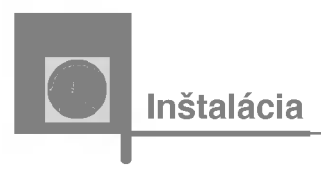

### 3. Založenie batérie

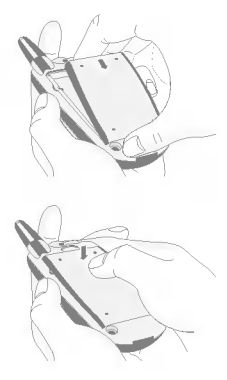

- 1. Priložte batériu k telefónu tak, aby výčnelky na spodnej strane batérie zapadli do odpovedajúcich otvorov v tele telefónu.
- 2. Tlakom na batériu ju založte do správnej pozície.

### 4. Nabitie batérie

Kým pripojíte nabíjačku k telefónu, skontrolujte, či ste založili batériu.

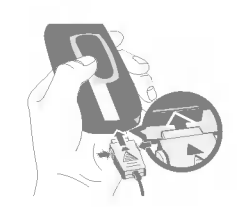

- 1. Konektor nabíjačky vložte do otvoru na spodnej časti telefónu tak, aby šípka na konektore ukazovala na telefón (pozri obrázok). Po zacvaknutí je nabíjačka pripravená k použitiu.
- 
- 2. Pripojte druhý koniec nabíjačky do sieťovej zásuvky. Používajte výhradne príslušenstvo dodávané spolu s telefónom.

### Varovanie

• Keď pripájate nabíjačku, nepoužívajte hrubú silu, inak riskujete poškodenie telefónu a/lebo nabíjačky.

### 5. Odpojenie nabíjačky

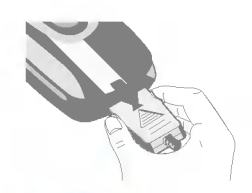

Stlačte postranné tlačidlá, ako je vidieť na obrázku, a odpojte konektor.

### Upozornenie

· Pred použitím telefónu sa presvedčite, či je batéria úplne nabitá.

- · Počas nabíjania nevyberajte batériu ani SIM kartu.
- Keď sa prestanú pohybovať čiarky na indikátore stavu batérie, je nabíjanie dokončené.
- .<br>Na začiatku nabíjania a počas odpojovania nabíjačky od telefónu bude osvetlenie displeja blikať v červenej a zelenej farbe.
- · Keď nabíjanie skončí, začne displej blikať v zelenej farbe. V takom prípade zoberte prosím do úvahy, že môže trvať dlhšie, kým sa na displeji telefónu objaví oznam "Nabijanie batérie".
- Čas nabíjania závisí od použitej nabíjačky a telefónu.

### Upozornenie

Ak sa batéria nenabíja:

- vypnite telefón
- · presvedčite sa, či je batéria správne zal<mark>o</mark>žená.

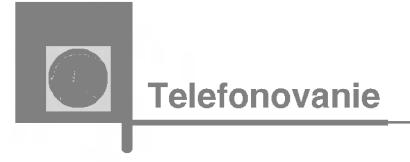

### Volanie

- 1. Pomocou tlačidiel navoľte telefónne číslo vrátane predvoľby. Ak chcete číslo vymazať, stlačte  $\sqrt{c}$ .
- 2. Pre zavolanie čísla stlačte  $\bigcirc$ .
- 3. Pre ukončenie hovoru stlačte  $\oslash$ .

### Medzinárodné hovory

- 1. Stlačte a podržte tlačidlo  $\overline{0}$ , aby sa zobrazila medzinárodná predvoľba. Znak "+" môžete nahradiť medzinárodným prístupovým kódom.
- 2. Navoľte predvoľbu krajiny, mesta a telefónne číslo.
- 3. Stlačte (5).

### Telefonovanie s použitím telefónneho zoznamu

- 1. V pohotovostnom režime stlačte  $\mathcal{P}$  [Mená].
- 2. Zobrazí sa menu, z ktorého vyberiete Hľadať stlačením  $\epsilon_1$ .
- 3. Akonáhle nájdete požadovanú položku prehľadávaním mien alebo čísiel, stlačte  $\bigcirc$  pre zavolanie.

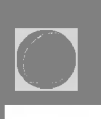

Počas hovoru vyzerá displej telefónu inak ako v štandardnom hlavnom menu, do ktorého sa vchádza z kľudového stavu. Možnosti, ktoré máte počas telefonovania, sú popísané nižšie.

### 1 Počas hovoru

### 1-1 Pridržanie hovoru

Ak voláte alebo prijímate hovor, stlačením  $\odot$  [Odoslat] rebiehajúci hovor podržite. K podržanému hovoru sa vrátite<br>prebiehajúci hovor podržite. K podržanému hovoru sa vrátite<br>stlačením  $\bigcirc$  [Odoslat].

### 1-2 Uskutočnenie druhého hovoru

Z telefónneho zoznamu si môžete vybrať druhé číslo k uskutočneniu druhého hovoru. Stlačte > [Mená], potom vyberte **Hľadať**. Pre uloženie volaného čísla do telefónneho zoznamu počas hovoru stlačte  $\triangleright$  [Mená] a potom vyberte Pridat' nové.

### 1-3 Prechod medzi dvomi hovormi

Pre prechod medzi dvomi hovormi vyberte  $\infty$  [Možnosti], potom vyberte Prepnúť, alebo iba stlačte tlačidlo (S [Odoslať].

Jeden zo dvoch hovorov môžete vybrať stlačením tlačidla so šípkou odoch zo druših horece mezete vystali značelimi i akteura se si<sub>p</sub>rici<br>hore/dolu. Ak chcete jeden zo dvoch hovorov ukončiť, vyberte ho a<br>potom stlačte tlačidlo *[6*7] [Koniec].

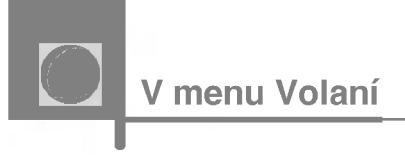

### 1-4 Prijatie prichádzajúceho hovoru

Kei telefon zvoni, prichadzajuci hovor prijmete jednoducho stlaaenim tlaaidla S [OdoslaE].

Telefón vás taktiež môže upozorniť na prichádzajúci hovor v priebehu telefonovania. V slúchadle zaznie tón a na displeji sa zobrazí, že máte druhý hovor. Táto funkcia sa volá Ďalší hovor na linke a k dispozícii je iba vtedy, ak ju podporuje vaša sieť. Podrobnosti o tom, ako funkciu aktivovať a deaktivovať, nájdete v sekcii Ďalší hovor na linke [Menu 4-4-4].

Ak je **Ďalší hovor na linke** aktivovaný, môžete podržať prvý hovor <sup>a</sup> prijaE druh˘ -- stlaaite S [OdoslaE] alebo vyberiete <sup>&</sup>lt; [PrijaE], potom Ukončiť a prijať.

Použitím voľby  $\mathcal C$  a stlačením Ukončiť a prijať môžete ukončiť aktuálny hovor a prijať čakajúci hovor.

### 1-5 Odmietnutie prichádzajúceho hovoru

V prípade, že nehovoríte, môžete jednoducho odmietnuť prichádzajúci hovor bez toho, aby ste hovorili s volajúcim, stlačením<br>prichádzajúci hovor bez toho, aby ste hovorili s volajúcim, stlačením<br><u>@</u> [Koniec] alebo pomocou **Externého EZ tlačidla** [*]* ak je telefón zavretý.

V prípade, že hovoríte, môžete odmietnuť prichádzajúci hovor v pripade, ze novorile, mozele odmietnut prichadzajući nov<br>stlačením tlačidla  $\mathcal C$  [Menu] a vybratím voľby **Odmietnuť**<br>**konferenčný hovor**, alebo stlačením tlačidla *[@*] [Koniec].

### 1-6 Vypnutie mikrofónu

Stlačením  $\mathcal{C}$  [Možnosti] a vybratím voľby Stlmiť môžete vypnúť mikrofón. Mikrofón sa dá opäť zapnúť stlačením ( [Nestlmené]. Ak je mikrofón stlmený, volajúci vás nepočuje, ale vy jeho áno.

### 1-7 Prepinanie tónov DTMF počas hovoru

Ak chcete počas hovoru zapnúť tóny DTMF (napríklad preto, aby ste využili služby automatickej ústredne), vyberte  $\mathcal C$  [Možnosti] a potom Zapnúť DTMF. Rovnakým postupom je možné DTMF tóny vypnúť.

### 1-8 Vyvolanie menu Správy a menu SIM Tool Kit

Možnosti menu Správy a menu SIM Tool Kit môžete zvoliť z menu volania tak, že vyberiete  $\epsilon$  [Možnosti]. Menu SIM Tool Kit uvidite iba vtedy, ak SIM karta vo vašom mobilnom telefóne podporuje službu SIM Tool Kit.

### 2 Konferenčné hovory

Služba konferenčných hovorov vám umožňuje viesť hovor súčasne s viacerými volajúcimi, za predpokladu, že váš poskytovateľ sieťových služieb túto funkciu podporuje.

Konferenčný hovor sa dá zostaviť iba vtedy, keď máte jeden aktívny hovor a druhý podržíte, teda ak ste prijali obidva hovory. Akonáhle je konferenčný hovor zostavený, osoba, ktorá ho zostavila, môže hovory spojiť, ukončiť alebo rozdeliť (čo znamená odpojiť ich od konferencie, ale pokračovať v súkromnom hovore mimo ňu). Konferencie sa môže účastniť maximálne päť osôb. Kontrolu nad zostaveným konferenčným hovorom má iba ten, kto ho zostavil, a iba ten k nemu môže pridávať ďalšie hovory.
V menu Volani

### 2-1 Uskutočnenie druhého hovoru

Počas telefonovania môžete uskutočniť druhý hovor. Urobí sa to tak, že navolite druhé číslo a stlačite  $\oslash$  [Odoslat']. Akonáhle sa druhý hovor spojí, prvý sa automaticky podrží. Medzi hovormi sa prepínate výberom  $\mathcal{C}$  [Možnosti] a potom Prepnúť.

### 2-2 Vytvorenie konferenčného hovoru

Podržaný hovor sa dá pripojiť k aktívnemu hovoru a vytvoriť tak konferenčný hovor. K tomu použite  $\infty$  [Možnosti] a potom Konferenčný hovor/Podržať všetko.

### 2-3 Podržanie konferenčného hovoru

Pre podržanie konferenčného hovoru vyberte použite  $\mathcal C$  [Možnosti] a potom Konferenčný hovor/Podržať všetko.

### 2-4 Aktivácia podržaného konferenčného hovoru

Podržaný konferenčný hovor aktivujete stlačením  $\mathcal C$  [Možnosti] a potom vybratím Konferenčný hovor/Pripojiť sa ku všetkým.

### 2-5 Pripojenie hovorov ku konferenčnému hovoru

Aktívny hovor pripojíte k podržanému konferenčnému hovoru stlačením  $\mathcal{C}$  [Možnosti] a potom vybratím Konferenčný hovor/Pripojiť sa ku všetkým.

### 2-6 Zobrazenie volajúcich v konferenčnom hovore

Medzi aislami volajucich, ktori su uaastnikmi konferenaneho hovoru, moIete listovaE pomocou tlaaidiel Da U.

eal‰ie funkcie

### 2-7 Podržanie člena konferenčného hovoru

Ak chcete podržať jedno vybraté číslo konferenčného hovoru, vyberte  $\mathcal{C}$  [Možnosti] a potom Konferenčný hovor/Vylúčiť.

### 2-8 Súkromný hovor v konferenčnom hovore

Ak chcete hovoriť s jedným účastníkom konferenčného hovoru súkromne, vyberte jeho číslo a potom vyberte  $\infty$  [Možnosti] a Konferenčný hovor/Súkromný. Všetci ostatní účastníci sa počas súkromného hovoru podržia.

### 2-9 Ukončenie konferenčného hovoru

Práve zobrazený účastník konferenčného hovoru sa dá odpojiť stlačením tlačidla  $\oslash$  [Koniec]. Stlačením  $\in$  [Možnosti] a potom Konferenčný hovor/Koniec ukončíte konferenčný hovor. Voľbou (Možnosti) a Konferenčný hovor/Ukončiť všetky hovory sa ukončia všetky aktívne a podržané hovory.

Prístupové kódy

Prístupové kódy popísané v tejto sekcii slúžia k tomu, aby ste zabránili neoprávnenému použitiu svojho telefónu. Prístupové kódy (okrem kódov PUK a PUK2) môžete zmeniť v [Menu 4-5-5].

# Kód PIN (4 až 8 číslic)

Kód PIN (Personal Identification Number - osobné identifikačné číslo) chráni vašu SIM kartu pred neoprávneným použitím. Kód PIN zvyčajne dostanete spolu so SIM kartou. Keď je kód PIN nastavený, bude telefón žiadať jeho zadanie po každom zapnutí. Keď je kód PIN naopak vypnutý, telefón sa pripojí k sieti bez toho, aby kód žiadal.

# Kód PIN2 (4 až 8 číslic)

Kód PIN2 sa dodáva spolu s niektorými SIM kartami a je potrebný pre prístup k niektorým funkciám, ako napríklad Informácie o cene hovoru, Pevná voľba čísla. Tieto funkcie sú k dispozícii iba vtedy, ak ich podporuje vaša SIM karta.

# Kód PUK (4 až 8 číslic)

Kód PUK (PIN Unblocking Key -- kľúč odblokovania PIN) je potrebný ku zmene zablokovaného PIN kódu. Kód PUK sa niekedy dodava spolu so SIM kartou. Ak ste ho so SIM kartou nedostali, požiadajte oň svojho miestneho poskytovateľa služieb.

# Kód PUK2 (4 až 8 číslic)

Kód PUK2 sa dodáva spolu s niektorými SIM kartami a je potrebný ku zmene zablokovaného PIN2 kódu. Ak kód stratíte, kontaktujte taktiež svojho miestneho poskytovateľa služieb.

eal‰ie funkcie

# Bezpečnostný kód

Bezpečnostný kód chráni váš telefón pred neoprávneným použitím. Zvyčajne sa dodáva spolu s telefónom. Tento kód si telefón vyžiada pri vymazaní všetkých položiek v svojej pamäti a pri aktivácii

Pôvodného nastavenia. Štandardná hodnota kódu je "0000".

# Strom menu

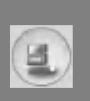

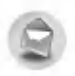

#### 1 Správy

- 1 Zapísať krátku správu
- 2 Zapísať multimediálnu správu
- 3 Schránka prijatých správ
- 4 Schránka odchádzajúcich sprav
- 5 Hlasová pošta
- 6 Info služba
- 7 Šablóny
- 8 Nastavenie

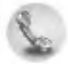

#### 2 Register hovorov

- 1 Zmeškané hovory
- 2 Prijaté hovory
- 3 Volané čísla
- 4 Zoznam všetkých hovorov
- 5 Zmazať posledné hovory
- 6 Cena hovoru
- <sup>7</sup> Informacie GPRS

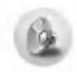

### 3 Profily

- 1 Iba vibračné
- 2 Tichý
- 3 Normalny
- 4 Hlasný
- 5 Slúchadlá
- 6 Auto

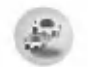

#### 4 Nastavenia

- <sup>1</sup> Budik
- 2 Dátum a čas
- 3 Nastavenia telefónu
- 4 Nastavenia hovoru
- 5 Ochranné nastavenia
- 6 Nastavenia siete
- 7 Pôvodné nastavenia

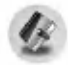

#### 5 Organizator

- 1 Zoznam úloh
- 2 Telefónny zoznam

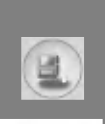

### Strom menu

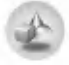

#### 6 Zábava a nástroje

- <sup>1</sup> Hry
- 2 Moja zložka
- 3 Skladateľ melódií
- 4 Kalkulačka
- 5 Jednotkový konventor
- 6 Svetový čas
- 7 Hlasový záznamník
- 8 Aktivovať IrDA

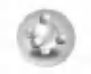

#### 8 Java

- <sup>1</sup> Aplikacie
- 2 Stiahnut'
- 3 Stav pamate

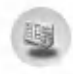

9 Služba SIM

Obsah tohto menu závisí od SIM karty a ponuky služieb siete.

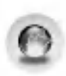

#### 7 WAP služby

- <sup>1</sup> Domov
- 2 Záložky
- 3 Správy o službách
- 4 Profily
- 5 Prejst' na adresu URL
- 6 Nastavenie pamate cache
- 7 Bezpečnostná certifikácia
- 8 Obnovit' profily
- 9 Verzia prehľadávača

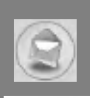

Toto menu zahŕňa funkcie spojené s SMS (Short Message Service - Služba krátkych textových správ), MMS (Multimedia Message Service -- Služba multimediálnych správ), s hlasovou poštou a správami služieb siete.

# Zapísať krátku správu [Menu 1-1]

Správu môžete písať, upravovať a sledovať počet jej stránok.

- 1. Vstúpte do menu Správy stlačením ( [Vybrat].
- 2. Ak chcete napísať novú správu, vyberte Zapísať krátku správu.
- 3. Ak chcete text vkladať zjednodušeným spôsobom, použite slovník T9. Viacej informácií nájdete v sekcii Ako sa používa T9 (stránka 32).
- 4. Pre vloženie symbolu, obrázku alebo zvuku (pozri str. 28) použite [Vložiť].
- 5. Ak chcete špecifikovať možnosti pre svoj text alebo ukončiť písanie, stlačte ( [Možnosti].

Upozornenie

Pomocou telefónu podporujúceho EMS verzia 5 môžete posielať farebné obrázky, zvuky, používať rôzne štýly textu a podobne. Adresát však tieto obrázky, zvuky či texty nemusí prijať v správnej podobe, ak jeho telefón takými možnosťami nedisponuje.

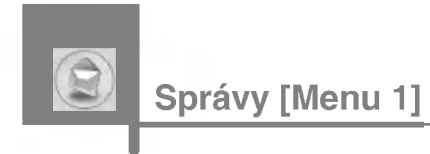

### Vložiť

? Symbol

Môžete vložiť špeciálny znak.

### · Obrázok stiahnuť

Môžete vkladať Predvolené obrázky alebo obrázky z Mojej zložky, ktoré sú k dispozícii pre krátke správy.

? Zvuk

Môžete vkladať zvuky, ktoré sú prednastavené v telefóne.

### · Textové šablóny

Môžete použiť Textové šablóny, ktoré sú prednastavené v telefóne.

### · Telefó<mark>nn</mark>y zoznam

Môžete pridávať telefónne čísla alebo e-mailové adresy z Telefónneho zoznamu.

#### ? Vizitka

Ku správe môžete priložiť svoje kontaktné informácie.

### Voºby

### · Poslať

Posiela textové správy.

- 1. Vložte číslo adresáta.
- 2. Stlačením tlačidla  $\supset$ môžete pridať viacej adresátov.
- 3. Môžete pridať telefónne číslo do telefónneho zoznamu.
- 4. Po vložení čísla stlačte  $\epsilon$ .

### · Uložiť

Ukladá správy do Schránky odoslaných správ.

### ? Pismo

Môžete vybrať Veľkosť a Štýl písma.

? Farba

Môžete vybrať Farbu popredia a pozadia.

### ? Zarovnanie

Text správy môžete zarovnať Napravo, Na stred alebo Naľavo.

### · Pridať slovník T9

Do slovníku môžete pridať vlastné slová. Toto menu sa zobrazí iba v editačnom režime Prediktívny (T9Abc/T9abc/T9ABC).

### ? Jazyky T9

Vyberte režim použitia T9.

### · Skončiť

Ak počas písania správy stlačíte Skončit', ukončíte jej písanie a vrátite sa do menu Správy. Správa, ktorú ste písali, sa neuloží.

Správy [Menu 1]

# Zapísať multimediálnu správu [Menu 1-2]

Multimediálne správy môžete písať, upravovať a kontrolovať ich veľkosť.

- 1. Vstúpte do menu Správy stlačením  $\mathcal{F}$  [Vybrať].
- 2. Ak chcete napísať novú správu, vyberte Zapísať multimediálnu správu.
- 3. Buď môžete vytvoriť novú správu, alebo si vybrať jednu z vopred pripravených šablón multimediálnych správ.
- 4. Stlačte Vložiť, ak chcete pridať Symbol, Obrázok, Zvuk, Textovú šablónu, Telefónny zoznam alebo Vizitku.

### Voºby

• Ukážka

Môžete si pozrieť ukážku multimediálnej správy, ktorú vytvárate.

· Poslať

Multimediálnu správu môžete poslať viacerým adresátom, stanoviť jej prioritu alebo ju odoslať neskoršie.

### Upozornenie

• Ak chcete správu odoslať neskoršie láskavo kontaktujte poskytovateľa služieb. Táto služba závisí od siete.

### · Uložiť

Multimediálnu správu môžete uložiť do schránky odoslaných správ alebo ako šablónu.

· Pridať snímku

Môžete pridať snímku, ktorá sa nachádza pred aktuálnou snímkou alebo za ňou.

### .<br>• Posun na snímku

Môžete prejsť na predchádzajúcu alebo nasledujúcu snímku.

### • Vymazať snímku

Aktuálne snímky môžete vymazať.

#### · Nastaviť formát s<mark>n</mark>ímky

#### - Nastaviť časovač

Pre snímku, text, obrázok a zvuk môžete nastaviť časovanie.

### - Vymeniť text a obrá<mark>zok</mark>

Môžete navzájom vymeniť umiestenie obrázku a textu v správe.

### · Odstrániť médium

Zo snímky môžete odstrániť obraz alebo zvuk. Táto možnosť sa ponúkne iba vtedy, ak je nejaké médium v snímke prítomné.

### · Pridať slovník T9

Do slovníka môžete pridať vlastné slová. Toto menu sa zobrazí iba v editačnom režime Prediktívny (T9Abc/T9abc/T9ABC).

### ? Jazyky T9

Vyberte režim použitia T9.

· Skončiť

Môžete sa vrátiť do menu Správy.

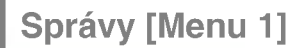

### Ako sa používa T9

Technológia T9 umožňuje rýchle vkladanie textu. V režime T9 postačí stlačiť tlačidlo s príslušným písmenom iba raz. Základom T9 je vložený slovník, do ktorého môžete taktiež pridávať nové slová.

### ? Pisanie slov pomocou T9

1. Začnite pisať slovo pomocou tlačidiel  $\overline{2^{29}}$  až  $\overline{2^{29}}$ .<br>Pri zadávaní jednotlivých písmen stláčajte príslušné tlačidlo iba raz. Ako príklad si ukážeme slovo "Girl".

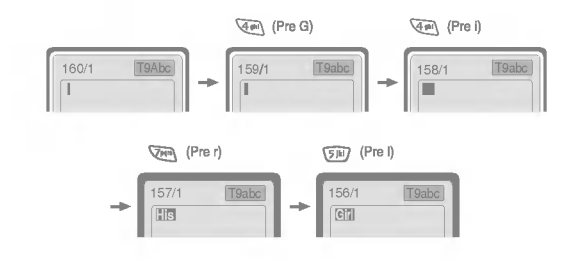

Slovo na displeji sa mení s každým stlačením tlačidla. Netreba si všímať toho, ako vyzerá, kým nestlačíte všetky odpovedajúce tlačidlá.

Pre vymazanie znaku naľavo stlačte  $\sqrt{c}$ .

Ak chcete vložiť niekoľko číslic, stlačte  $\widehat{H}$  a vložte číslice.

Podržaním <sup>v</sup> môžete zmeniť jazyk. (Alebo môžete urobiť to isté pomocou ponuky možností.)

Telefón disponuje tromi režimami zadávania textu: Prediktivny (T9Abc/T9abc/T9ABC), Multitap (ABC, abc) a Císelný (123). Ak chcete režim zmeniť, stlačte tlačidlo  $\sqrt{\frac{H+1}{2}}$ .

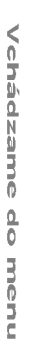

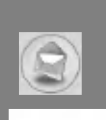

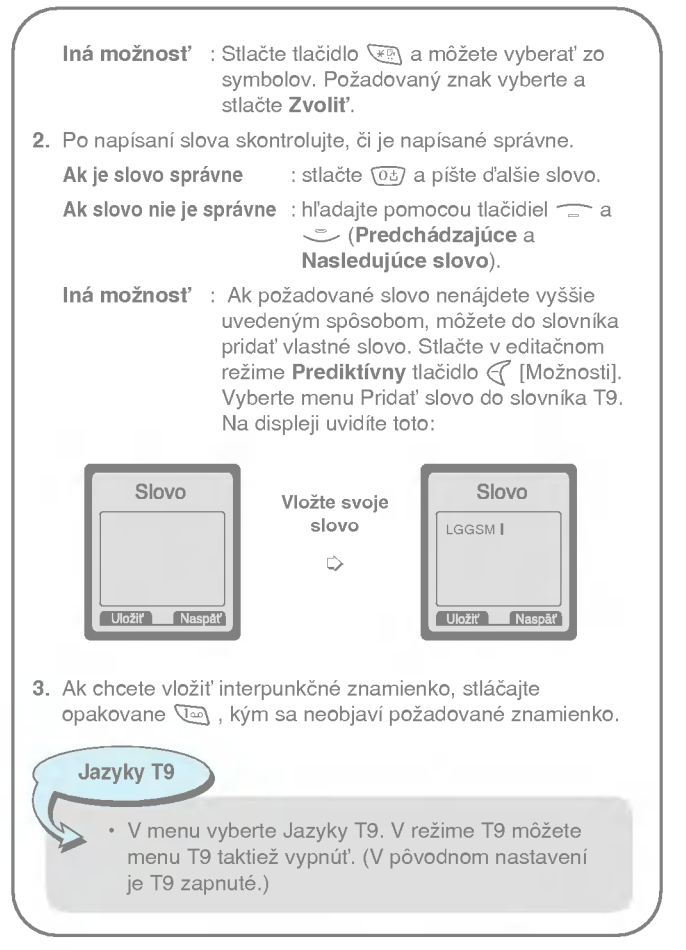

Vchadzame do menu

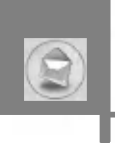

# Správy [Menu 1]

# Schránka prijatých správ [Menu 1-3]

Telefón vás upozorní na prijatie správy. Správa sa potom uloží do Schránky prijatých správ.

V schránke prijatých správ možno správy rozlišovať pomocou ikon. Podrobnosti nájdete pri popisu ikon.

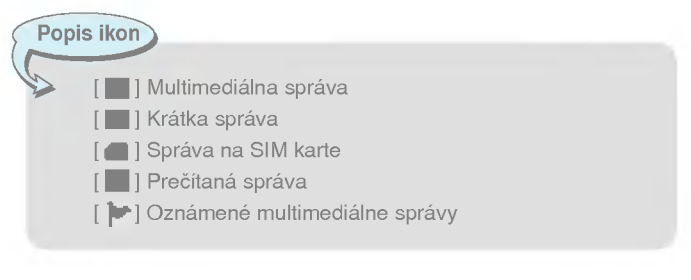

Ak telefón zobrazí "Niet miesta pre správy na SIM karte", je treba niektorú zo správ na SIM karte vymazať zo schránky prijatých alebo odoslaných správ. Ak telefón ukazuje "Niet miesta pre správu", môžete miesto v pamäti uvolniť vymazaním správ, médií alebo aplikácií.

### Sprava na SIM karte

Správa sa môže výnimočne uložiť na SIM kartu.

Pri Oznámených multimediálnych správach treba čakať na stiahnutie a spracovanie správy. Bližšie informácie o nastavení oznamu nájdete v [Menu 1-8-2].

Správu možno prečítať po jej vybratí tlačidlom  $\epsilon$ .

### Odpovedať

Môžete odpovedať odosielateľovi.

### Poslať d'alej

Správu môžete poslať ďalšej osobe.

### Volať naspäť

Môžete volať naspäť odosielateľovi.

### Zmazať

Aktuálnu správu môžete vymazať.

### Vybrať

Môžete vybrať obrázok, zvuk a text. Po vybratí sa uložia do Mojej zložky alebo do Telefónneho zoznamu.

### Zobraziť informácie

Ku každej prijatej správe možno získať tieto informácie: Číslo odosielateľa, Predmet (iba u Multimediálnych správ), Dátum a čas správy, Typ správy, Veľkosť správy.

### Prehrať (iba u Multimediálnych správ)

Multimediálne správy si môžete znova prehrať.

### PrijaE (u oznamen˘ch multimedialnych sprav)

Ak je u Multimediálnej správy nastavené Automatické stiahnutie vypnuté, dostanete iba Oznam. Pre prijatie vlastnej správy treba vybrať [Prijať]. Aj keď je Multimediálna správa nastavená na Automatické stiahnutie, môže sa stať, že kvôli nastaveniu siete alebo z iných dôvodov dostanete oznam.

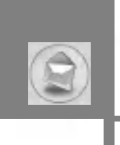

# Správy [Menu 1]

# Schránka odchádzajúcich správ [Menu 1-4]

Tu sa nachádzajú odoslané aj neodoslané správy. U odoslaných správ vidieť stav ich doručenia.

Schránka sa prechádza rovnako ako schránka prijatých správ.

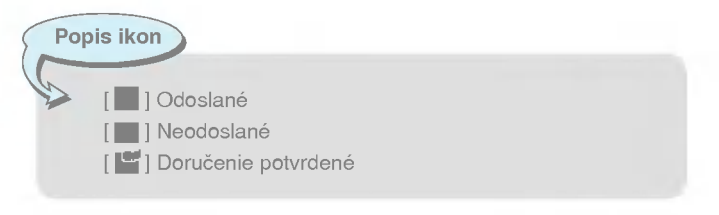

### $*$  Používanie správ, ktoré už boli odoslané.

### Poslať d'alej

Správu môžete poslať ďalšej osobe.

### Zmazať

Upozornenie

Aktuálnu správu môžete vymazať.

### Zobraziť informácie

Ku každej prijatej správe možno získať tieto informácie: Číslo odosielateľa, Predmet (iba u Multimediálnych správ), Dátum a čas správy, Typ správy, Veľkosť správy.

Neodoslané správy možno upravovať, odosielať a vymazať. Taktiež je možné prezerať informácie o nich.

36

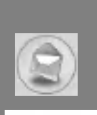

# Hlasová pošta [Menu 1-5]

Hlasovú poštu do odkazovej schránky môžete prijímať, ak túto službu podporuje váš poskytovateľ sieťových služieb. Keď príde do odkazovej schránky nová hlasová pošta, na displeji sa zobrazí sializa poeporaje vas positytetaler bietetyen sializor nea pries es<br>odkazovej schránky nová hlasová pošta, na displeji sa zobrazí<br>symbol <sup>Tel</sup>e . Aby ste mohli telefón správnet nastaviť, informujte sa na detaily o tejto službe u svojho poskytovateľa.

### Počúvať hlasovú schránku [Menu 1-5-1]

Slúži na počúvanie odkazov v hlasovej pošte.

### Centrum hlasových správ [Menu 1-5-2]

- 1. V pohotovostnom režime stlačte tlačidlo  $\mathbb{Q}$ .
- 2. Teraz môžete prechádzať nasledujúce podmenu.
- ? Domov

Odkazy v hlasovej pošte možno počúvať stlačením tlačidla Domov.

? Roaming

Aj keď ste v cudzine, vždy máte prístup k svojej hlasovej pošte, za predpokladu, že je k dispozícii roaming.

# Info služba [Menu 1-6]

### (závisí od siete a objednaných služieb)

Správy info služby sú textové správy, ktoré rozosiela sieť operátora. Obsahujú všeobecné informácie, napríklad správy o počasí, doprave, taxislužbe, lekárňach alebo cenách akcií. Každý typ informácie má pridelené číslo. Poskytovateľa služieb teda môžete kontaktovať tak, že pre určitý typ informácií vložíte príslušné číslo. Keď obdržíte správu info služby, na displeji sa objaví oznam, ktorý vás o tom informuje, alebo sa správa priamo zobrazí. Pre opakované prezeranie info správ a pre prácu s info správami v inom ako pohotovostnom režime čítajte nasledujúce inštrukcie:

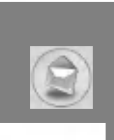

# Správy [Menu 1]

### Čítať [Menu 1-6-1]

- 1. Keď obdržíte správu info služby a vyberiete Čítať pre čítanie správ, správa sa zobrazí na displeji. Ďalšie správy možno čítať pomocou tlačidiel (k , y ) alebo  $\overline{\mathcal{C}}$  [Ďalší].
- 2. Správa zostane na displeji, kým neobdržíte ďalšiu.

### Prijimat' [Menu 1-6-2]

? Ano

Ak vyberiete túto voľbu, váš telefón bude prijímať Správy info služby.

• Žiadny

Ak vyberiete túto voľbu, váš telefón nebude prijímať Správy info služby.

### Upozornenie [Menu 1-6-3]

? Ano

Váš telefón jedenkrát zazvoní, keď prijme správu info služby.

• Žiadny

Váš telefón pri prijatí správy info služby nezazvoní.

### Jazyky [Menu 1-6-4]

Požadovaný jazyk vyberiete stlačením [Zapnúť/Vypnúť]. Správy info služby sa zobrazia v požadovanom jazyku.

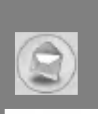

### Témy [Menu 1-6-5] (závisí od siete a objednaných služieb)

### · Pridať nové

Do Telefónneho zoznamu možno pridávať čísla info služby pod názvami tém

### · Pozrieť zoznam

Pridané čísla info služby možno zobraziť. Ak stlačíte  $\epsilon$ [Možnosti], môžete upravovať a mazať pridané kategórie info správ.

### ? Aktivny zoznam

V aktívnom zozname možno vyberať čísla správ info služieb. Ak niektoré číslo info služby aktivujete, môžete z neho prijímať správy.

# Šablóny [Menu 1-7]

### Text [Menu 1-7-1]

K dispozícii máte 11 textových šablón. Prednastavené šablóny možno zmeniť na vaše vlastné, alebo možno vyplniť (prázdne).

### Multimedia [Menu 1-7-2]

Môžete vyberať z týchto možností:

Upravit' : Upraví multimediálnu šablónu. Pridať nové : Vloží novú multimediálnu šablónu. Písať správu : Umožní vytvoriť multimediálnu správu s využitím multimediálnej šablóny. Vymazať : Vymaže multimediálnu šablónu.

### Vizitka [Menu 1-7-3]

Vizitku vytvoríte zadaním Mena, Telefónneho čísla, Faxového čísla a E-mailu.

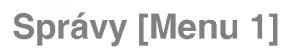

## Nastavenie [Menu 1-8]

### Krátka správa [Menu 1-8-1]

#### • Typ správy

### Text, Hlas, Fax, Natl.paging, X.400, E-mail, ERMES

Typ správ je zvyčajne nastavený na Text. Textovú správu možno transformovať do alternatívnych formátov. Overte u svojho poskytovateľa služieb, či je táto funkcia k dispozícii.

#### · Platnosť

Táto služba siete umožňuje nastaviť, ako dlho budú vaše textové správy uložené v centre správ.

### · Výpis o doručení

Ak nastavíte Áno, môžete si overiť, či bola vaša správa úspešne odoslana.

### · Odpovedať cez rovnaké stredisko služieb

Adresát správy môže odpovedať na vašu správu, cena odpovede bude pripísaná na váš telefónny účet.

### ? SMS centrum

Pomocou tohto menu možno získať adresu SMS centra pre odosielanie krátkych správ.

### Multimediálna správa [Menu 1-8-2]

### ? Doba platnosti

Táto služba siete umožňuje nastaviť, ako dlho budú vaše multimediálne správy uložené v centre správ.

### · Správa o doručení

Ak nastavite Áno, môžete si overiť, či bola vaša správa úspešne odoslaná.

#### Upozornenie

Telefón podporuje iba jedno potvrdenie o doručení. Pokiaľ posielate jednu správu viacerým príjemcom, obdržíte potvrdenie o doručení, akonáhle jeden z príjemcov prijme správu.

### · Automatické sťahovanie

Ak zvolite Zapnuté, budete multimediálne správy dostávať automaticky. Ak zvolíte Vypnuté, budete dostávať iba oznamy o správach a neskoršie môžete podľa oznamu správu stiahnuť ručne.

Upozornenie

· Ak obdržíte po nastavení automatického sťahovania zároveň dve multimediálne správy, bude Vám automaticky doručená iba jedna správa a na druhú Vás upozorní oznámenie.

#### ? Nastavenia siete

Ak zvolíte server multimediálnych správ, môžete tu nastaviť jeho URL.

· Povolené typy správ

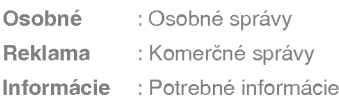

#### Stav pamäte [Menu 1-8-3]

Tu možno zistiť voľné a použité miesto každej jednotlivej časti pamate telefonu, ako aj stav pamate SIM karty.

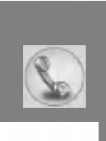

# Zmeškané hovory [Menu 2-1]

Toto menu ukazuje čísla posledných zmeškaných hovorov. Tieto čísla možno volať, uložiť alebo sa môžete pozrieť na dátum a na čas volania.

# Prijate hovory [Menu 2-2]

Toto menu ukazuje čísla posledných prijatých hovorov. Tieto čísla možno volať, uložiť alebo sa môžete pozrieť na dátum a na čas volania.

# Volané čísla [Menu 2-3]

Toto menu ukazuje čísla posledných odchádzajúcich hovorov. Tieto čísla možno volať, uložiť alebo sa môžete pozrieť na dátum a na čas volania.

# Zoznam všetkých hovorov [Menu 2-4]

Čísla možno uložiť alebo sa môžete pozrieť na dátum a na čas volania. Okrem toho možno druhému účastníkovi zavolať naspäť.

# Zmazať posledné hovory [Menu 2-5]

Tu môžete vymazať posledné hovory z Neprijatých hovorov, Prijatých hovorov, Odchádzajúcich hovorov alebo Všetkých hovorov.

# Cena hovoru [Menu 2-6]

Tu možno získať informáciu o dobe trvania hovorov a ich cene.

### Trvanie hovoru [Menu 2-6-1]

Táto funkcia Vám umožňuje pozrieť sa na dĺžku trvania vášho Posledného hovoru, Všetkých hovorov, Prijatých hovorov a Volaných čísiel v hodinách, minútach a sekundách. Tu možno taktiež vynulovať počítadlo hovorov.

- 1. Stlačte v pohotovostnom režime  $\mathcal C$  [Menu].
- **2.** Stlačením tlačidla  $\Omega$  sa dostanete do menu priamo, alebo použite tlačidlá ( $\llcorner$  a  $\llcorner$ ) pre vstup do **Register hovorov**, potom vyberte Cena hovoru.
- 3. Listujte, kým nezvýraznite Trvanie hovoru, potom stlačte  $\epsilon$ [Zvolit].

Tu nájdete päť podmenu: Posledný hovor, Všetky hovory, Prijaté hovory, Volané čísla a Vymazať počítadlo objemu dát.

### Ukázať cenu hovoru [Menu 2-6-2]

Upozornenie

Táto funkcia slúži na zistenie ceny vašich posledných hovorov, všetkých hovorov, zostávajúceho kreditu, ako aj umožňuje prednastaviť cenu. K nastaveniu ceny treba poznať kód PIN2.

- 1. Stlačte v pohotovostnom režime  $\epsilon$  [Menu].
- 2. Stlačením tlačidla  $\overline{2^{ab}}$  sa dostanete do menu priamo, alebo použite tlačidlá ( $\kappa$  a  $\gamma$ ) pre vstup do **Register hovorov**, potom vyberte Cena hovoru.
- 3. Listujte, kým nezvýraznite Ukázať cenu hovoru, potom stlačte  $\mathcal C$  [Zvolit].

Tu nájdete štyri podmenu: Posledný hovor, Všetky hovory, Zostávajúce náklady a Vymazať počítadlo objemu dát.

> Skutočná cena, ktorú za volanie účtuje váš poskytovateľ služieb, sa môže líšiť podľa služieb siete daného operátora.

Vchadzame do menu

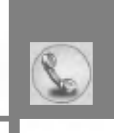

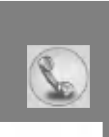

### Nastavenia [Menu 2-6-3] (Závisí od SIM karty)

#### · Nastaviť tarif

Tu možno nastaviť druh meny a cenu za jednotku. Cenu za jednotku vám oznámi váš poskytovateľ služieb. Pre zvolenie meny alebo jednotky v tomto menu treba poznať kód PIN2.

Ak chcete vložiť symboly  $\in$ , £, \$, vymažte predchádzajúce znaky nk chcele viozit symboly ∈, z, φ, vymazie predchadzajuce zi<br>meny a potom stlačte tlačidlo <sup>(</sup> $\overline{\mathbb{R}}$ ). Ak chcete zmeniť symbol,<br>stlačte tlačidlo ( $\overline{\mathbb{R}}$ ) ešte raz.

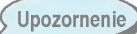

Keď vyčerpáte všetky jednotky, nebudete mať dovolené okrem tiesňových volaní žiadne iné volania. Podľa typu vašej SIM karty musíte k nastaveniu limitnej ceny za hovor poznať kód PIN2.

#### · Nastaviť kredit

Táto služba siete umožňuje limitovať cenu hovoru. Ak vyberiete Čítať, zobrazí sa počet jednotiek, ktoré vám ostávajú. Ak zvolíte Zmeniť, môžete zmeniť svoj limit.

### · Automatické zobrazenie

Táto služba siete umožňuje vidieť cenu posledného hovoru. Ak je nastavená na Zapnuté, uvidíte cenu hovoru bezprostredne po ieho ukončení.

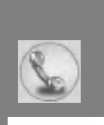

# Informacie GPRS [Menu 2-7]

Tu možno overiť objem dát prenesených po sieti pomocou GPRS. Okrem toho môžete zistiť, ako dlho ste boli pripojení.

### Trvanie hovoru [Menu 2-7-1]

Tu možno overiť dobu trvania Posledný hovor a Všetky hovory. Tu možno taktiež Vymazať počítadlo trvania hovorov.

### Objem prenesených dát [Menu 2-7-2]

Môžete overiť objem Odoslať, Prijaté alebo Všetko, alebo Vymazať počítadlo objemu dát.

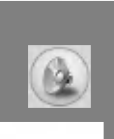

Toto menu slúži na úpravu a prispôsobenie tónov telefónu s ohľadom na rôzne udalosti a prostredia.

- 1. Stlačte v pohotovostnom režime  $\mathcal C$  [Menu].
- 2. Stlačením tlačidla  $\sqrt{3}$ sa dostanete do menu priamo, alebo použite tlačidlá (H a y .).
- 3. Do tohto menu možno tiež vstúpiť priamo stlačením tlačidla (v v pohotovostnom režime.

# Iba vibračné [Menu 3-1]

Režim telefónu možno nastaviť na Iba vibračné. V tomto profile budú všetky upozornenia typu Vibrácie alebo Tiché.

# Tichý [Menu 3-2]

Ak sa nachádzate v tichom prostredí, môžete si telefón nastaviť na profil Tichý.

# Normalny [Menu 3-3]

Normálny profil pre bežné situácie.

# Hlasný [Menu 3-4]

Profil pre **Hlasný** prostredie.

# Slúchadlá [Menu 3-5]

Profil pre použitie externých slúchadiel.

# Auto [Menu 3-6]

Profil pre použitie hands-free sady v aute.

#### Upozornenie

Profily Slúchadlová sada a Automobil možno aktivovať iba vtedy, ak je k telefónu pripojená slúchadlová sada alebo hands-free. Nehľadiac na to, možno aj tieto profily personalizovať.

### Aktivovať [Menu 3-x-1]

Aktivuje vybrané Profily.

### Upravit' [Menu 3-x-2]

Každé menu má podmenu, ktorá popisujeme nižšie. Výnimkou je menu Iba vibračné.

### Typ upozornenia na hovor

Umožňuje vybrať typ ohlásenia – Zvonenie, Vibrá<mark>ci</mark>e atď. – pre prichádzajúce hovory v závislosti na prostredí.

### Vyzváňací tón

Výber typu tónu v závislosti na prostredí.

### Hlasitosť zvonenia

Výber hlasitosti zvonenia v závislosti na prostredí. Hlasitosť zvuku pri Zapnutí/Vypnutí a všetky oznamovacie tóny sa nastavia automaticky podľa Hlasitosti zvonenia.

### Typ upozornenia na správu

Výber typu ohlásenia doručenej správy v závislosti na prostredí.

### **Tón správy**

Výber tónu oznamujúceho doručenie správy.

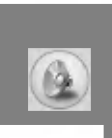

# Profily [Menu 3]

### Hlasitosť klávesnice

Nastavenie hlasitosti klávesnice v závislosti na prostredí.

### **Tón klávesnice**

Výber tónu klávesnice v závislosti na prostredí.

### Automatická odpoveď

Tuto funkciu možno aktivovať iba vtedy, ak je telefón pripojený k externej slúchadlovej sade alebo hands-free sade.

- Vypnuté : Telefón neprijíma hovor automaticky.
- Po 5 s : Po 5 sekundách prijme hovor automaticky.
- Po 10 s : Po 10 sekundách prijme hovor automaticky.

Upozornenie

- Ak k telefónu pripojíte sadu hands-free, nie je možné použiť vibrácie v Type ohlásenia hovoru alebo v menu Ohlásenia správy. V profile Automobil sú k dispozicii tieto podmenu:
	- Typ upozornenia na hovor : Zvonenie, Tichý
	- Typ upozornenia na správu : Zvoniť raz, Zvoniť opakovane, Tichý

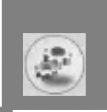

Nasledujúce menu si môžete nastaviť podľa svojich preferencií a pre vlastné pohodlie.

- 
- .<br>1. Stlačte v pohotovostnom režime  $\infty$  [Menu].<br>**2.** Do Nastavenia vstúpite priamo pomocou पि<u>क</u> .

### Budik [Menu 4-1]

K dispozícii je až päť rôznych budíkov pre rozličné časy budenia.

- 1. Zvoľte Zapnúť a vložte požadovaný čas budenia.
- 2. Zvoľte periódu opakovania: Raz, pondelok-piatok, pondeloksobota, denne.
- 3. Zvoľte tón budíka a stlačte  $\in$  [OK].
- 4. Zvoľte názov budíka a stlačte  $\in$  [OK].
- 5. Ak je v menu Budíka nastavené Budiť pri vypnutom telefóne, potom bude budík zvoniť v zadaný čas, aj keď je telefón vypnutý.

# Dátum a čas [Menu 4-2]

Tu sa nastavujú funkcie súvisiace s dátumom a časom.

### Nastaviť dátum [Menu 4-2-1]

Vložíte aktuálny dátum.

### Format datumu [Menu 4-2-2]

Formát dátumu sa môže nastaviť ako DD/MM/RRRR, MM/DD/RRRR, RRRR/MM/DD (D: deň, M: mesiac, R: rok).

### Nastaviť čas [Menu 4-2-3]

Vložíte aktuálny čas.

### Formát času [Menu 4-2-4]

Formát času môže byť 12-hodinový alebo 24-hodinový.

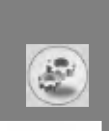

# Nastavenia telefónu [Menu 4-3]

Tu sa nastavujú funkcie súvisiace s telefónom.

### Zobraziť nastavenia [Menu 4-3-1]

### ? Tapeta

Môžete vybrať obrázok, ktorý sa bude zobrazovať na pozadí displeja v pohotovostnom režime.

### - Predvolené

Obrázok alebo animáciu ako tapetu vyberiete stlačením (<sub>[\*(</sub><br>alebo <sub>)\*</sub>1).

### - Moja zložka

Môžete vybrať obrázok alebo animáciu ako tapetu.

### · Prichádzajúce hovory

Môžete nastaviť animáciu, ktorá sa zobrazí pri prijatom hovore.

### · Odchádzajúce hovory

Môžete nastaviť animáciu, ktorá sa zobrazí pri odchádzajúcom hovore.

### · Uvítací tón

Ak zvolíte Zapnuté, môžete vložiť text, ktorý sa zobrazí v pohotovostnom režime.

### ? Osvetlenie

Môžete nastaviť osvetlenie vnútorného displeja.

### ? Kontrast LCD

Dá sa nastaviť stlačením  $(\mathbb{F}(\cdot, \mathbb{F}^n))$ .

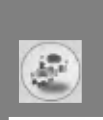

### .<br>Okno s informáciami

Ukážku aktuálneho stavu vybratého menu môžete vidieť ešte pred tým, ako ho otvoríte. Stav menu sa zobrazuje v spodnej časti displeja.

### ? Farba ponuky

Z rozličných kombinácií si môžete vybrať svoju obľúbenú farbu menu.

### Farba osvetlenia LCD [Menu 4-3-2]

#### · Pohotovostný režim

Vyberte farbu osvetlenia vonkajšieho LCD v pohotovostnom režime.

#### • Prichádzajúce hovory

Vyberte farbu osvetlenia vonkajšieho LCD pri prichádzajúcom hovore od volajúceho, ktorého ste nezaradili do žiadnej konkrétnej skupiny.

### Jazyk [Menu 4-3-3]

Vo svojom telefóne môžete zmeniť jazyk, v ktorom sa zobrazuje text na displeji. Táto zmena vplýva tiež na vstup textu.

### Nastavenia hovoru [Menu 4-4]

Do nastavenia menu hovorov sa dostanete stlačením  $\epsilon$  [Zvoliť] v menu Nastavenia.

### Presmerovanie hovoru [Menu 4-4-1]

Pomocou služby presmerovania hovorov môžete presmerovať prichádzajúce hovory, dátové a faxové hovory na iné číslo. Podrobnejšie informácie vám poskytne poskytovateľ služieb.

### ? V‰etky hovory

Presmeruje všetky hlasové hovory bez výnimky.

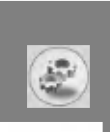

### · Ak je obsadené

Presmeruje hlasové hovory, ak sa telefón používa.

### · Ak neodpovedá

Presmeruje hlasové hovory, ak ich neprijímate.

### .<br>• Ak je mimo dosahu

Presmeruje hlasové hovory, ak je váš telefón vypnutý alebo mimo dosah siete.

### · Všetky dátové vola<mark>ni</mark>a

Presmeruje bez výnimky na číslo pripojené na osobný počítač.

### · Všetky faxové volania

Presmeruje bez výnimky na číslo pripojené na fax.

#### • Zrušiť všetko

Zruší všetky presmerovania.

### Podmenu

Menu Presmerovanie hovorov má nasledujúce podmenu

### - Aktivovať

Aktivovať príslušnú službu.

### Do hlasovej schránky

Presmeruje na centrum správ. Táto voľba sa nezobrazí pri menu Všetky dátové hovory a Všetky faxové hovory.

### Na iné číslo

Vložte číslo, na ktoré budú hovory presmerované.

### Na obľúbené číslo

Tu možno prejsť posledných päť čísiel, na ktoré boli hovory presmerované.

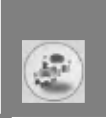

- Zrušiť

Deaktivuje príslušnú službu.

### - Zobraziť stav

Zobrazí stav príslušnej služby.

### Režim odpovedania [Menu 4-4-2]

· Otvoriť telefón

Ak vyberiete toto menu, môžete prijať hovor otvorením telefónu.

### • Odpovedať každým tlačidlom

Ak vyberiete toto menu, môžete prijať hovor stlačením<br>ľubovoľného tlačidla okrem tlačidla *@* [Koniec].

### · Iba odoslať

Ak vyberiete toto menu, dá sa hovor prijať iba stlačením tlačidla S [OdoslaE].

### Odosielať vlastné číslo [Menu 4-4-3]

(závisí od siete a objednaných služieb)

#### · Zapnuté

Vaše telefónne číslo sa odosiela a zobrazí sa na telefóne prijemcu.

• Vypnuté

Vaše telefónne číslo sa nezobrazí.

### · Nastaviť podľa siete

Ak nastavite túto voľbu, bude sa vaše číslo pri službe dvoch liniek odosielaE ako linka <sup>1</sup> alebo linka 2.

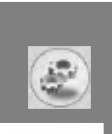

### Podržanie hovoru [Menu 4-4-4] (závisí od siete)

### · Aktivovať

Ak vyberiete Aktivovať, môžete prijať čakajúci prichádzajúci hovor.

### • Vypnuté

Ak vyberiete Zrušiť, nebudete upozornení na čakajúci prichádzajúci hovor.

### ? Pozriet' stav

Zobrazí stav **Ďalšieho** hovoru na linke.

### Minútový upozorňovač [Menu 4-4-5]

Ak vyberiete Zapnúť, môžete sledovať dobu trvania hovoru podľa hlbokého tónu, ktorý zaznie po každej minúte hovoru.

### Hlasová voľba [Menu 4-4-6]

- Automaticky : do režimu hlasového vytáčania môžete vstúpiť, akonáhle otvoríte telefón.
- · Ručne **Ručne** : do režimu hlasového vytáčania môžete vstúpiť<br>dlhším stlačením tlačidla પે्े .

### Automatické vytáčanie [Menu 4-4-7]

· Zapnúť

Ak je funkcia aktivovaná, telefón bude automaticky znova skúšať voliť číslo, ak hovor nebol spojený.

### • Vypnuté

Ak funkcia nie je aktivovaná, telefón nebude znova vytáčať, ak hovor nebol spojený.

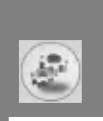

### Vybrať číslo [Menu 4-4-8]

Táto funkcia sa používa len vtedy, ak váš poskytovateľ podporuje Službu dvoch liniek. Ak je táto služba podporovaná, zobrazí sa nasledujúce menu:

- Číslo 1
- Číslo 2

### CUG nastavenia [Menu 4-4-9] (zavisi od siete)

Obmedzuje používanie telefónu na čísla, ktoré patria do určitej užívateľskej skupiny. Ak sa táto funkcia používa, každému odchádzajúcemu hovoru sa priradí označenie určitej skupiny. Ak je skupina vybratá, priraďujú sa jej všetky odchádzajúce hovory. Ak nie je vybratá, sieť použije preferenčný identifikátor skupiny (špecifický identifikátor uložený v sieti).

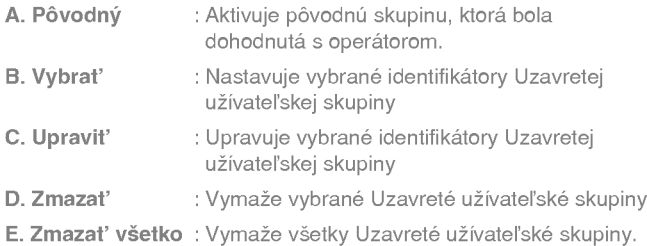

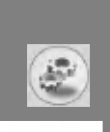

### Ochranné nastavenia [Menu 4-5]

### Žiadosť o PIN kód [Menu 4-5-1]

V tomto menu môžete nastaviť telefón, aby požiadal o vloženie kódu PIN vašej SIM karty zakaždým, keď sa telefón zapína. Ak je funkcia aktivovaná, bude telefón žiadať zadanie kódu PIN.

- 1. Vyberte položku Požiadavka kódu PIN v menu Ochranné nastavenia a potom stlačte  $\mathcal{F}$  [Zvolit].
- 2. Nastavte Zapnúť/Vypnúť.
- 3. Ak chcete zmeniť nastavenie, musíte vložiť kód PIN, keď telefón zapinate.
- 4. Ak vložíte zlý kód PIN viac ráz ako trikrát, telefón sa zablokuje. Pri zablokovanom kóde PIN treba pre odblokovanie vložiť kód PUK.
- 5. Kód PUK možno vložiť až desaťkrát. Ak ho desaťkrát vložíte zle, nedá sa už telefón odblokovať a je treba kontaktovať poskytovateľa služieb.

### Telefón blokovaný [Menu 4-5-2]

Bezpečnostný kód môžete použiť na to, aby ste zabránili neoprávnenému použitiu telefónu. Ak nastavíte Zamknutie telefónu na Zapnúť, potom kedykoľvek telefón zapnete, požiada o bezpečnostný kód. Ak nastavíte Zamknutie telefónu na Automatické, telefón bude žiadať bezpečnostný kód iba po výmene SIM karty.

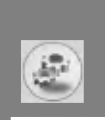

### Blokovanie hovoru [Menu 4-5-3]

Služba Blokovanie hovorov bráni uskutočniť niektoré kategórie hovorov z vášho telefónu, alebo niektoré kategórie hovorov na váš telefón prijať. Táto funkcia vyžaduje zadanie hesla pre blokovanie hovorov. Je popísaná v nasledujúcich podmenu.

• Všetky odchádzajúce

Blokuje všetky odchádzajúce hovory.

· Medzinárodné hovory

Blokuje všetky odchádzajúce medzinárodné hovory.

### · Medzinárodné hovory okrem hovorov vo vlastnej sieti

Blokuje všetky odchádzajúce medzinárodné hovory okrem volania do svojej domovskej siete.

#### $\cdot$  Všetky prichádzajúce

Blokuje všetky prichádzajúce hovory.

#### · Prichádzajúce roamingové hovory

Blokuje všetky prichádzajúce hovory pri roamingu.

### · Zrušiť všetky blokovania

Zruší všetky služby blokovania hovorov.

### · Zmeniť heslo

Zmeni heslo pre blokovanie hovorov.
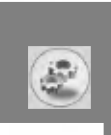

## Každé menu blokovania má nasledujúce podmenu:

#### · Aktivovať

Požiadavka na sieť, aby nastavila blokovanie hovorov.

• Zrušený

Zruší nastavené blokovanie hovorov.

? Pozriet' stav

Ukáže, či sú hovory blokované alebo nie.

#### Obmedzenie volaných čísiel [Menu 4-5-4] (zavisi od SIM)

Odchádzajúce hovory môžete obmedziť iba na vybrané telefónne čísla. Tieto čísla sú chránené vaším kódom PIN2.

· Aktivovať

Odchádzajúce hovory môžete obmedziť iba na vybrané telefónne čísla.

• Zrušený

Zruší funkciu obmedzenia odchádzajúcich čísiel.

.<br>Zoznam pevných čísiel

Prezeranie zoznamu povolených čísiel.

# Vchádzame  $\frac{\Omega}{\Omega}$ Vchadzame do menu

## Zmeniť kódy [Menu 4-5-5]

PIN znamená Personal Identification Number (Osobné identifikačné číslo) a bráni neoprávnenému použitiu telefónu.

Môžete zmeniť prístupové kódy: PIN kód, PIN2 kód a Bezpečnostný kód.

- 1. Ak chcete zmeniť Bezpečnostný kód/PIN/PIN2, vložte pôvodný kód a stlačte  $\mathcal C$  [OK].
- 2. Vložte nový Bezpečnostný kód/PIN/PIN2 a overte ho.

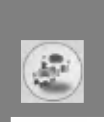

## Nastavenia siete [Menu 4-6]

Môžete vybrať sieť, ktorá sa prihlási buď automaticky, alebo manuálne. Zvyčajne sa výber siete nastavuje na Automaticky výber.

#### Automaticky [Menu 4-6-1]

Ak zvolíte Automaticky režim, telefón automaticky nájde a vyberie sieť. V automatickom režime telefón ostáva, aj keď ho vypnete a opäť zapnete.

#### Ručne [Menu 4-6-2]

Telefón nájde zoznam sietí, ktoré sú k dispozícii, a zobrazí ho. Potom môžete vybrať sieť, ktorú chcete používať, ak má dohodu o roamingu s vaším domovským operátorom. Ak sa telefón k tejto vybranej sieti nevie pripojiť, ponúkne vám inú sieť. Po vypnutí a zapnutí prejde telefón do režimu Automaticky.

## Preferované [Menu 4-6-3]

Môžete vytvoriť zoznam svojich preferovaných sietí a telefón sa bude snažiť prihlásiť sa najprv do nich, ak sa mu to nepodarí, bude skúšať aj ostatné siete. Zoznam zostavujete výberom z preddefinovaného zoznamu známych sietí uloženého v telefóne.

## Pôvodné nastavenia [Menu 4-7]

Môžete obnoviť všetky výrobné nastavenia telefónu. Pre aktiváciu tejto funkcie sa vyžaduje Bezpečnostný kód.

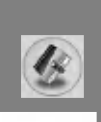

## Zoznam úloh [Menu 5-1]

Po vstupe do tohto menu sa zobrazí kalendár. V hornej časti displeja sú sekcie dátumov. V spodnej časti displeja sú sekcie pre ikony (schôdzky, poznámky). Akonáhle zmeníte dátum, kalendár sa podľa nového dátumu aktualizuje. Štvorcový kurzor označuje určitý deň. Ak pod kalendárom vidieť linku, znamená to, že na tento deň máte naplánovanú schôdzku alebo ste si pri tomto dni zapísali poznámku. Táto funkcia slúži na pripomínanie schôdzok a poznámok. Ak je k záznamu pripojený alarm, telefón vás naň upozorni.

Ak chcete zmeniť deň, mesiac a rok

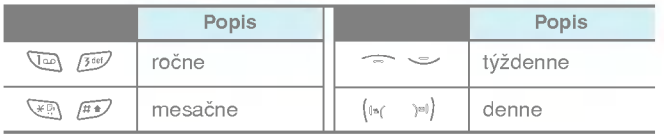

## Pridať novú [Menu 5-1-1]

Maximálna dĺžka záznamu je 39 znakov (21 pre čínštinu) a maximálny počet záznamov je 20.

## .<br>Zoznam úloh

Vložte tému, čas schôdzky, opakovanie a upozornenie stlačením nasledujúcich tlačidiel.

## • Poznámka

- 1. Zvoľte Pridať novú stlačením ( [Zvoliť],
- 2. Stlačte Poznámka.
- 3. Vložte poznámku a stlačte  $\mathcal C$  [OK].

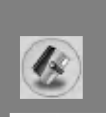

## Pozriet' [Menu 5-1-2]

zobrazí záznam pre vybratý deň. K listovaniu zoznamom záznamov<br>použite — a ← . Ak pre záznam nastavíte alarm, ukáže sa tiež použite  $\tau$ a  $\sim$  . Ak pre záznam nastavíte alarm, ukáže sa tiež<br>ikona alarmu. Ak stlačíte  $\mathcal C$  [Zvolit], môžete si pozrieť detaily záznamu. Pre úpravy alebo vymazanie záznamu stlačte  $\epsilon$ [Možnosti].

#### Pozrieť všetko [Menu 5-1-3]

Zobrazí záznamy nastavené pre všetky dni. Prezerať zoznam záznamov môžete pomocou tlačidiel  $\subset$  a  $\subset$ . Po stlačení  $\mathcal C$ [Možnosti] máte k dispozícii rovnaké menu ako pri Pozrieť.

#### Zmazať posledné [Menu 5-1-4]

Schôdzky v minulosti, na ktoré ste už boli upozornení, sa môžu vymazať.

#### Zmazať všetko [Menu 5-1-5]

Vymaže všetky záznamy.

## Telefónny zoznam [Menu 5-2]

- 1. Pre použitie Telefónneho zoznamu stlačte v pohotovostnom režime > [Mená].
- 2. Pre použitie Telefónneho zoznamu stlačte v pohotovostnom režime  $\mathcal{C}$  [Menu] a vyberte Organizátor.

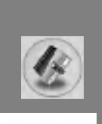

## Hľadať [Menu 5-2-1]

#### (Volanie z telefónneho zoznamu)

- 1. V pohotovostnom režime stlačte  $\overline{\mathcal{P}}$  [Mená].
- 2. Hľadať môžete stlačením  $\mathcal{F}$  [Zvoliť].
- 3. Napíšte meno osoby, ktorej telefónne číslo alebo e-mailovú adresu chcete hľadať, alebo vyberte Zoznam pre zobrazenie telefónneho zoznamu.
- 4. Pre rýchle hľadanie stačí vložiť prvý znak mena alebo čísla, ktoré hľadáte.
- 5. Ak chcete záznam upravovať, vymazať, kopírovať alebo k nemu pridať hlasovú voľbu, vyberte  $\epsilon$  [Možnosti]. Zobrazí sa nasledujúce menu:
	- · Upravit' : Môžete upraviť meno, číslo, e-mailovú adresu alebo fax stlačením  $\mathcal C$  [OK].
	- · Písať správu : Na nájdené číslo možno odoslať správu.
	- · Kopírovať : Záznam zo SIM karty možno kopírovať do telefónu alebo naopak.
	- **Hlasová voľba** : K záznamu môžete pridať hlasovú voľbu alebo ju zmeniť.
	- **Hlavné číslo** : Môžete vybrať najčastejšie používané číslo účastníka -- mobilné číslo, číslo domov alebo do kancelárie. Toto hlavné číslo sa zobrazí ako prvé, ak je nastavené.
	- · Vymazať : Môžete vymazať záznam.

## Pridať nové [Menu 5-2-2]

Táto funkcia slúži k pridaniu nového záznamu do telefónneho zoznamu.

Telefón disponuje pamäťou na 200 záznamov. Kapacita pamäte SIM karty závisí od poskytovateľa mobilných služieb. Do pamäte telefónu možno zapisovať mená dlhé maximálne 20 znakov. Počet znakov mena uloženého na SIM karte závisí od jej nastavenia.

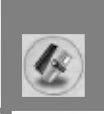

- 1. Najprv otvorte v pohotovostnom režime telefónny zoznam stlačením tlačidla  $\sum$  [Mená].
- 2. Listujte, vyberte Pridať novú a stlačte  $\epsilon$  [Zvoliť].
- 3. Zvoľte pamäť, do ktorej si želáte záznam uložiť: SIM alebo Telefón. Ak zvolíte Telefón, treba ešte vybrať, ktoré číslo bude Hlavne.
	- a. Stlačte  $\in$  [OK] pre vloženie mena.
	- **b.** Stlačte  $\mathcal{C}$  [OK] a vložte číslo.
	- c. Stlačte & [OK].
	- d. Stlačením (<a >0) možno vybrať skupinu.
	- e. K záznamu možno pridať aj symbol stlačením  $\left(\llbracket \cdot \rrbracket \right)$ Vybraný symbol sa objaví na displeji, keď vám budú z tohto čísla volať.
	- f. Ak chcete pridat' hlasovú voľbu, stlačte  $\mathcal C$  [Áno].

Záznam pre hlasovú voľbu nesmie byť dlhší ako 2 s. Telefón vás požiada o opakovanie, aby sa zaistila presnosť rozpoznania hlasu. Po ukončení rozpoznávania bude Hlasová voľba uložená spolu so záznamom.

Upozornenie

- · Hlasovú voľbu možno uložiť iba k Hlavnému číslu. Ak v budúcnosti Hlavné číslo zmeníte, hlasová voľba sa automaticky priradí k zmenenému číslu. To znamená, že nie je možné uložiť hlasovú voľbu pre tú istú osobu k číslu na mobilný telefón, do práce aj domov.
- · Hlasovú voľbu možno priradiť aj k číslu na SIM karte. V tom prípade sa môže vymazať, keď kartu vymeníte alebo odstránite.

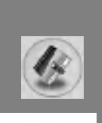

## Organizátor [Menu 5]

#### Skupina volajúcich [Menu 5-2-3]

Do jednej skupiny môžete zaradiť až 20 členov, celkove sa dá vytvoriť 7 skupín.

- 1. V pohotovostnom režime stlačte  $\mathcal{D}$  [Mená].
- 2. Nalistujte položku Skupina volajúcich a potom stlačte  $\mathcal C$ [Zvoliť] a zobrazí sa zoznam všetkých skupín.
- 3. Meno požadovanej skupiny vyberte stlačením  $\epsilon$  [Zvolit].
	- .<br>Zoznam členov

Zobrazí zoznam členov vybratej skupiny.

• Vyzváňací tón skupiny

Vyberie vyzváňací tón pre volania od členov skupiny.

? Logo skupiny

Vyberie ikonu pre skupinu.

#### ? Farba osvetlenia LCD

Farbu osvetlenia vonkajšieho LCD možno vybrať zo siedmich farieb.

· Pridat' člena

Môžete pridávať členov skupiny. Maximálny počet členov skupiny je 20.

#### · Zmazať člena zo skupiny

Člena možno odstrániť zo zoznamu skupiny, jeho meno i číslo ostane v telefónnom zozname.

#### · Premenovať skupinu

Meno skupiny možno zmeniť.

#### Rýchle voľby [Menu 5-2-4]

Ku každému z tlačidiel (2006) až poz môžete priradiť záznam z telefónneho zoznamu. Ak tlačidlo podržíte 2 až 3 sekundy, bude zahájené volanie danému účastníkovi.

- 1. Najprv otvorte telefónny zoznam stlačením tlačidla  $\overline{\mathcal{D}}$  [Mená] v pohotovostnom režime.
- 2. Nalistujte Rýchlu voľbu a stlačte  $\mathcal C$  [Zvoliť].
- 3. Ak chcete pridat' novú Rýchlu voľbu, vyberte <prázdny>. Potom vyhľadajte v telefónnom zozname číslo.
- 4. Vyberte číslo pre Rýchlu voľbu a vyberte Zmeniť alebo Zmazat' pre úpravu mena.

#### • Zmeniť

Nové telefónne číslo možno priradiť vybranému tlačidlu.

? Zmazat'

Priradené telefónne číslo môžete z vybratého tlačidla odstrániť.

#### Zoznam hlasových volieb [Menu 5-2-5]

Zobrazí všetky telefónne čísla, ktorým je priradená hlasová voľba. Po výbere telefónneho čísla tlačidlami  $\Box$ ,  $\Box$  a po stlačení  $\Diamond$ [Možnosti] sa zobrazí nasledujúce podmenu.

- Prehrať : Možno prehrať hlasovú voľbu priradenú k telefónnemu číslu.
- · Zmeniť : Možno zmeniť hlasovú voľbu.
- · Zmazat' : Hlasovú voľbu možno vymazať.
- Hovor : Vytáčanie príslušného čísla.

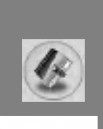

#### Nastavenia [Menu 5-2-6]

- 1. V pohotovostnom režime stlačte  $\mathcal{D}$  [Mená].
- 2. Nalistujte Nastavenia a potom stlačte  $\mathcal{C}$  [Zvolit'].
	- · Nastaviť pamäť

Nalistujte a vyberte **Nastaviť pamäť**, potom stlačte  $\epsilon$  [Zvoliť].

- Ak zvolíte **Premenná**, bude sa vás telefón pri každ<mark>o</mark>m zázname pýtať, kam ho má.
- Ak zvolíte SIM alebo Telefón, telefón uloží záznam na SIM kartu alebo do telefónu.
- · Hľadať podľa

Nalistujte a vyberte Hľadať podľa, potom stlačte  $\mathcal C$  [Zvoliť].

- Ak zvolíte **Premenná**, bude sa vás telefón pýtať, ak<mark>o</mark> hľadať.
- Ak zvolíte **Meno** alebo **Číslo**, bude telefón hľadať záznam podľa mena alebo čísla.

## Kopírovať všetko [Menu 5-2-7]

Záznamy z pamäte SIM karty možno kopírovať alebo presunúť do pamäte telefónu a naopak.

- 1. V pohotovostnom režime stlačte  $\overline{\mathcal{P}}$  [Mená].
- 2. Nalistujte Kopírovať všetko a stlačením  $\epsilon$  [Zvoliť] vstúpte do podmenu.
	- Zo SIM karty na telefón : záznam zo SIM karty sa skopíruje do pamäte telefónu.
	- · Z telefónu na SIM kartu : záznam z pamätei telefónu sa skopiruje do SIM karty.
- 3. Zobrazí sa nasledujúce podmenu:
	- Ponechať originál : Pri kopírovaní sa zachová pôvodné číslo.
	- **Vymazať originál** : Pri kopírovaní sa pôvodné číslo vymaže.

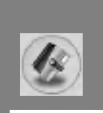

#### Zmazať všetko [Menu 5-2-8]

Všetky záznamy na SIM karte, v telefóne, ako aj hlasové voľby možno vymazať. Táto funkcia vyžaduje (s výnimkou hlasových volieb) Bezpečnostný kód.

- 1. Stlačte > [Mená] v pohotovostnom režime, vyberte Zmazať všetko a stlačte  $\mathcal C$  [Zvolit].
- 2. Vyberte pamäť, ktorú chcete vymazať.
- 3. Vložte bezpečnostný kód a stlačte  $\mathcal{F}$  [OK] alebo  $\mathcal{F}$  [Naspät].

#### Informácie [Menu 5-2-9]

#### $\cdot$  Číslo služby

Táto funkcia slúži na vstup do zoznamu služieb, ktoré sú v ponuke vášho operátora (ak to podporuje SIM karta).

- 1. Stlačte > [Mená] v pohotovostnom režime, tým otvoríte telefónny zoznam a vyberte Informácie.
- 2. Nalistujete Číslo služby a potom stlačte  $\mathcal C$  [Zvolit'] pre vstup.
- 3. Zobrazia sa názvy služieb, ktoré sú vám k dispozícii.
- 4. Pre výber služby použite tlačidlá  $\Rightarrow$  a  $\Rightarrow$ . Pre odoslanie stlačte (S) [Odoslat'].

#### · Stav pamäte

Tu sa dozviete, koľko voľnej pamäte ešte ostáva v telefónnom zozname a koľko ste jej už využili.

- 1. Stlačte > [Mená] v pohotovostnom režime, tým otvorte telefónny zoznam a vyberte Informácie.
- 2. Nalistujete Stav pamäte a potom stlačte  $\mathcal C$  [OK].

#### · Vlastné číslo (závisí od SIM karty)

Môžete si pozrieť svoje vlastné číslo na SIM karte.

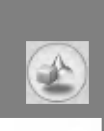

## Hry [Menu 6-1]

Telefón vám ponúka aj hry.

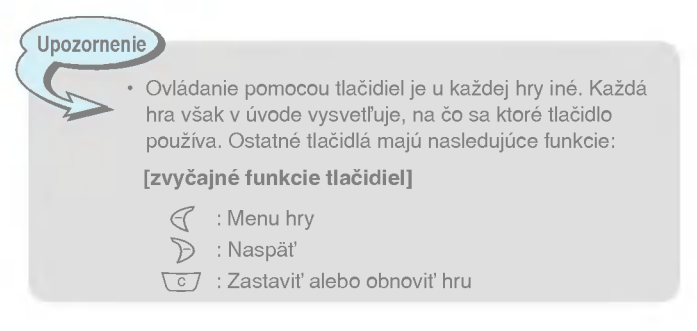

## Moja zložka [Menu 6-2]

Slúži na prezeranie stiahnutých obrázkov a zvukov, ktoré možno použiť ako Tapetu alebo Vyzváňací tón. Stiahnuté dáta možno prezerať, počúvať, vymazať alebo premenovať.

Pre každé hlavné menu je k dispozícii nasledujúce podmenu.

Obrázok stiahnuť [Menu 6-2-1]

Zvuk [Menu 6-2-2]

- Vchadzame do menu
- · Upraviť názov

Každému zo stiahnutých objektov možno upraviť meno.

· Písať správu

Môžete napísať Krátku správu/Multimediálnu správu (k dispozícii v závislosti na typu média) a priložiť k nej obrázky alebo zvuky.

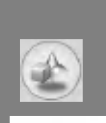

· Nastaviť ako tapetu / Nastaviť ako vyzváňací tó<mark>n</mark>

Stiahnuté obrázky alebo zvuky možno použiť ako tapetu alebo vyzváňací tón.

• Zmazať

Každý stiahnutý objekt možno vymazať.

· Zmazať všetko

Všetky stiahnuté objekty možno vymazať.

## Skladateľ melódií [Menu 6-3]

Slúži na skladanie vyzváňacích melódií podľa želania užívateľa. Keď s touto funkciou začínate, telefón hrá melódie, ktoré ste už zapísali. Ak chcete vložiť novú melódiu alebo upraviť starú:

- ما. Vložte požadované tóny ( الله ~ للبين): CDEFGAB).
- 2. Pre úpravu tónov slúžia nasledujúce funkcie:
	- Dĺžka :  $8$ <sub>w</sub> skráti a  $9^{mg}$  predlží trvanie tónu alebo pomlky.
	- Pomlka : 03) vloží pomlku tej istej dĺžky, akú má predchádzajúci tón.
	- Oktáva :  $\mathbb{R}$  nastaví tóninu pre nasledujúce tóny.
	- Krížik :  $\sqrt{\frac{\pi}{2}}$  zvýši tón o poltón.

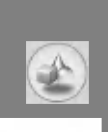

## Kalkulačka [Menu 6-4]

Kalkulačka vo vašom telefóne ponúka bežné funkcie ako +, -, \*, ÷: sčítanie, odčítanie, násobenie, delenie.

- 1. Vložte čísla pomocou číselných tlačidiel.
- 2. Použitím navigačného tlačidla vyberte znak matematickej operácie.
- 3. Vložte ďalšie čísla.
- 4. Stlačte  $\mathcal C$  [Výsledok] pre zobrazenie výsledku.
- 5. Stlačte [Reset], alebo vložte ďalšie čísla a opakujte horeuvedený postup.
- 6. Tlačidlo  $\overline{c}$  slúži na vymazanie čísel alebo znakov.
- 7. Pomocou tlačidla **\*\*** možno vkladať záporné čísla. Pomocou tlačidla  $\widehat{H}$  možno vložiť desatinnú čiarku.
- 8. Kalkulačku ukončíte stlačením > [Naspäť].

## Jednotkový konventor [Menu 6-5]

Táto funkcia prevedie číselné hodnoty do jednotiek podľa vášho želania. K dispozícii je prevod štyroch typov veličín: Dĺžka, Plocha, Hmotnosť a Obsah.

- 1. Typ jednotky ku prevodu vyberiete pomocou tlačidla  $\mathcal{C}$  [Jednotka].
- 2. Štandardnú hodnotu vyberiete pomocou  $(\mathbb{F}(\mathbf{a})\mathbb{F})$ .
- 3. Jednotku, ktorá sa má previesť, vyberiete pomocou  $\Gamma$  a  $\mathfrak{S}$ .
	- 4. Teraz možno zistiť prevedenú hodnotu vybranej jednotky. Pomocou tlačidla  $\widehat{A}$  možno vložiť desatinnú čiarku.

## Svetový čas [Menu 6-6]

K dispozícii je zobrazenie času vo svetových mestách.

- 1. Vyberte mesto, ktoré sa nachádza v požadovanej časovej zóne, pomocou ( $\approx$  a  $\approx$ ).
- 2. Čas platný vo vybranom meste možno nastaviť ako aktuálny čas tlačidlom  $\epsilon$  [Nastavit].

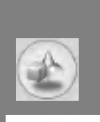

## Hlasový záznamník [Menu 6-7]

Hlasový záznamník môže obsahovať do 10 hlasových správ, každá správa môže byť maximálne 20s dlhá.

#### Nahrat' [Menu 6-7-1]

- 1. Hlasovú poznámku môžete nahrať alebo v menu Hlasového  $záznamníku$ , alebo podržaním tlačidla  $\int v$  pohotovostnom režime.
- 2. Po zahájení nahrávania sa na displeji zobrazí Nahrávam... a zostávajúci čas.
- 3. Nahrávanie ukončíte tlačidlom  $\mathcal{C}$  [Uložiť].
- 4. Vložte meno hlasovej poznámky a stlačte  $\mathcal{F}$  [OK].

#### Pozrieť zoznam [Menu 6-7-2]

Telefón zobrazí zoznam hlasových poznámok. Každú z nich je možné Prehrať alebo Vymazať.

## Aktivovať IrDA [Menu 6-8]

Ak túto funkciu aktivujete, môžete pomocou infračerveného spojenia synchronizovať dáta s počítačom. Nie je možné súčasne používať sériový port aj infračervené spojenie.

#### Synchronizácia s počítačom pomocou programu PC Sync

PC Sync je program určený na výmenu dát medzi počítačom a telefónom pomocou dátového káblu. Viacej informácií nájdete v nápovede k programu PC Sync na priloženom CD.

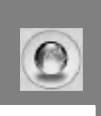

Telefón podporuje služby založené na WAP (Wireless Application Protocol -- protokol bezdrôtových aplikácií). Môžete používať služby, ktoré ponúka vaša sieť. Menu služieb umožňuje získať rozličné informácie -- spravodajstvo, predpoveď počasia, časy odletov.

## Domov [Menu 7-1]

Pripojí vás k domovskej stránke. Tú možno definovať v aktívnom profile. Ak nemáte žiadny profil aktívny, je domovská stránka definovaná poskytovateľom služieb.

## Záložky [Menu 7-2]

Pre použitie ponúknutej možnosti stlačte  $\mathcal C$  [Zvoliť], pre odchod stlačte (> [Naspät].

- · Pripolit' : Pripojí k vybranej záložke.
- · Pridať nové : Vloží novú záložku.
- · Upravit' : Upraví meno a adresu záložky.
- · Zmazat' : Vymaže záložku zo zoznamu.

## Správy o službách [Menu 7-3]

## Schránka prijatých správ [Menu 7-3-1]

Tu možno čítať alebo mazať push správy.

- · Informácie : Zobrazí informácie o vybraných push správách.
- · Nahrať : Môžete sa pripojiť k wapovej stránke podľa informácií z doručenej push správy.
- · Zmazat' : Vymaže zvolenú push správu.

## Nastavenie obrázku [Menu 7-3-2]

Tu nastavíte, či budete správy dostávať alebo nie.

## Profily [Menu 7-4]

Môžete vytvoriť až 10 profilov a jeden z nich aktivovať. Nalistujte požadovaný profil a tlačidlom  $\mathcal C$  sa dostanete na výber možností.

#### · Aktivovať

Aktivuje požadovaný profil.

#### ? Nastavenia

Možno upravovať a meniť nastavenie WAPu vo vybranom profile.

#### - Domovska stranka

Tu sa vloží adresa (URL) stránky, ktorú chcete používať ako domovskú. Netreba zadávať "http://" pred každé URL, lebo wapový prehliadač túto časť adresy automaticky vloží sám.

#### - Nosič

Tu zvolíte nosič dát -- Dáta alebo GPRS.

- · Dáta
- ? GPRS

#### - Nastavenia údajov

K dispozícii iba vtedy, ak zvolíte Dáta ako Nosič dát.

#### IP adresa :

Vložte IP adresu wapovej brány, ktorú budete používať.

#### Vytočiť číslo :

Vložte telefónne číslo, z ktorého voláte svoju wapovú bránu.

#### Užívateľské ID :

Vaša identifikácia pre vytáčané pripojenie (NIE pre wapovú bránu).

#### Heslo :

Vaše heslo pre vytáčané pripojenie (NIE pre wapovú bránu).

#### Typ hovoru :

Vyberte si buď Analógové, alebo Digitálne (ISDN).

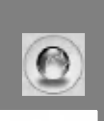

## WAP služby [Menu 7]

#### Rýchlosť hovoru :

Rýchlosť vášho dátového pripojenia, 9600 alebo 14400.

#### Čas nečinnosti : Doba, po ktorej sa WAP odpojí, ak sa neposielajú nijaké dáta.

## - Nastavenia GPRS

K dispozícii iba vtedy, ak zvolíte GPRS ako Nosič dát.

IP adresa : Vložte IP adresu wapovej brány, ktorú budete používať.

APN : Vložte APN GPRS.

Užívateľské ID : Identifikuje vás pre server APN.

Heslo : Identifikuje vás pre server APN.

#### - Zobraziť obrázky

Tu možno zvoliť, či sa budú obrázky z wapových stránok zobrazovať alebo nie.

#### - Typ pripojenia

Možnosti sú Dočasné alebo Permanentné, voľba závisí od brány, ktorú používate.

#### Permanentné

Výhodou je zaručené doručovanie, ale generuje viac prevádzky v sieti.

#### Dočasné

Služba bez potvrdenia.

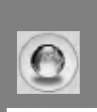

#### - Bezpečnostné nastavenia

V závislosti na použitom porte brány si možno vybrať, či túto funkciu Zapnúť alebo Vypnúť.

#### · Premenovať

Zmení názov profilu.

- ? Zmazat'
	- Vymaže profil.
- · Pridať nové

Nový profil sa dá vložiť manuálne.

- ? E-mail server
	- ist' na e-mail server Pripojí k e-mailovému serveru, ktorý ste si nastavili.

#### - Upraviť adresu

Upraví e-mailovú adresu.

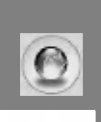

## Prejsť na adresu URL [Menu 7-5]

Tu sa možno pripojiť priamo na konkrétnu stránku, ak vložíte jej URL.

## Nastavenie pamate cache [Menu 7-6]

Vymazanie obsahu vyrovnávacej pamäte alebo zmena jej typu.

## Vymazať pamäť cache [Menu 7-6-1]

Obsah pamäte cache sa vymaže.

## Skontrolovať pamäť cache [Menu 7-6-2]

Tu nastavite, či obsah pamäte cache budete využívať alebo nie.

## Bezpečnostná certifikácia [Menu 7-7]

Zoznam certifikátov, ktoré máte k dispozícii.

## Obnoviť profily [Menu 7-8]

Návrat k pôvodným nastaveniam.

## Verzia prehľadávača [Menu 7-9]

Tu sa zobrazí verzia WAP prehliadača.

Počas pripojenia sa zobrazí nasledujúce menu.

- Domov Pozri [Menu 7-1].
- Znovu nahrať Znovu načíta aktuálnu stránku.
- Záložky Pozri [Menu 7-2].
- $\blacksquare$  Uložiť ako záložku Uloží adresu aktuálnej stránky ako záložku.
- Správy Počas pripojenia k WAPu možno čítať Krátke správy.
- Správy o službách Pozri [Menu 7-3].

#### Prejst' na adresu URL

Môžete prejsť na požadovanú adresu. V tomto menu je tiež možné upravovať názvy stránok.

#### **■ Ísť na e-mailový server**

Pripojí sa k nastavenému e-mailovému serveru.

#### ■ Prejsť na e-mailový server

Môžete vložiť adresu aktuálnej stránky ako adresu e-mailového serveru.

#### Vymazať cache

Vymaže obsah pamäte cache.

#### **■ Uložiť obrázky**

Uloží obrázky prijaté pomocou WAP.

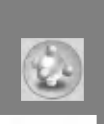

## Aplikacie [Menu 8-1]

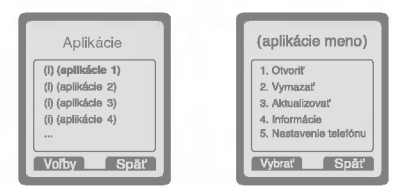

#### Možnosti menu Java

Nalistujte aplikáciu a vyberte Možnosti.

- 1. Otvoriť : Spustí vybraný MIDlet.
- 2. Vymazať: : Vymaže vybraný MIDlet.
- 3. Aktualizovať: Pripojí sa na server a aktualizuje vybraný MIDlet.
- 4. Informácie : Zobrazí údaje pre vybraný MIDlet.
- 5. Nastavenie : Umožní nastaviť osvetlenie a zvuky pre hry v telefónu Jave.

## Stiahnut' [Menu 8-2]

Pozri [Menu 7-2]. Tu možno upraviť a nastaviť adresu serveru pre MIDlety. Použitím wapového prehliadača môžete MIDlety sťahovať a ukladať v telefóne. Na obrazovke Aplikácie si môžete prezrieť<br>zoznam MIDletov uložených v telefóne.

# Vchádzame Vchadzame do menu

## Stav pamäte [Menu 8-3]

Zobrazí stav pamäte, ktorá je k dispozícii pre hry a aplikácie. Tu sa tiež dá zobraziť stav celej pamäte telefónu.

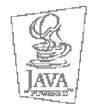

JAVA™ je ochranná známka spoločnosti Sun Microsystems, Inc.

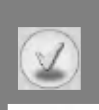

Tu si môžete pozrieť rozličné príslušenstvo vášho mobilného telefónu. Vyberte si z neho podľa svojich osobných požiadaviek na komunikačné vybavenie.

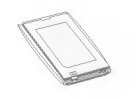

#### Štandardná batéria

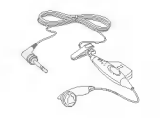

#### Prenosné hands-free Uvoľní vám ruky po pripojení k telefónu.

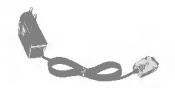

#### Cestovná nabíjačka Umožní dobíjať batériu, keď nie ste doma alebo v kancelárii.

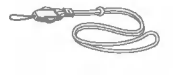

#### Šnúrka na krk.

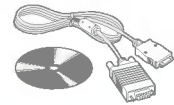

#### Dátový/CD kábel

Telefón môžete pripojiť na počítač a posielať dáta medzi nimi.

#### Upozornenie

Príslušenstvo sa v rôznych krajinách a oblastiach môže líšiť; dotazy prosím smerujte na servisnú službu vo vašej krajine.

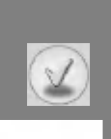

#### Pri používaní telefónu treba dodržiavať základné bezpečnostné pravidla.

- · Nerozoberajte telefón. (Ak je potrebná oprava, zverte ju kvalifikovanému servisnému technikovi.)
- · Nepoužívajte telefón v blízkosti elektrických spotrebičov ako televízor, rádioprijímač alebo osobný počítač.
- Nepribližujte telefón k zdrojom tepla, akými sú radiátory alebo variče.
- · Chráňte telefón pred pádom na zem.
- Nevystavujte telefón mechanickým vibráciám alebo nárazom.
- · Povrch telefónu sa môže poškodiť, ak použijete nevhodný obalový materiál.
- · Na čistenie telefónu použite suchú handru, nepoužívajte rozpúšťadlá ako benzén, riedidlá či alkohol.
- Chráňte telefón pred dymom a prachom.
- · Neprechovávajte telefón v blízkosti kreditných kariet alebo iných kariet s magnetickým pásikom; môže ovplyvniť informáciu uloženú v magnetickom prúžku.
- Nedotýkajte sa displeja ostrými predmetmi; telefón by sa mohol poškodiť.
- · Chráňte telefón pred kvapalinami a vlhkosťou.
- Príslušenstvo telefónu používajte opatrne. Nedotýkajte sa bezdôvodne antény.

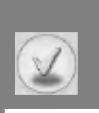

#### □ Starostlivosť o batériu

- · Pred dobijaním nie je nutné batériu úplne vybiť. Táto batéria nemá pamäťový efekt, ktorý by mohol negatívne ovplyvniť jej výkonnosť.
- · Používajte výhradne batérie a nabíjačky od LG. Nabíjačky LG sú navrhnuté tak, aby maximálne zvýšili životnosť batérie.
- Batériu nerozoberajte ani neskratujte.
- · Udržiavajte kovové kontakty batérie v čistote.
- Keď batéria neposkytuje prijateľnú výkonnosť, vymeňte ju. Batéria sa dá nabiť niekoľko sto ráz, kým je treba ju vymeniť.
- Ak ste batériu po dlhší čas nepoužívali, znova ju nabite pre zvýšenie jej výkonnosti.
- Nabíjačku nevystavujte priamemu slnečnému svetlu a nepoužívajte ju v prostredí s vysokou vlhkosťou, napríklad v kúpelni.
- · Neprechovávajte batériu v horkých alebo chladných miestnostiach. To by mohlo zhoršiť jej výkonnosť.

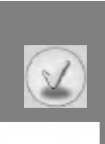

# Technické údaje

## Všeobecné

Názov výrobku : G5400 Systém : GSM 900 / DCS 1800

## Okolitá teplota

Maximálna : +55°C Minimálna : -10°C

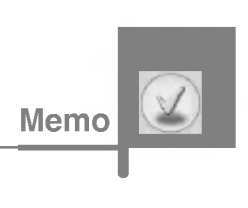

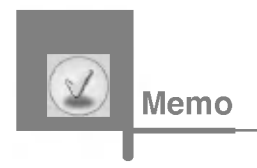

à.

# GPRS & MMS Phone

## USER'S MANUAL

## MODEL: G5400

Please read this manual carefully before operating your mobile phone. Retain it for future reference.

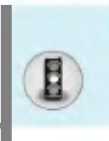

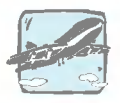

Mobile Phones must be switched off at all times in an aircraft.

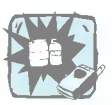

Do not use your phone near petrol stations, fuel depots, chemical plants or blasting operations.

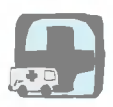

Switch off the phone in any area where required by special regulations. For example, do not use your phone in hospitals or it may affect sensitive medical equipment.

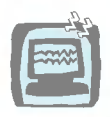

All radio transmitters carry risks of interference with electronics in close proximity. Minor interference may affect TVs, radios, PCs, etc.

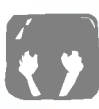

Do not hold the phone in your hand while driving.

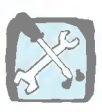

Do not dismantle the phone or battery.

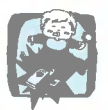

Keep the phone in a safe place out of children's reach. It includes small parts which if detached may cause a choking hazard.

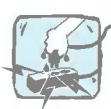

Do not touch the charger or phone with wet hands.

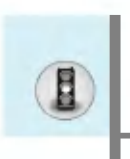

# For Your Safety

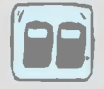

For your safety, use ONLY specified ORIGINAL batteries and chargers.

#### Please note:

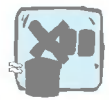

Batteries should be disposed of in accordance with relevant legislation.

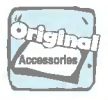

Only use ORIGINAL accessories to avoid damage to your phone.

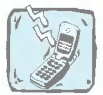

Emergency call may not be available under all cellular networks. Therefore, you should never depend solely on the phone for emergency calls.

#### Important Information

This user's guide contains important information on the use and operation of this phone. Please read all the information carefully for optimal performance and to prevent any damage or misuse of the phone. Any changes or modifications not expressly approved in this user's guide could void your warranty for this equipment.

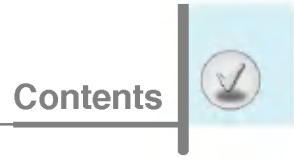

#### Overview

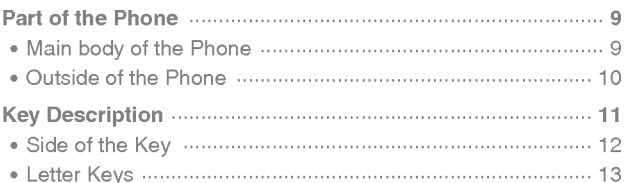

#### **Display Information**

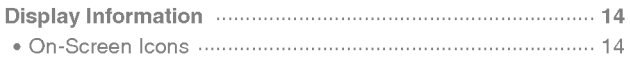

#### **Getting Started**

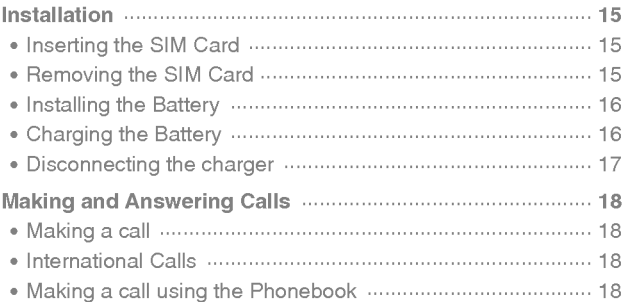

#### **Additional Functions**

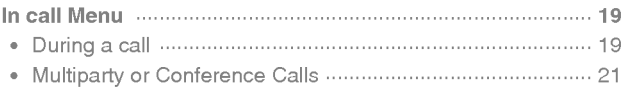

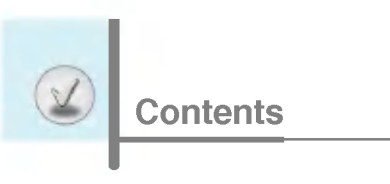

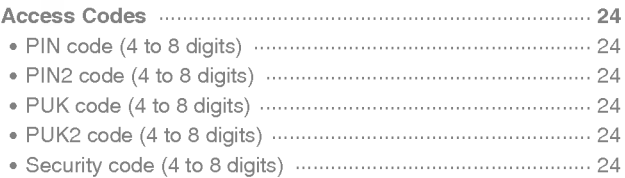

#### **Accessing the Menu**

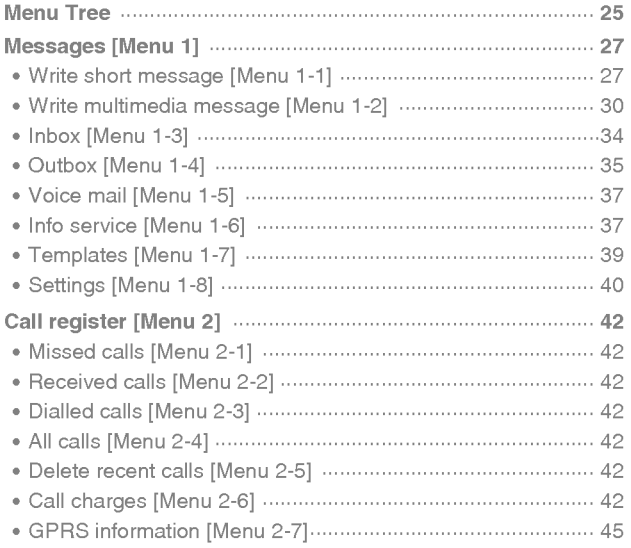

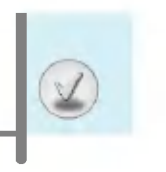

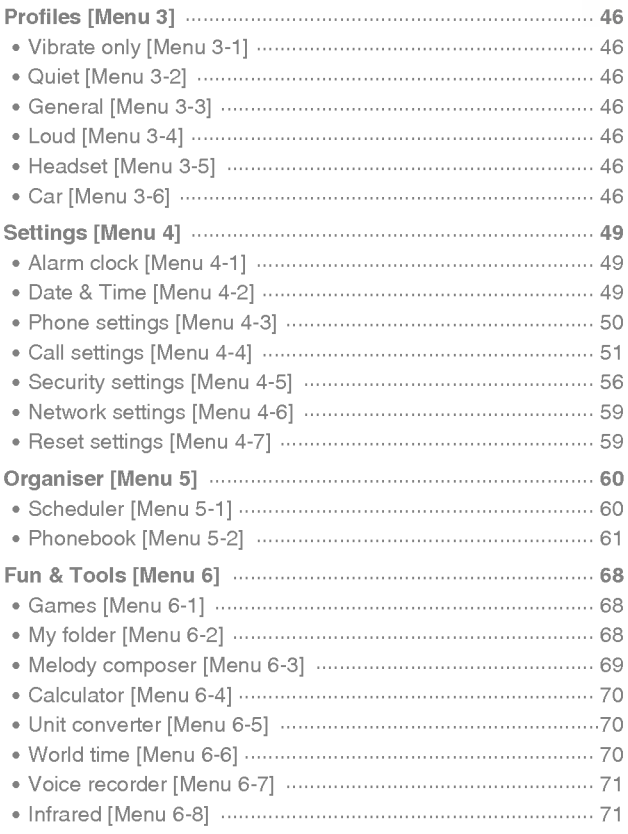

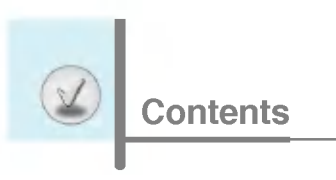

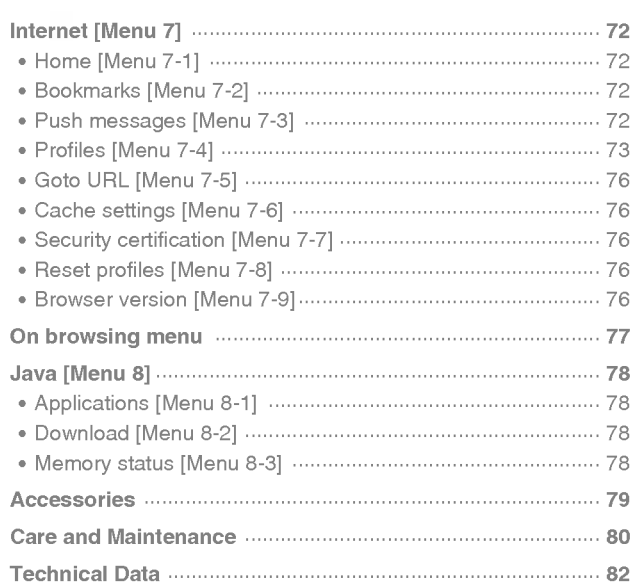

堅

## Main body of the Phone

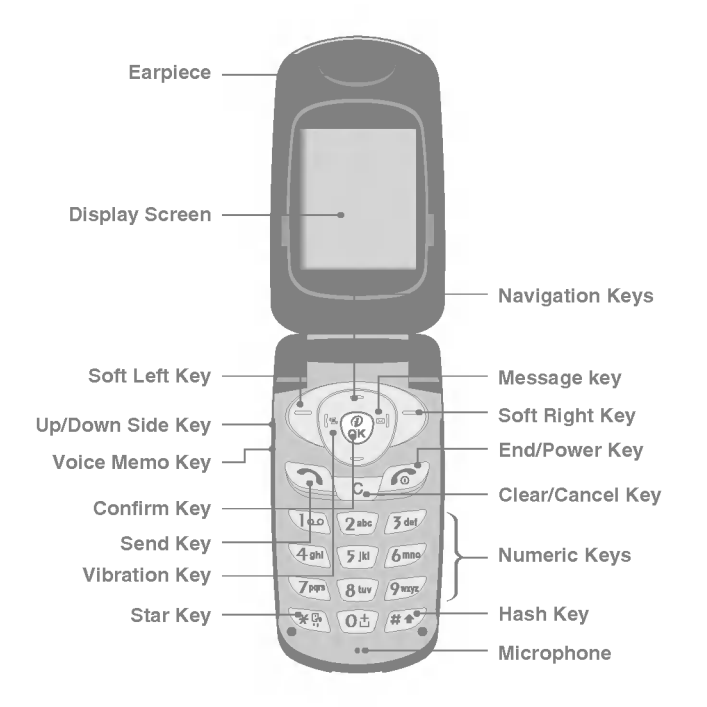

Overview
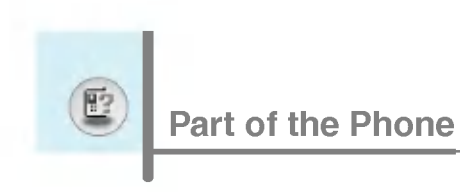

# Outside of the Phone

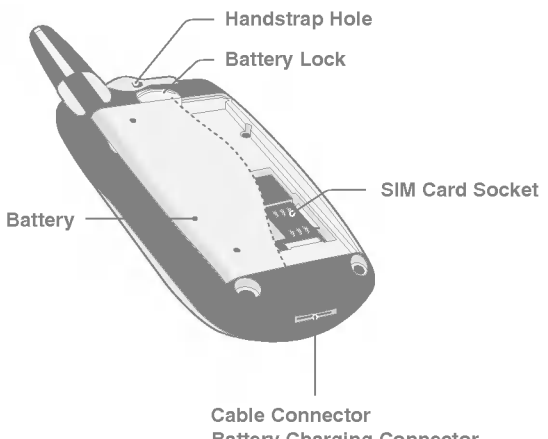

Battery Charging Connector Hands-Free Car kit Connector

Overview

堅

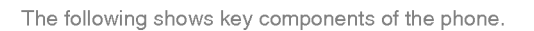

# Keypad Description

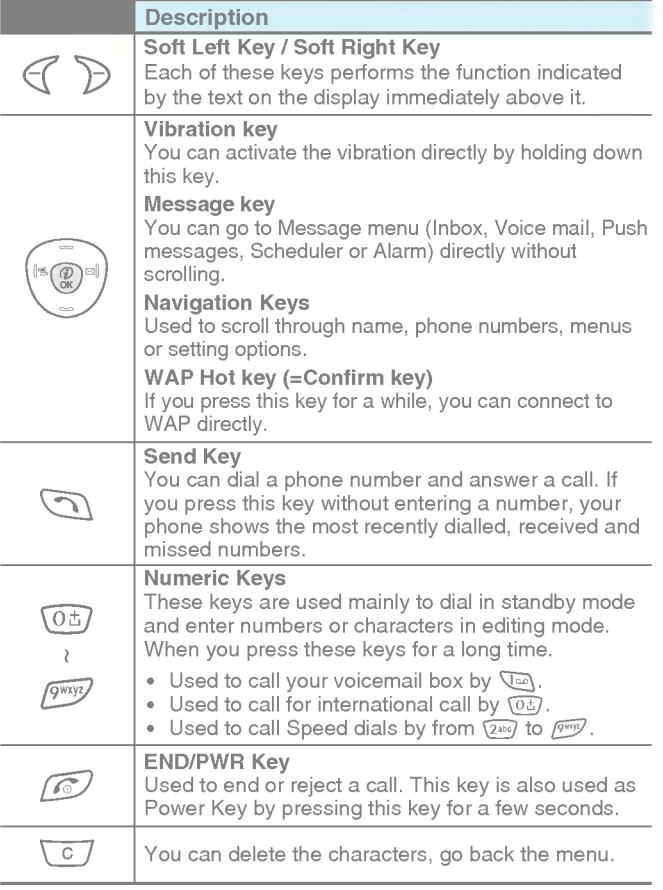

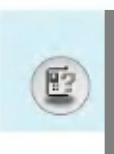

# Key Description

# Side of the Key

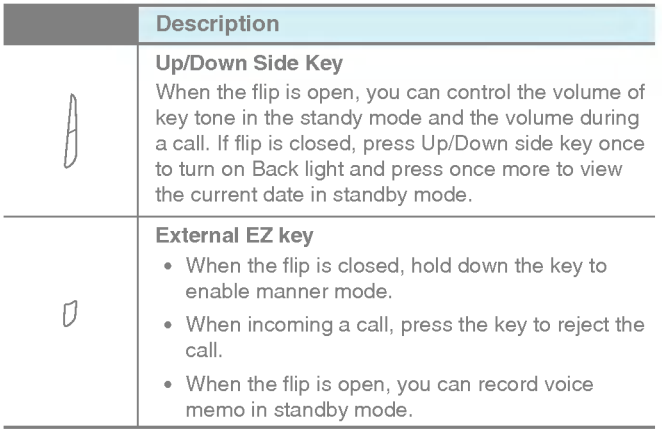

# $\mathbb{E}$

# Letter Keys

Each key can be used for several symbols. There are shown below.

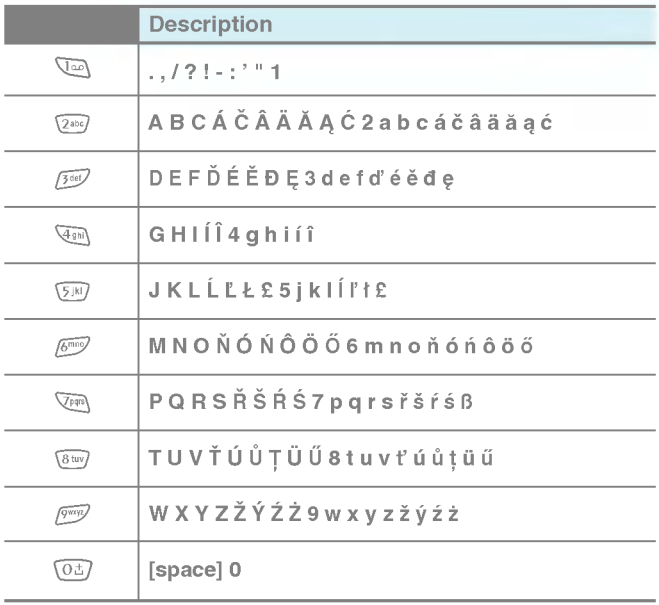

The screen displays several icons. There are described below.

# On-Screen Icons

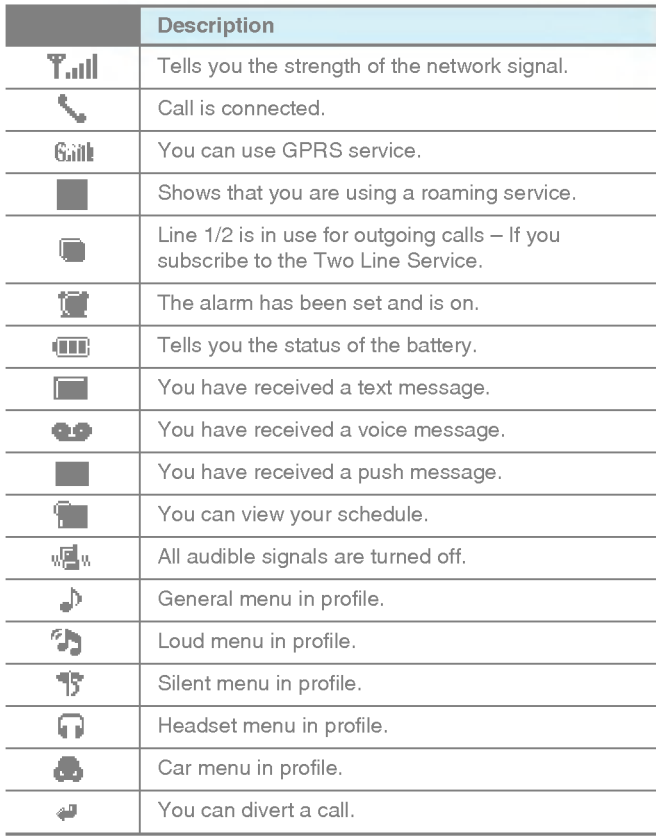

Display Information

# 1. Inserting the SIM Card

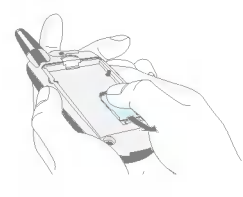

Locate the SIM card socket in the back of the phone. Follow the steps below to install the SIM card.

- 1. Remove the battery if attached.
- 2. Slide the SIM card into the slot, under the silvery holders, with the golden connectors facing down and the cut corner to the right.

# 2. Removing the SIM Card

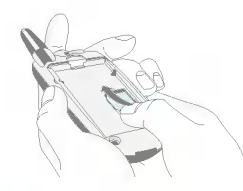

Follow the steps below to Remove the SIM card.

- 1. Remove the battery if attached.
- 2. Take out the SIM card from the slot.

**Notice** 

- Removing the battery from the phone whilst it is switched on may cause it to malfunction.
- ? The metal contact of the SIM card can be easily damaged by scratches. Pay special attention to the SIM card when you handle and install. Follow the instructions supplied with the SIM card.

Getting Started

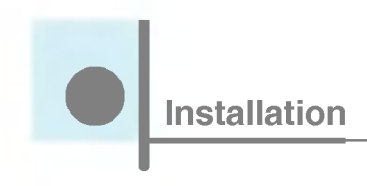

# 3. Installing the Battery

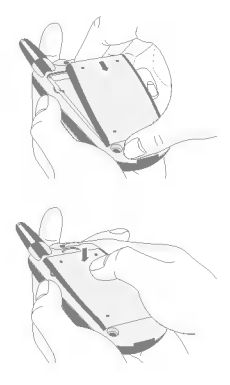

1. Position the lugs on the bottom of the battery into the retaining holder.

2. Then push to the half of the battery into position.

# 4. Charging the Battery

To connect the travel adapter to the phone, you must have installed the battery.

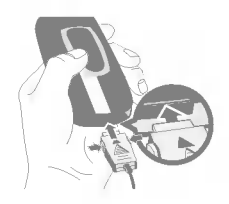

1. With the arrow facing you as shown in the diagram push the plug on the battery adapter into the socket on the bottom of the phone until it clicks into place.

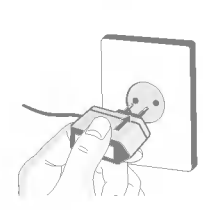

2. Connect the other end of the travel adapter to the mains socket. Use only the included packing charger.

# Warning

**Note** 

? Do not force the connector as this may damage the phone and/or the travel adapter.

# 5. Disconnecting the charger

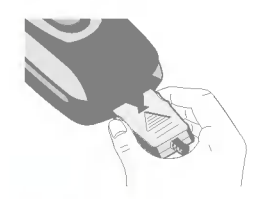

Disconnect the travel adapter from the phone by pressing its side buttons as shown in the diagram.

- Ensure the battery is fully charged before using the phone.
- ? Do not remove your battery or the SIM card while charging.
- The moving bars of battery icon will stop after charging is complete.
- ? At the begining of charging or at the moment of disconnecting the charger from the phone the Sub LCD backlight will flash red/green.
- ? When charging is complete, it will flash green. Please note in this case that it may require a longer initial charging time before displaying "Charging" on the screen of the phone.
- The charging time depends on the charger and the battery used.

Note

If the battery does not charge,

- switch the phone off.
- ensure the battery is correctly fit.

Getting Started

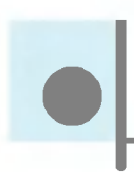

# Making a call

- 1. Key in phone number including the area code. If you want to delete number, press  $\boxed{c}$ .
- delete number, press  $\overline{\text{C}}$ .<br>2. Press  $\overline{\text{C}}$  to call the number.
- 2. Press  $\textcircled{1}$  to call the num<br>3. Press  $\textcircled{2}$  to end the call.

# International Calls

- 1. Press and hold the  $\overline{(03)}$  key for the international prefix. "+" character may replace with the international access code.
- 2. Enter the country code, area code, and the phone number.
- 3. Press  $\mathcal{D}$ .

# Making a call using the Phonebook

- 1. In standby mode, press  $\triangleright$  [Names].
- 2. When the menu is displayed, you select Search by pressing  $\epsilon$ .
- **3.** If you find out the desired item through searching by a name or a number, press  $\bigcirc$  to call.

The menu displayed on the handset screen during a call is different to the default main menu reached from the idle screen, and the options are described here.

# <sup>1</sup> During a call

# 1-1 Putting a Call on Hold

When a call is made or answered, press the  $\bigcirc$  [Send] to place it on hold. When a call is held, press the  $\mathbb{S}$  [Send] to make it active.

# 1-2 Making a Second Call

You can get a dial number from phonebook to make a second call. Press  $\triangleright$  [Names] then select **Search**. To save the dial number into phonebook during call, press  $\triangleright$  [Names] then select Add new.

# 1-3 Swapping Between Two Calls

To switch between two calls, select  $\bigcirc$  [Options], then select **Swap**<br>or just press  $\bigcirc$  [Send] key.

You can make one of two calls focused by pressing up/down arrow key. If you want to end one of two calls, make the call you want to end focused, then press  $\odot$  [End] key when the call you want to end is focused.

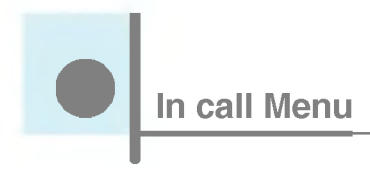

# 1-4 Answering an Incoming Call

To answer an incoming call when the handset is ringing, simply<br>press the  $\bigcirc$  [Send] key.

The handset is also able to warn you of an incoming call while you are already in a call. A tone sounds in the earpiece, and the display will show that a second call is waiting. This feature, known as Call Waiting, is only available if your network supports it. For details of how to activate and deactivate it see Call waiting [Menu 4-4-4].

If Call Waiting is on, you can put the first call on hold and answer the second, by pressing  $\bigcirc$  [Send] or by selecting  $\bigcirc$  [Answer], then Hold & Answer.

You can end the current call and answer the waiting call by selecting  $\mathcal C$  [Menu], then End & Answer.

# 1-5 Rejecting an Incoming Call

When not in a call you can reject an incoming call without answering it by simply pressing the  $\odot$  [End] or [] External EZ key when the flip is closed.

When in a call you can reject an incoming call by pressing the  $\mathcal C$ [Menu] key and selecting **Multiparty/Reject** or by pressing  $\oslash$ [End] key.

# 1-6 Muting the Microphone

You can mute the microphone during a call by pressing the  $\mathcal G$ [Options] key then selecting Mute. The handset can be unmuted by pressing the  $\in$  [Unmute].

When the handset is muted, the caller cannot hear you, but you can still hear them.

# 1-7 Switching DTMF Tones on During <sup>a</sup> Call

To turn DTMF tones on during a call, for example, to allow your handset to make use of an automated switchboard, select  $\mathcal G$ [Options], then DTMF On. DTMF tones can be turned off the same way.

# 1-8 Calling up Messages and SIM Tool kit main menu

The Messages and SIM Tool kit main menu options can be reached from the in-call menu by selecting  $\mathcal C$  [Options]. SIM Tool kit menu is shown only when SIM in the handset supports SIM Tool kit service.

# 2 Multiparty or Conference Calls

The multiparty or conference service provides you with the ability to have a simultaneous conversation with more than one caller, if your network service provider supports this feature.

A multiparty call can only be set up when you have one active call and one call on hold, both calls having been answered. Once a multiparty call is set up, calls may be added, disconnected or separated (that is, removed from the multiparty call but still connected to you) by the person who set up the multiparty call. The maximum callers in a multiparty call is five. Once started, you are in control of the multiparty call, and only you can add calls to the multiparty call.

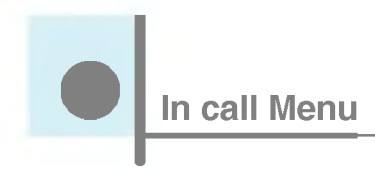

# 2-1 Making a Second Call

You can make a second call while you are already in a call. To do this, enter the second number and press  $\mathcal{F}$  [Send]. When you get second call the first call is automatically put on hold. You can swap between calls by selecting  $\epsilon$  [Options] then Swap.

# 2-2 Setting up a Multiparty Call

You can connect a call on hold to the currently active call to form a multiparty call by selecting  $\mathcal C$  [Options] then Multiparty/Join all.

# 2-3 Putting the Multiparty Call on Hold

To put a multiparty call on hold, select  $\mathcal C$  [Options] then Multiparty/Hold all.

# 2-4 Activate the Multiparty Call on Hold

To make a multiparty call on hold active, select  $\mathcal C$  [Options] then Multiparty/Join all.

# 2-5 Adding Calls to the Multiparty Call

To join an active call to the held multiparty call, select  $\mathcal C$  [Options] then Multiparty/Join all.

# 2-6 Displaying Callers in a Multiparty Call

To scroll though the numbers of the callers who make up a multiparty call on the handset screen, press  $\sim$  and  $\sim$  keys.

# 2-7 Putting a Member of a Multiparty Call on Hold

To place one selected caller (whose number is currently displayed on-screen) of a multiparty call on hold, select  $\mathcal C$  [Options] then Multiparty/Exclude.

# 2-8 A Private Call in a Multiparty Call

To have a private call with one caller of a multiparty call, display the number of the caller you wish to talk to on the screen, then select <[Options] and Multiparty/Private to put all the other callers on hold.

# 2-9 Ending a Multiparty Call

The currently displayed caller of a multiparty call can be disconnected by pressing the  $\oslash$  [End] key. To end a multiparty call, press  $\mathcal C$  [Options] then select **Multiparty/End** multiparty.

Selecting  $\mathcal C$  [Options] then Multiparty/End all, will end all the active and held calls.

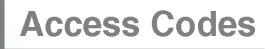

You can use the access codes described in this section to avoid unauthorized use of your phone. The access codes (except PUK and PUK2 codes) can be changed by using [Menu 4-5-5].

# PIN code (4 to 8 digits)

The PIN (Personal Identification Number) code protects your SIM card against unauthorized use. The PIN code is usually supplied with the SIM card. When PIN code is set On, your phone will request the PIN code every time it is switched on. On the contrary, when PIN code is set Off, your phone connects to the network directly without the request PIN code.

# PIN2 code (4 to 8 digits)

The PIN2 code, supplied with some SIM cards, is required to access some functions such as Advice of call charge, Fixed Dial number. These functions are only available if supported by your SIM card.

# PUK code (4 to <sup>8</sup> digits)

The PUK (PIN Unblocking Key) code is required to change <sup>a</sup> blocked PIN code. The PUK code may be supplied with the SIM card. If not, contact your local service provider for the code. If you lose the code, also contact your service provider.

# PUK2 code (4 to 8 digits)

The PUK2 code, supplied with some SIM cards, is required to change a blocked PIN2 code. If you lose the code, also contact your service provider.

# Security code (4 to 8 digits)

The security code protects the unauthorized use of your phone. It is usually supplied with the phone. This code is required to delete all phone entries and to activate "Reset settings" menu. The default number is "0000".

# Menu Tree

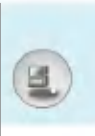

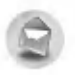

#### Messages

- Write short message
- Write multimedia message
- Inbox
- Outbox
- Voice mail
- Info service
- Templates
- Settings

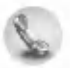

#### Call register

- Missed calls
- Received calls
- Dialled calls
- All calls
- Delete recent calls
- Call charges
- GPRS information

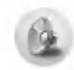

#### Profiles

- Vibrate only
- Quiet
- General
- Loud
- Headset
- Car

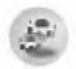

#### Settings

- Alarm clock
- Date & Time
- Phone settings
- Call settings
- Security settings
- Network settings
- Reset settings

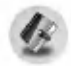

- Organiser
	- Scheduler
	- Phonebook

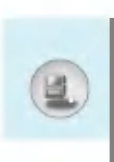

# Menu Tree

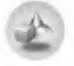

Fun & Tools

- Games
- My folder
- Melody composer
- Calculator
- Unit converter
- World time
- Voice recorder
- Infrared

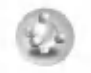

#### Java

- Applications
- Download
- Memory status

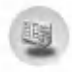

SIM Service

This menu depends on SIM and the network services.

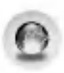

#### Internet

- Home
- Bookmarks
- Push messages
- Profiles
- Goto URL
- Cache settings
- Security certification
- Reset profiles
- Browser version

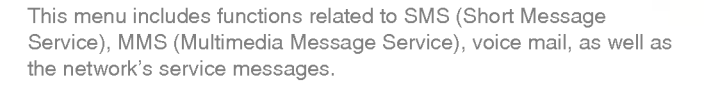

# Write short message [Menu 1-1]

You can write and edit text message, checking the number of message pages.

- 1. Enter the Messages menu by pressing  $\mathcal C$  [Select].
- 2. If you want to write a new message, select Write short message.
- 3. To make text input easier, use T9. For details, see How to Use T9 (Page 32).
- 4. Press [Insert] to attach the followings.

Note

5. If you want to set option for your text, or to finish your writing, press  $\in$  [Options].

> The phone which supports EMS release 5 is available to send colour pictures, sounds, text styles, etc.. The other party may not receive pictures, sounds or text styles you sent properly if the phone does not support such options.

Accessing the Menu

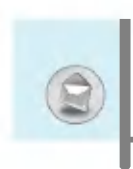

#### Insert

• Symbol

You can add special characters.

? Picture

You can insert the Default pictures or pictures in My folder that are available for short messages.

? Sound

You can insert sounds that are available for short messages.

? Text templates

You can use Text templates already set in the phone.

? Phonebook

You can add phone numbers or e-mail addresses in Phonebook.

? Business card

You can add your contact information to the message.

# Option

#### ? Send

Sends text messages.

- 1. Enter numbers of recipient.
- 2. Press  $\supseteq$  key to add more recipients.
- 3. You can add phone numbers in the phone book.
- 4. Press  $\mathcal{F}$  after entering numbers.

#### ? Save

Stores messages in Outbox.

#### ? Font

You can select Size and Style of fonts.

? Colour

You can select Colour of foreground and background.

# • Alignment

You can make the message contents aligned Right, Centre or Left.

# ? Add T9 dictionary

You can add your own word. This menu can be shown only when edit mode is Predictive (T9Abc/T9abc/T9ABC).

# ? T9 langauges

Select a T9 input mode.

? Exit

If you press Exit while writing a message, you can end the writing message and back to the Message menu. The message you have written is not saved.

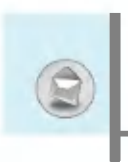

# Write multimedia message [Menu 1-2]

You can write and edit multimedia messages, checking message size.

- 1. Enter the Messages menu by pressing  $\mathcal C$  [Select].
- 2. If you want to write a new message, select Write multimedia message.
- 3. You can create a new message or choose one of the multimedia message templates already made.
- 4. Press Insert to add Symbol, Picture, Sound, Text templates, Phonebook or Business card.

# Option

? Preview

You can preview multimedia messages you wrote.

? Send

You can send multimedia messages to multiple recipients, prioritise your message, and make it sent later as well.

# **Note**

? When you defer sending a message, please contact the service provider. This service depends on network.

# ? Save

You can save multimedia messages in the outbox or as templates.

#### ? Add slide

You can add a slide before or after current slide.

#### • Move to slide

You can move to previous or next slide.

#### ? Delete slide

You can delete current slides.

#### ? Set slide format

#### - Set timer

You can set timer for slide, text, picture and sound.

# - Swap text and picture

You can switch the position of picture and text of the message.

#### ? Remove media

You can remove pictures or sounds in the slide. This option can be shown only when any media exists.

#### ? Add T9 dictionary

You can add your own word. This menu can be shown only when edit mode is Predictive (T9Abc/T9abc/T9ABC).

#### ? T9 langauges

Select a T9 input mode.

? Exit

You can back to the Message menu.

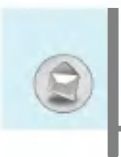

# Messages [Menu 1]

# How to Use T9

T9 allows you to input text quickly.

In T9, you only need to press the key with the corresponding letter once. This is based on a built-in dictionary to which you can also add new words.

# ? Writing words by using T9.

1. Start writing a word by using the keys  $(2n)$  to  $\sqrt{p}m$ .<br>Press each key only once for one letter. To write for instance 'Girl'.

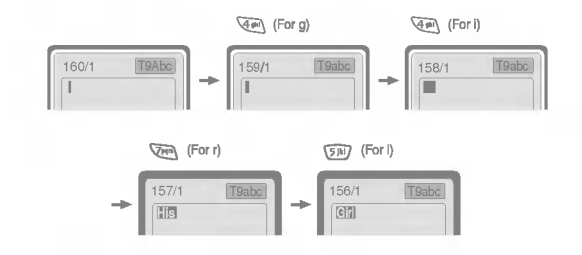

The word changes after each keystroke. Therefore you shouldn't pay too much attention to how the word appears on the display until you have pressed all the appropriate keys.

To delete a character to the left, press  $\sqrt{c}$ .

To insert several numbers, hold  $\widehat{H}$  down and key in the numbers.

If you hold  $\mathbb{R}$  down, you can change the type of language. (You can also use options.)

Also, the phone supports three modes: Predictive (T9Abc, NOS, NO. PHONE AND MODEL I DELIGION (123). If<br>T9ABC, T9abc), **Multitap** (ABC, abc), **Numeric** (123). If<br>you want to change a mode, press  $\widehat{H}$  key.

Accessing the Menu

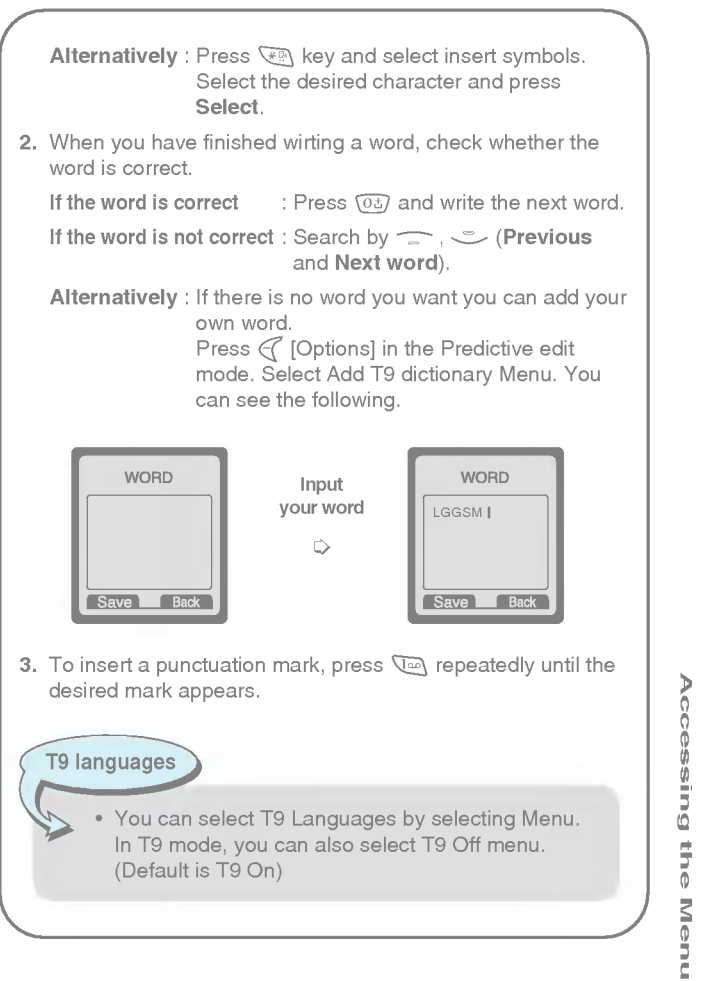

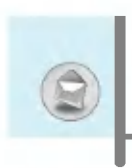

# Inbox [Menu 1-3]

You will be alerted when you have received messages. They will be stored in Inbox.

In Inbox, you can identify each message by icons. For detail, see the icon directive.

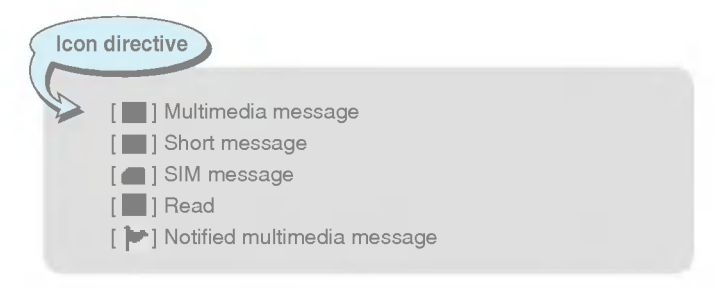

If the phone shows 'No space for SIM message', you have to delete any SIM messages from inbox or outbox. If the phone displays 'No space for message', you can make space of each repository as deleting messages, media and applications.

# SIM message

SIM message means the message exceptionally stored in SIM card.

For notified multimedia message, you have to wait for downloading and processing of the message. For notification setting, see [Menu 1-8-2] for detail.

To read a message, select one of the messages by pressing  $\mathcal C$ .

# Reply

You can reply to the sender.

# Forward

You can forward the selected message to another party.

# Return call

You can call back to the sender.

#### Delete

You can delete the current message.

#### **Extract**

You can extract picture, sound and text. They will be saved in My folder or Phonebook.

#### View information

You can view information about received messages; Sender's address, Subject (only for Multimedia message), Message date & time, Message type, Message size.

# Replay (applicable to Multimedia message only)

You can replay multimedia messages.

# $*$  Receive (In case of notification message)

If Multimedia message is set to Auto download off, you can get only Notification. To receive a message, you need to select [Receive]. Although Mulimedia message is set to Auto download on, on the network condition or other reasons, you can get notification message.

# Outbox [Menu 1-4]

You can see sent and unsent messages here. For sent message, you can see the delivery status.

The browsing is same as that for the inbox message.

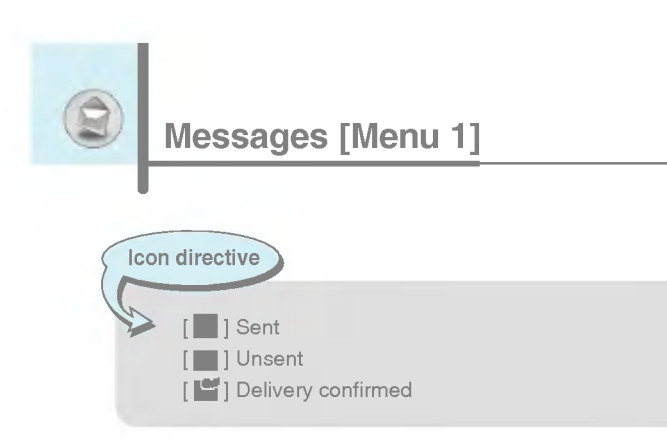

#### When you use the message which is already sent

# Edit

You can send the message after editing it.

# Forward

You can forward the current message to other recipients.

# Delete

**Note** 

You can delete the current message.

# View information

You can view information about outbox messages; Recipient's address, Subject (only for Multimedia message), Message date & time, Message type, Message size.

? In case of unsent message, you can edit, send, and delete it. You can also view the information of each message.

# Voice mail [Menu 1-5]

You can receive the voicemail if this feature is supported by your network service provider. When a new voicemail is arrived, the symbol will be displayed on the screen. Please check with your network service provider for details of their service in order to configure the phone accordingly.

#### Listen to voice mail [Menu 1-5-1]

You can listen to voice mail.

# Voice mail centre [Menu 1-5-2]

- 1. Hold down  $\overline{u}$  key in standby mode.
- 2. You can check the following submenus.
- ? Home

You can listen to voice mails by selecting Home.

• Roaming

Even when you are in abroad, you can listen to voice mails if roaming service is supported.

# Info service [Menu 1-6]

# (Dependent to network and subscription)

Info service messages are text messages delivered by the network to GSM. They provide general information such as weather reports, traffic news, taxis, pharmacies, and stock prices. Each type of information has the number; therefore, you can contact service provider as long as you have input the certain number for the information. When you have received an info service message, you can see the popup message to show you that you have received a message or the info service message is directly displayed. To view the message again or not in standby mode, follow the sequence shown below;

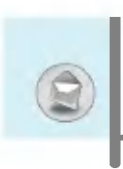

# Read [Menu 1-6-1]

- 1. When you have received an info service message and select Read to view the message, it will be displayed on the screen. You can read another message by scrolling  $(\llap{\omega}$ ,  $\ggg$  or  $\ll$  [Next].
- 2. The message will be shown until another message is reached.

# Receive [Menu 1-6-2]

? Yes

If you select this menu, your phone will receive Info service messages.

?No

If you select this menu, your phone will not receive Info service messages any more.

# Alert [Menu 1-6-3]

? Yes

Your phone will beep when you have received Info service message numbers.

?No

Your phone will not beep even though you have received info service messages.

# Languages [Menu 1-6-4]

You can select the language you want by pressing [On/Off]. Then, the info service message will be shown in the language that you selected.

# Topics [Menu 1-6-5] (Dependent to network and subscription)

#### ? Add new

You can add Info service message numbers in the Phone memory with its nickname.

#### ? View list

You can see Info service message numbers which you added. If you press  $\epsilon$  [Options], you can edit and delete info message category which you added.

#### ? Active list

You can select Info service message numbers in the active list. If you activate an info service number, you can receive messages sent from the number.

# Templates [Menu 1-7]

# Text [Menu 1-7-1]

You have <sup>11</sup> text templates. You can change the predefined templates into your favorite ones or fill the <empty>s.

# Multimedia [Menu 1-7-2]

You can use the following options.

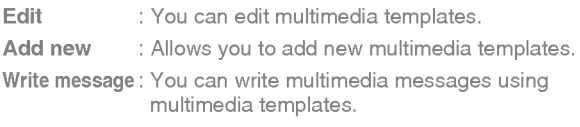

Delete : You can delete multimedia templates.

# Business card [Menu 1-7-3]

You can make your business card. Key in Name, Phone number, Fax number and Email.

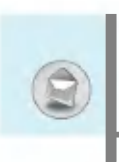

# Settings [Menu 1-8]

# Short message [Menu 1-8-1]

# • Message types

#### Text, Voice, Fax, Natl. paging, X.400, E-mail, ERMES

Usually, the type of message is set to Text. You can convert your text into alternative formats. Contact your service provider for the availability of this function.

#### • Validity period

This network service allows you to set how long your text messages will be stored at the message centre.

#### • Delivery report

If you set to Yes, you can check whether your message is sent successfully.

# ? Reply via same service centre

When a message is sent, it allows the recipients to reply and charge the cost of the reply to your telephone bill.

#### ? SMS centre

If you want to send the text message, you can receive the address of SMS centre through this menu.

# Accessing the Menu

# Multimedia message [Menu 1-8-2]

# • Validity period

This network service allows you to set how long your text messages will be stored at the message centre.

# • Delivery report

If it is set to Yes in this menu, you can check whether your message is sent successfully.

# **Note**

The handset only supports only one delivery report. In case you send one message to several recipients, you will be informed by delivery report as soon as one recipient gets your message.

#### ? Auto download

If you select On, you receive multimedia messages automatically. If you select Off, you receive only notification message in the inbox and then you can check this notification.

# Note

? Despite automatic download is seleted, in case that you receive simultaneously two multimedia messages, only one will be automatically retrieved, and you will receive a notification for the second message.

#### ? Network settings

If you select multimedia message server, you can set URL for multimedia message server.

? Permitted message types

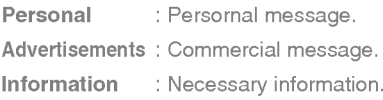

# Memory status [Menu 1-8-3]

You can check free space and memory usage of each repository, SIM memory. You can go to each repository menu.

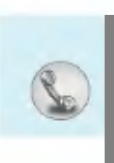

# Missed calls [Menu 2-1]

This menu shows recently missed numbers. You can call these numbers, save and view the date and the time.

# Received calls [Menu 2-2]

This menu shows recently received numbers. You can call these numbers, save and view the date and the time.

# Dialled calls [Menu 2-3]

This menu shows recently dialed numbers. You can call these numbers, save and view the date and the time.

# All calls [Menu 2-4]

You can save the phone number and check the date, time for a call. Moreover, you can call back to another party.

# Delete recent calls [Menu 2-5]

You can delete recent calls of Missed calls, Received calls, Dialled calls or All calls.

# Call charges [Menu 2-6]

Within these submenus, you can view the duration and the call cost of your calls.

# Call duration [Menu 2-6-1]

This function allows you to view the duration of your Last Call, All Calls, Received calls and Dialled calls in hours, minutes and seconds. You can also reset the call timers.

- 1. Press  $\in$  [Menu] in standby mode.
- 2. Press  $\Omega$  for direct access or use ( $\nu$  and  $\nu$ ) to enter Call register, then select Call charges.
- 3. Scroll to highlight Call duration and Press  $\mathcal C$  [Select].

The following 5 submenus: Last call, All calls, Received calls, Dialled calls and Reset all.

# Call costs [Menu 2-6-2]

This function allows you to check the cost of your last call, all calls, remaining and reset the cost. To reset the cost, you need the PIN2 code.

- 1. Press  $\in \mathcal{C}$  [Menu] in standby mode.
- 2. Press  $\Omega$  for direct access or use ( $\kappa$  and  $\gamma$  to enter Call register, then select Call charges.
- 3. Scroll to highlight Call costs and Press  $\mathcal C$  [Select].

The following 4 submenus: Last call, All calls, Remaining and Reset all.

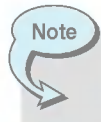

• The actual cost invoiced for calls by your service provider may vary, depending upon network features, rounding-off for billing, tax, and etc.

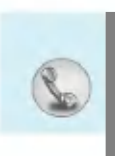

# Settings [Menu 2-6-3] (SIM Dependent)

#### ? Set tariff

You can set the currency type and the unit price. Contact your service providers to obtain charging unit prices. To select the currency or unit in this menu, you need the PIN2 code.

lf you want to input €, £, \$ symbol, clear all currency strings and<br>then press আ key. If you want to change symbol, press তা ক্ষু key again.

> ? When all units have been used, no calls can be made except emergency calls. Depending on the SIM card, you need the PIN2 code to set a call cost limit.

#### ? Set credit

Note

This network service allows you to limit the cost of your calls by selected charging units. If you select Read, the number of remaining unit is shown. If you select Change, you can change your charge limit.

#### ? Auto display

This network service allows you to see automatically the cost of your last calls. If set to On, you can see the last cost when the call is released.

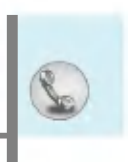

# GPRS information [Menu 2-7]

You can check the amount of data transferred over the network through GPRS. In addition, you can view how much time you are online.

# Call duration [Menu 2-7-1]

You can check the duration of Last call and All calls. You can also reset the call timers.

# Data volumes [Menu 2-7-2]

You can check the Sent, Received or All and Reset all.
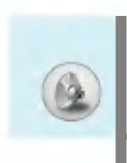

In this menu, you can adjust and customize the phone tones for different events and environments.

- 1. Press  $\epsilon$  [Menul in standby mode.
- 2. Press  $\sqrt{3}$  for direct access or use ( $K$  and  $\gamma$ .).
- 3. You can also enter this menu directly by pressing ( $\kappa$  key in standby mode.

# Vibrate only [Menu 3-1]

You can adjust the profile as Vibration if you need vibration mode. In the mode, all kinds of alert are Vibrate or Silent.

# Quiet [Menu 3-2]

You can adjust the profile as **Quiet** if you are in quiet place.

# General [Menu 3-3]

You can adjust the profile as General.

# Loud [Menu 3-4]

You can adjust the profile as Loud if you are in a noisy environment.

# Headset [Menu 3-5]

You can adjust the profile as Headset when you put on a headset.

# Car [Menu 3-6]

You can adjust the profile as Car when you activate Handsfree kit.

# **Note**

Headset and Car profiles can be activated only when Handsfree kit or Ear microphone put on the handset. However, their properties can be personalised.

# Activate [Menu 3-x-1]

Activates the selected Profile.

# Personalise [Menu 3-x-2]

Each has the submenus as shown below except for Vibrate only.

#### Call alert type

Allows to select alert type such as Ring, Vibrate, etc. for the incoming for adjusting environment.

#### Ring tone

Allows to set the ring tone for adjusting environment.

#### Ring volume

Allows to set the ring volume for adjusting environment.

#### Message alert type

Allows to alert when receiving a message for adjusting environment.

#### Message tone

Allows to select the alert tone for message reception.

#### Keypad volume

Allows to set the keypad volume for adjusting environment.

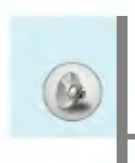

# Profiles [Menu 3]

#### Keypad tone

Allows to select the keypad tone for adjusting environment.

#### Auto answer

**Note** 

This function will be activated only when your phone is connected to the headset or handsfree kit.

- Off : The phone will not answer automatically.
- After 5 secs : After 5 seconds, the phone will answer automatically.
- After 10 secs : After 10 seconds, the phone will answer automatically.

If you set the Handsfree kit to the phone, you can't use the vibrate mode related with Call alert type or Message alert menu. In car menu, the following submenus are available;

- Call alert type : Ring, Silent
- Message alert type: Ring once, Ring periodically, Silent

Accessing the Menu

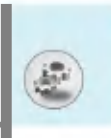

You can set the following menus for your convenience and preferences.

- 1. Press  $\in$  [Menu] in standby mode.
- 2. Press  $\overline{4}$  for direct access to enter Settings.

# Alarm clock [Menu 4-1]

You can set up to 5 alarm clocks to go off at a specified time.

- 1. Select On and enter the alarm time you want.
- 2. Select the repeat period: Once, Mon~Fri, Mon~Sat, Everyday.
- 3. Select the alarm tone you want and press  $\mathcal{F}$  [OK].
- 4. Edit the alarm name and press  $\mathcal{F}$  [OK].
- 5. If you set Alarm clock to Power off alarm the alarm goes off at a specified time even though the phone is switched off.

# Date & Time [Menu 4-2]

You can set functions relating to the date and time.

#### Set date [Menu 4-2-1]

You can enter the current date.

#### Date format [Menu 4-2-2]

You can set the Date format such as DD/MM/YYYY, MM/DD/YYYY, YYYY/MM/DD. (D: Day / M: Month / Y: Year)

#### Set time [Menu 4-2-3]

You can enter the current time.

#### Time format [Menu 4-2-4]

Your can set the time format between 24-hour and 12-hour.

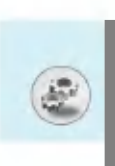

# Settings [Menu 4]

# Phone settings [Menu 4-3]

You can set functions relating to the phone.

#### Display settings [Menu 4-3-1]

#### • Wallpaper

You can select the background pictures in standby mode.

- Default

You can select a picture or an animation of wallpaper by pressing ( $\ll$  or  $\gg$ ).

- My folder

You can select a picture or an animation as wallpaper.

#### • Incoming calls

You can set the animation as getting a call.

#### • Outgoing calls

You can set the animation as making a call.

#### • Greeting note

If you select On, you can edit the text which is displayed in standby mode.

#### ? Backlight

You can set the light-up duration of the Inernal display.

#### ? LCD contrast

You can set the brightness of LCD by pressing  $(\mathbb{R}^n, \mathbb{R}^n)$ .

#### ? Information window

You can preview the current state of the selected menu before open the menu. The state is shown at bottom of the display.

#### ? Menu colour

You can select the preferred menu colour among various combination.

#### Sub-LCD colour [Menu 4-3-2]

• Standby

You can select the colour of sub LCD Backlight in standby mode.

• Incoming calls

You can select the colour of sub LCD Backlight when receiving a call from callers whose number has not been categorised as a specified group.

#### Language [Menu 4-3-3]

You can change the language for the display texts in your phone. This change will also affect the Language Input mode.

### Call settings [Menu 4-4]

You can set the menu relevant to a call by pressing  $\epsilon$  [Select] in the Setting menu.

#### Call divert [Menu 4-4-1]

The Call divert service allows you to divert incoming voice calls, fax calls, and data calls to another number. For details, contact your service provider.

#### ? All voice calls

Diverts voice calls unconditionally.

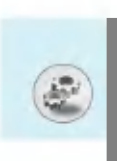

• If busy

Diverts voice calls when the phone is in use.

• If no reply

Diverts voice calls which you do not answer.

#### ? If out of reach

Diverts voice calls when the phone is switched off or out of coverage.

#### ? All data calls

Diverts to a number with a PC connection unconditionally.

#### ? All fax calls

Diverts to a number with a fax connection unconditionally.

? Cancel all

Cancels all call divert service.

#### The submenus

Call divert menus have the submenus shown below.

- Activate

Activate the corresponding service.

52

#### To voice mail centre

Forwards to message centre. This function is not shown at All data calls and All fax calls menus.

#### To other number

Inputs the number for diverting.

#### To favourite number

You can check recent 5 diverted numbers.

#### - Cancel

Deactivate the corresponding service.

#### - View status

View the status of the corresponding service.

#### Answer mode [Menu 4-4-2]

• Flip open

If you select this menu, you can receive an incoming call by only opening the flip.

#### ? Press any key

If you select this menu, you can receive a call by pressing any key<br>except *[6*2] [End] key.

#### ? Send only

If you select this menu, you can receive a call by only pressing S [Send] key.

#### Send my number [Menu 4-4-3]

#### (network and subscription dependent)

?On

You can send your phone number to another party. Your phone number will be shown on the receiver's phone.

? Off

Your phone number will not be shown.

#### • Set by network

If you select this, you can send your phone number depending on two line service such as line <sup>1</sup> or line 2.

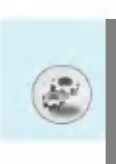

# Call waiting [Menu 4-4-4]

# (network dependent)

#### ? Activate

If you select Activate, you can accept a waiting (receiving) call.

#### ? Cancel

If you select Cancel, you cannot recognize the waiting (receiving) call.

#### ? View status

Shows the status of Call waiting.

### Minute minder [Menu 4-4-5]

If you select On, you can check the call duration by deep sound every minute during a call.

### Voice dial [Menu 4-4-6]

- Automatic : You can enter the voice dial mode whenever you open the flip.
- Manual : You can enter the voice dial mode by holding down \* key.

# Auto redial [Menu 4-4-7]

?On

When this function is activated, the phone will automatically try to redial in the case of failure to connect a call.

? Off

Your phone will not make any attempts to redial when the original call has not connected.

#### Select line [Menu 4-4-8]

This function is only used if Two Line Service is supported by the Service Provider. If this function is supported by your service provider, the following menu will be displayed.

- ?Line1
- Line 2

#### Closed User Group [Menu 4-4-9]

#### (network dependent)

Restricts usage of the phone with numbers that belong to certain user groups. When this function is used, every outgoing call is associated with a group index. If a group index is specified, it is used for all outgoing calls. If no group index is specified, the network will use the preferential index (a specific index that is stored in the network).

- A. Default : Activate the default group agreed on with the network operator.
- **B. Set : Setting the selected CUG Index.**
- C. Edit : Editing the CUG name and CUG Index.
- D. Delete : Deleting the selected CUG.
- E. Delete all : Deleting All CUG.

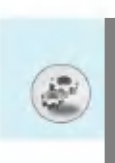

# Security settings [Menu 4-5]

#### PIN code request [Menu 4-5-1]

In this menu, you can set the phone to ask for the PIN code of your SIM card when the phone is switched on. If this function is activated, you'll be requested to enter the PIN code.

- 1. Select PIN code request in the security settings menu, and then press  $\in$  [Select].
- 2. Set On/Off.
- 3. If you want to change the setting, you need to enter PIN code when you switch on the phone.
- 4. If you enter wrong PIN code more than 3 times, the phone will lock out. If the PIN is blocked, you will need to key in PUK code.
- 5. You can enter your PUK code up to <sup>10</sup> times. If you put wrong PUK code more than <sup>10</sup> times, you can not unlock your phone. You will need to contact your service provider.

#### Phone lock [Menu 4-5-2]

You can use security code to avoid unauthorized use of the phone. Whenever you switch on the phone, the phone will request security code if you set phone lock to "On". If you set phone lock to "Automatic", your phone will request security code only when you change your SIM card.

Accessing the Menu

# Call barring [Menu 4-5-3]

The Call barring service prevents your phone from making or receiving certain category of calls. This function requires the call barring password. You can view the following submenus.

#### • All outgoing

The barring service for all outgoing calls.

#### • Outgoing international

The barring service for all outgoing international calls.

# ? Outgoing international except home country

The barring service for all international outgoing calls except home network.

#### • All incoming

The barring service for all incoming calls

### • Incoming when abroad

The barring service for all incoming calls when roaming

#### ? Cancel all

You can cancel all barring services.

#### • Change password

You can change the password for Call Barring Service.

57

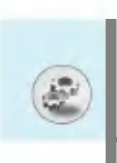

# Each all barring menu has following submenus:

? Activate

Allows to request the network to set call restriction on.

? Cancel

Set the selected call restriction off.

? View status

Check if the calls are barred or not.

# Fixed Dial Number [Menu 4-5-4] (SIM dependent)

You can restrict your outgoing calls to selected phone numbers. The numbers are protected by your PIN2 code.

? Activate

You can restrict your outgoing calls to selected phone numbers.

? Cancel

You can deactivate fixed dialling function.

? Number list

You can view the number list saved as Fixed dial number.

### Change codes [Menu 4-5-5]

PIN is an abbreviation of Personal Identification Number used to prevent use by only unauthorized person.

You can change the access codes: PIN code, PIN2 code, Security code.

- 1. If you want to change the Security code/PIN/PIN2 code input your original code, and then press  $\in$  [OK].
- 2. Input new Security code/PIN/PIN2 code and verify them.

# Network settings [Menu 4-6]

You can select a network which will be registered either automatically or manually. Usually, the network selection is set to Automatic.

#### Automatic [Menu 4-6-1]

If you select Automatic mode, the phone will automatically search for and select a network for you. Once you have selected Automatic, the phone will be set to "Automatic" even though the power is off and on.

#### Manual [Menu 4-6-2]

The phone will find the list of available networks and show you them. Then you can select the network which you want to use if this network has a roaming agreement with your home network operator. The phone let you select another network if the phone fails to access the selected network. If you switch off the phone, the phone will be reset to Automatic.

#### Preferred [Menu 4-6-3]

You can set a list of preferred networks and the phone attempts to register with first, before attempting to register to any other networks. This list is set from the phone's predefined list of known networks.

# Reset settings [Menu 4-7]

You can initialize all factory defaults. You need Security code to activate this function.

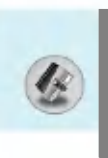

# Scheduler [Menu 5-1]

When you enter this menu a Calendar will show up. On top of the screen there are sections for date. Also on bottom of the screen there are sections for icons (schedule, memo). Whenever you change the date, the calendar will be updated according to the date. And square cursor will be used to locate the certain day. If you see under bar on the calendar, it means that there is a schedule or memo that day. This function helps to remind you of your schedule and memo. The phone will sound an alarm tone if you set this for the note.

For changing the day, month, and year.

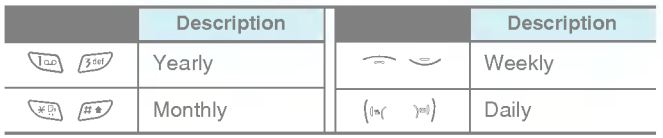

#### Add new [Menu 5-1-1]

You can edit maximum 39 characters (21 characters in Chinese) and take up to 20 notes.

#### ? Schedule

Input the subject, the schedule time, the repeat, the alarm by pressing allowed keys.

#### ? Memo

- 1. Select Add new by pressing  $\mathcal C$  [Select].
- 2. Press Memo.
- 3. Input the memo and then press  $\mathcal{C}$  [OK].

# View [Menu 5-1-2]

Shows the note for the chosen day. Use  $\sqrt{u}$ ,  $\sqrt{v}$  to browse through the note lists. If you set alarm for the note, Alarm watch is displayed. At that time, if you press  $\epsilon$  [Select], you can see the note in detail. Press  $\in$  [Options] to delete, edit the note you selected.

#### View all [Menu 5-1-3]

Shows the notes that are set for all days. Use  $\Rightarrow$ ,  $\Rightarrow$  to browse through the note lists. You can use the same menu as View by pressing  $\mathcal C$  [Options].

#### Delete past [Menu 5-1-4]

You can delete the past schedule that has been already notified you.

#### Delete all [Menu 5-1-5]

You can delete for the all note(s).

# Phonebook [Menu 5-2]

- 1. To use Phonebook, press  $\triangleright$  [Names] in standby mode.
- 2. To use Phonebook, press  $\mathcal C$  [Menu] in standby mode and select Organiser.

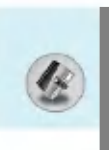

# Search [Menu 5-2-1]

#### (Calling from phonebook)

- 1. In standby mode, press  $\mathcal{D}$  [Names].
- 2. Search by pressing  $\mathcal{C}$  [Select].
- 3. Enter the name whose phone numbers or e-mail address you want to search or Select 'List' to view phonebook.
- 4. Instant searching is available by inputting the initial letter of the name or number you want to search.
- 5. If you want to edit, delete, copy an entry, or to add the voice to one, select  $\mathcal C$  [Options]. The following menu will be displayed.
	- Edit : You can edit the name, number, E-mail and fax by pressing  $\mathcal C$  [OK].
	- ? Write message : After you have found the number you want, you can send a message to the selected number.
	- Copy : You can copy an entry from SIM to phone or from phone to SIM.
	- Voice : You can add the voice to the entry or change the voice tag.
	- Main number : You can select the one out of mobile, home, office that you often use. The main number will be displayed first, if you set this.
	- Delete : You can delete an entry.

# Add new [Menu 5-2-2]

You can add phonebook entry by using this function.

Phone memory capacity is 200 entries. SIM card memory capacity depends on the cellular service provider.

You can also save 20 characters of name in The Phone memory, and save characters in the SIM card. The number of character is SIM dependent feature.

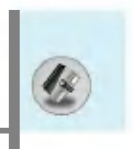

- **1.** Open the phonebook first by pressing  $\triangleright$  [Names] in standby mode.
- 2. Scroll to highlight Add new, and press  $\epsilon$  [Select].
- 3. Select the memory you want to save: SIM or Phone. If set to Phone, you need to select which number you want as Main number.
	- a. Press  $\mathcal{C}$  [OK] to input a name.
	- **b.** Press  $\in$  [OK], then you can input a number.
	- c. Press  $\mathcal C$  [OK].
	- **d.** You can set a group for the entry by pressing  $(\mathbb{F} \setminus \mathbb{F} \setminus \mathbb{F})$ :
	- e. You can set a character for the entry by pressing  $(\mathbb{R}^n, \mathbb{R}^n)$ . The chosen character will be shown on display when receiving call from the selected name.
	- **f.** If you want to add the voice, press  $\in$  [Yes].

You should speak words within 2 seconds, and the phone asks you to speak it again to ensure the accuracy of voice recognition. After voice recognition has finished, Voice is attached successfully.

Note

- The voice can only be attached to the main number which you set. For example, if you change the main number, voice will be automatically attached to the changed number. This means that you cannot attach voice to mobile, office, home number simultaneously.
- ? You can add voice tag to phone number in SIM card. The voice tag can be erased if you remove or change SIM card.

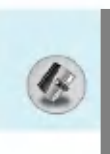

#### Caller Groups [Menu 5-2-3]

You can list up to 20 members per one group. There are 7 groups you can make lists to.

- 1. In standby mode, press  $\triangleright$  [Names].
- 2. Scroll to Caller groups item then press  $\mathcal C$  [Select], and every Group list will be displayed.
- 3. Select Group name you want by pressing  $\epsilon$  [Select].
	- ? Member list

Shows the group members you have selected.

• Group ring tone

Allows you to specify ring tone for the group members' call.

#### • Group icon

Allows you to select the icon dependent on Group.

#### ? Sub-LCD colour

You can set Sub-LCD colour dependent on Group, and change in 7 colors.

#### ? Add member

You can add group members. Each group member souldn't be exceeded 20.

#### ? Remove member

You can remove the member from the Group member list. But the name and the number still remain in phonebook.

#### ? Rename

You can change a group name.

#### Speed dials [Menu 5-2-4]

You can assign any of the keys,  $\sqrt{2}$  to  $\sqrt{2}$  with a Name list entry. You can call directly by pressing this key for 2-3 seconds.

- **1.** Open the phonebook first by pressing  $\triangleright$  [Names] in standby mode.
- 2. Scroll to Speed dial, then press  $\in$  [Select].
- 3. If you want to add Speed dial, select <Empty>. Then, you can search the name in phonebook.
- 4. Select allocated a name by speed dial, and choose Change or Delete to edit the name.

#### • Change

You can allocate a new phone number to the dial key.

? Delete

You can remove the allocated phone number from the dial key.

#### Voice list [Menu 5-2-5]

You can see all phone numbers which contain voice. After selecting phone number by using  $\equiv$  and  $\sim$  and press  $\in$  [Options], you can see the following submenus.

- Play : You can play voice which is attached to phone number.
- Change : You can change voice.
- Delete : You can delete voice.
- Call : You can call by selecting this menu.

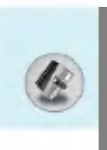

# Settings [Menu 5-2-6]

- 1. Press  $\mathcal{D}$  [Names] in standby mode.
- 2. Scroll to Settings, then press  $\mathcal C$  [Select].

#### ? Set memory

Scroll to highlight Set memory, then press  $\epsilon$  [Select].

- If you select Variable, when adding entry, the phone will ask where to store.
- If you select SIM or Phone, the phone will store an entry to SIM or phone.
- Search by

Scroll to highlight Search by, then press  $\in \infty$  [Select].

- If you select **Variable,** the phone will ask how to search.
- If you select Name or Number, the phone will search an entry by Name or Number.

# Copy all [Menu 5-2-7]

You can copy/move entries from SIM card memory to Phone memory and vice versa.

- 1. Open the Phonebook first by pressing  $\overline{)}$  [Names] in standby mode.
- 2. Scroll to Copy all, then press  $\mathcal C$  [Select] to enter this menu.
	- SIM to Phone : You can copy the entry from SIM Card to Phone memory.
	- Phone to SIM : You can copy the entry from Phone memory to SIM Card.
- 3. You can see the following submenus.
	- Keep original : When copying, Original Dial Number is kept.
	- Erase original : When copying, Original Dial Number will be erased.

#### Delete all [Menu 5-2-8]

You can delete all entries in SIM, Phone, and Voice. This function requires Security code except for voice.

- 1. Press  $\triangleright$  [Names] in standby mode and select Delete all, press  $\mathcal C$  [Select].
- 2. Then select a memory to erase.
- 3. Enter security code and Press  $\mathcal{C}$  [OK] or  $\mathcal{D}$  [Back].

#### Information [Menu 5-2-9]

#### ? Service dial Number

Use this function to access a particular list of services provided by your network operator (if supported by the SIM card).

- 1. Open the phonebook first by pressing  $\triangleright$  [Names] in standby mode and select Information.
- 2. Scroll to Service dial number, then press  $\mathcal C$  [Select] to enter.
- 3. The names of the available services will be shown.
- 4. Use  $\fbox{I}$  and  $\heartsuit$  to select a service. Press  $\fbox{I}$  [Send].

#### • Memory status

This feature allows you to see how many free and in-use are in your phonebook.

- 1. Open the phonebook first by pressing  $\triangleright$  [Names] in standby mode. Select Information by pressing  $\mathcal C$  [Select].
- 2. Scroll to Memory status, then press  $\in$  [OK].

#### ? Own number list (SIM dependent)

You can check your own number in SIM card.

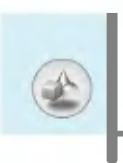

# Fun & Tools [Menu 6]

# Games [Menu 6-1]

The phone offers you the games to play with.

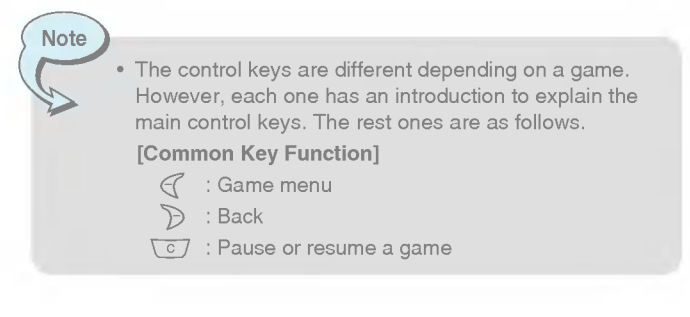

# My folder [Menu 6-2]

Enables you to view the downloaded pictures and sounds. They can be set as Wallpaper or Ring tone. You can view, listen, delete or rename downloaded data.

Pictures [Menu 6-2-1]

Sound [Menu 6-2-2]

The Submenus for each main one

#### ? Edit title

You can edit the title for each download contents.

• Write message

You can write Short message/Multimedia message(available depending on type of Media) with attachment pictures or sounds.

#### ? Set as Wallpaper/Set as ring tone

You can set downloaded sounds or pictures as wallpaper or Ring tone.

? Delete

You can delete each downloaded content.

? Delete all

You can delete all downloaded contents.

# Melody composer [Menu 6-3]

You can compose a ring tone melody which you want. When you enter this function, the tones that you composed before are played. To enter a new or edit an existing tone:

- To enter a new or edit an existing tone:<br>1. Enter the desired notes.(আূ ~ জ্ঞ্জি : CDEFGAB)
- 2. To adjust the characters of the note, do as follows:
	- Duration :  $840$  shortens and  $99$  lengthens the duration of the note or rest.
	- Rest :  $\sqrt{0}$  inserts a rest of the same duration as the previous note.
	- $\mathbb{R}^n$  sets the octave for new notes.
	- Sharp note : رﷺ i sets the octave for new<br>Sharp note : گ

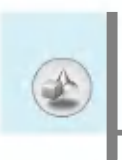

# Calculator [Menu 6-4]

This contains the standard functions such as  $+, -, *, ÷$ . Addition, Subtraction, Multiplication, and Division.

- 1. Input the numbers by pressing numeric keys.
- 2. Use a navigation key to select a sign for calculation.
- 3. Then input the numbers.
- 4. Press  $\epsilon$  [Result] to view the result.
- **5.** Press [Reset] or enter numbers to repeat the procedure above.<br>**6.** Use  $\overline{\text{c}}$  / key to erase any numbers or signs.
- 
- 6. Use  $\overline{\mathbb{C}}$  / key to erase any numbers or signs.<br>7. If you press  $\overline{\mathbb{C}_\mathbb{R}}$  key, you can input a minus number. In addition, If you press  $\mathbb{H}$  key, you can input a decimal number.
- 8. To end Calculator, press > [Back].

# Unit converter [Menu 6-5]

This converts any measurement into a unit you want. There are 4 types that can be converted into units: Length, Area, Weight, and Volume.

- 1. You can select one of four unit types by pressing  $\mathcal C$  [Unit] key.
- 2. Select the standard value by using  $(\mathbb{R}^n, \mathbb{R}^n)$ .
- 3. Select the unit you want to convert by pressing  $\Box$  and  $\Diamond$ .
- 4. You can check the converted value for the unit you want. Also, you can input a decimal number by pressing  $\mathbb{F}$ .

# World time [Menu 6-6]

You can view clocks of the world's major cities.

- 1. Select the city belonged to the time zone by pressing  $(\ast \infty, \, \ast \infty)$ key.
- 2. You can set the current time to the city time you select by pressing  $\mathcal C$  [Set].

# Voice recorder [Menu 6-7]

The voice memo feature you to record up to <sup>10</sup> voice messages and each memo is up to <sup>20</sup> Seconds.

#### Record [Menu 6-7-1]

- 1. You can record voice memo in Voice recorder menu and also holding down  $\iint$  [External EZ key] in the standby mode.
- 2. Once recording is started, the message Recording and the remaining time is displayed.
- 3. If you want to finish recording, press  $\in$  [Save].
- 4. Key in Voice memo title, press  $\mathcal C$  [OK].

#### View list [Menu 6-7-2]

The phone shows voice memo list. You can Playback and Delete the recorded voice memo.

# Infrared [Menu 6-8]

If you activate this function, you can use PC-Sync by infrared. You can't use serial port and infrared function at the same time.

#### PC Sync

PC Sync is a program for data exchange between PC and the phone by data cable. For more information, you can use the guide of PC Sync Help file in CD.

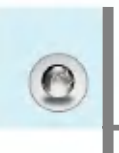

The phone supports services based on Wireless Application Protocol (WAP). You can access services supported by your network. The services menu allows you to get the information such as news, weather reports, and flight times.

# Home [Menu 7-1]

Connect to a homepage. The homepage may be the site which is defined in the activated profile. It will be defined by Service Provider if you don't make in activated profile.

# Bookmarks [Menu 7-2]

Press  $\mathcal C$  [Select] to access available options, or press  $\mathcal D$  [Back] to exit.

- ? Connect : Connect to the selected bookmark.
- Add new : Add a new bookmark manually.
- Edit : Edit the title and the address of the selected bookmark.
- Delete : Delete the selected bookmark from the bookmark list.

# Push messages [Menu 7-3]

#### Inbox [Menu 7-3-1]

You can read or delete push messages.

- ? Information : Show the information of received push messages.
- Load : You can connect to a specific site using the information in the received push message.
- Delete : Delete the selected push message.

# Receive [Menu 7-3-2]

You can set the option whether you will receive the message or not.

# Profiles [Menu 7-4]

You can make up to 10 profiles and activate only one out of them. Scroll to the desired profile and press  $\mathcal C$  to access available options.

#### ? Activate

You can activate the profile you want.

#### • Settings

You can edit and change WAP settings of the selected profile.

- Homepage

This setting allows you to enter the address (URL) of a site you want to use as homepage. You do not need to type "http://" at the front of each URL as the WAP Browser will automatically add it.

#### - Bearer

You can set the bearer data service.

- ? Data
- ? GPRS

#### - Data settings

Appeares only if you select Data settings as a Bearer\service.

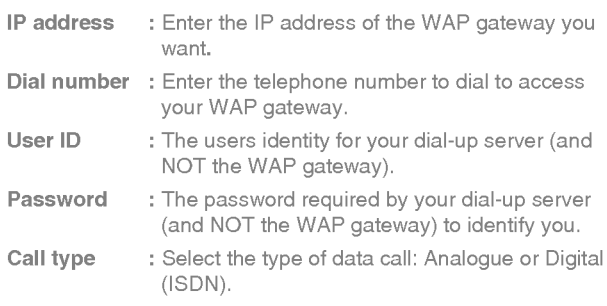

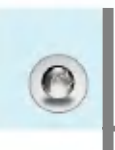

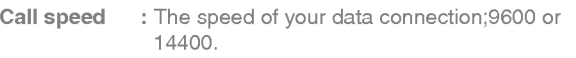

Linger time : You need to enter timeout period. After entering that, the WAP navigation service will be unavailable if any data is not input or transfered.

# - GPRS settings

The service settings are only available when GPRS is chosen as a bearer service.

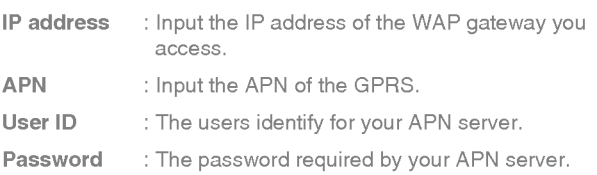

#### - Display image

You can select whether images on WAP cards are displayed or not.

#### - Connection type

The options for connection type are Temporary or Continuous and depend on the gateway you are using.

#### Continuous

A confirmed delivery mechanism but generates more network traffic.

#### **Temporary**

A non-confirmed (connectionless) service.

#### - Secure settings

According to the used gateway port, you can choose this option as On or Off.

? Rename

Edit the Profile Name.

? Delete

Delete the Profile.

? Add new

You can add a new profile manually.

- ? Email server
	- Connect

Connect to the E-mail server that you configured.

- Edit address

Edit the E-mail address.

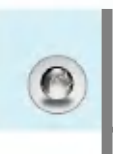

# Internet [Menu 7]

# Goto URL [Menu 7-5]

You can directly connect to the site you want. You need to enter a specific URL.

# Cache settings [Menu 7-6]

You can remove the contents of Cache memory or change the Cache mode.

#### Clear cache [Menu 7-6-1]

The contents of Cache memory will be removed.

#### Check cache [Menu 7-6-2]

You can set the option whether you will check the cache memory or not.

# Security certification [Menu 7-7]

A list of the available certificates is shown.

# Reset profiles [Menu 7-8]

You can reset profiles to return to original settings.

# Browser version [Menu 7-9]

The WAP Browser version is displayed.

If you are on line, you can view the following menus.

- **Home** Refer to [Menu 7-1].
- Reload Reloads the current page.
- **Bookmarks** See [Menu 7-2].
- Save as bookmark

You can save a site as bookmark.

**Messages** 

During Wap connection, you can see the Short messages.

- **Push messages** See [Menu 7-3].
- Goto URL

You can move to the site you want. In this menu, you can also edit the site address.

#### Goto email server

You can move to the E-mail server that you configured.

#### ■ Set as email server

You can set the address of current site as E-mail server.

#### Clear cache

The contents of cache memory will be removed.

#### Save Images

You can save the image which is provided by the WAP.

Java [Menu 8]

# Applications [Menu 8-1]

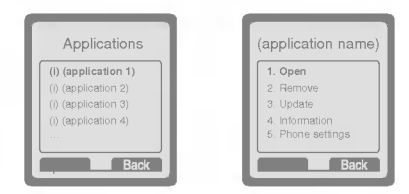

#### Java Menu Options

Scroll to an application and select Options.

- 1. Open : Launches the selected MIDlet.
- 2. Delete : Deletes the selected MIDlet.
- 3. Update : Accesses the server and updates the selected MIDlet.
- 4. Information : Displays information about the selected MIDlet.
- 5. Phone : Allows you to set backlight and sound for java settings game.

# Download [Menu 8-2]

See [Menu 7-2]. You can edit and set MIDlet server address. Download MIDlets using WAP Browser and store them in the phone. You can also view the list of MIDlets stored on the Applicatons screen.

# Memory status [Menu 8-3]

Shows the size of memory available for game and application installations. You can also see the whole memory status of Handset.

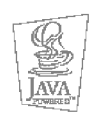

JAVATM is a trademark of Sun Microsystems, Inc.

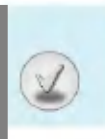

There are various accessories for your mobile phone. You can select these options according to your personal communication requirements.

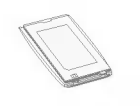

#### Standard Battery

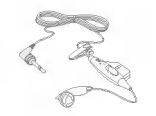

#### Portable Handsfree

This connects to your phone, allowing handsfree operation.

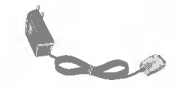

#### Travel Adapter

This charger allows you to charge the battery while away from home or your office.

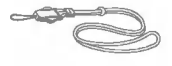

#### Neckstrap

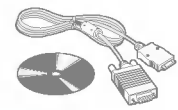

#### CD/Data cable

You can connect your phone to PC to exchange the data between them.

### **Note**

? Accessories may be different in different regions; please check with our regional service company or agent for further enquires.

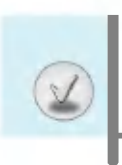

When using this unit, basic safety precautions as below should be always followed.

- ? Do not disassemble this unit. (Take it to a qualified service technician when repair work is required.)
- ? Away from electrical appliance such as a TV, radio or personal computer.
- ? The unit should be situated from heat sources such as radiators or cookers.
- Do not drop.
- ? Do not subject this unit to mechanical vibration or shock.
- The coating of the phone may be damaged if covered with wrap or vinyl wrapper.
- ? Use dry cloth to clean the exterior of the unit. (Do not use solvent such as benzene, thinner or alcohol.)
- ? Do not subject this unit to excessive smoke or dust.
- ? Do not keep the phone next to credit cards or transport tickets; it can affect the information on the magnetic strips.
- Do not tap the screen with a sharp object; otherwise, it may damage the phone.
- ? Do not expose the phone to liquid or moisture.
- ? Use the accessories like an earphone cautiously. Do not touch the antenna unnecessarily.

#### **□ Caring for the Battery**

- ? You do not need to completely discharge the battery before recharging. Unlike other battery systems, there is no memory effect that could compromise the battery's performance.
- ? Use only LG batteries and chargers. LG chargers are designed to maximize the battery life.
- ? Do not disassemble or short-circuit the battery pack.
- Keep the metal contacts of the battery pack clean.
- Replace the battery when it no longer provides acceptable performance. The battery pack may be recharged hundreds of times until it needs replacing.
- Recharge the battery if it has not been used for a long time to maximize usability.
- ? Do not expose the battery charger to direct sunlight or use it in high humidity, such as the bathroom.
- ? Do not leave the battery in hot or cold places, this may deteriorate the battery performance.
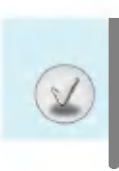

## Technical Data

## General

Product name : G5400 System : GSM 900 / DCS 1800

## Ambient Temperatures

Max : +55°C Min : -10°C

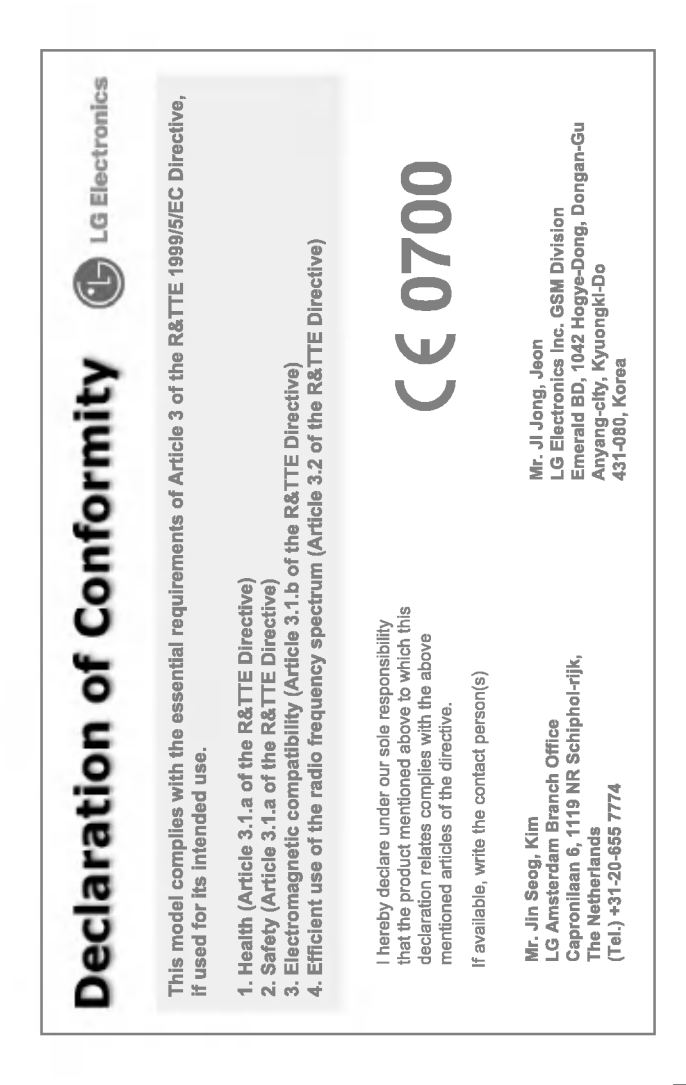

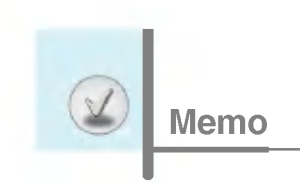

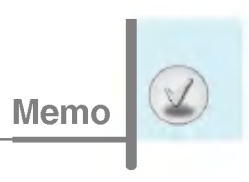

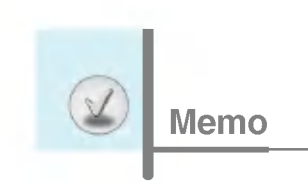